*Universidad del Bío-Bío. Sistema de Bibliotecas – Chile* 

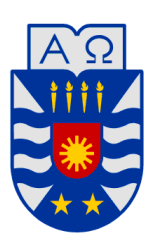

UNIVERSIDAD DEL BÍO-BÍO FACULTAD DE INGENIERÍA DEPARTAMENTO DE INGENIERIA ELÉCTRICA Y ELECTRÓNICA

# **SISTEMA AUTOMATIZADO DE CONTROL Y COSTEO DE FLUJO EN CIRCUITO NEUMÁTICO DEL LABORATORIO DE DISEÑO Y TECNOLOGÍA EN MADERA**

# **AUTOR: MAURICIO ANTONIO ZAMBRANO BIZAMA**

SEMINARIO PARA OPTAR AL TÍTULO DE INGENIERO DE EJECUCIÓN EN ELECTRÓNICA

> CONCEPCIÓN-CHILE 2017

*Universidad del Bío-Bío. Sistema de Bibliotecas – Chile* 

# UNIVERSIDAD DEL BÍO-BÍO

# FACULTAD DE INGENIERÍA

# DEPARTAMENTO DE INGENIERÍA ELÉCTRICA Y ELECTRÓNICA

# **SISTEMA AUTOMATIZADO DE CONTROL Y COSTEO DE FLUJO EN CIRCUITO NEUMÁTICO DEL LABORATORIO DE DISEÑO Y TECNOLOGÍA EN MADERA**

# **AUTOR: MAURICIO ANTONIO ZAMBRANO BIZAMA**

**PROFESOR GUIA: Cristhian Aguilera Carrasco PROFESOR CORRECTOR: Juan Antipil Ibáñez PROFESOR CORRECTOR: Víctor Rosales Garcés** 

#### **AGRADECIMIENTOS**

Mis agradecimientos son para mis padres, por darme el apoyo, lo preocupados por mí en todos los aspectos, por brindarme la ayuda y la oportunidad de estudiar. Agradecimientos a mis familiares por el apoyo en todo el proceso y la ayuda brindada cuando era necesario.

Por último mis agradecimientos a don Luis Vera, profesor a cargo del CIMUBB por su ayuda en la elaboración de este seminario y desde que lo conocí cuando ingrese al laboratorio por el grupo de robótica.

*"Solo, puedes llegar más rápido, con comunicación y compañía, llegarás más lejos."*

# **CONTENIDOS**

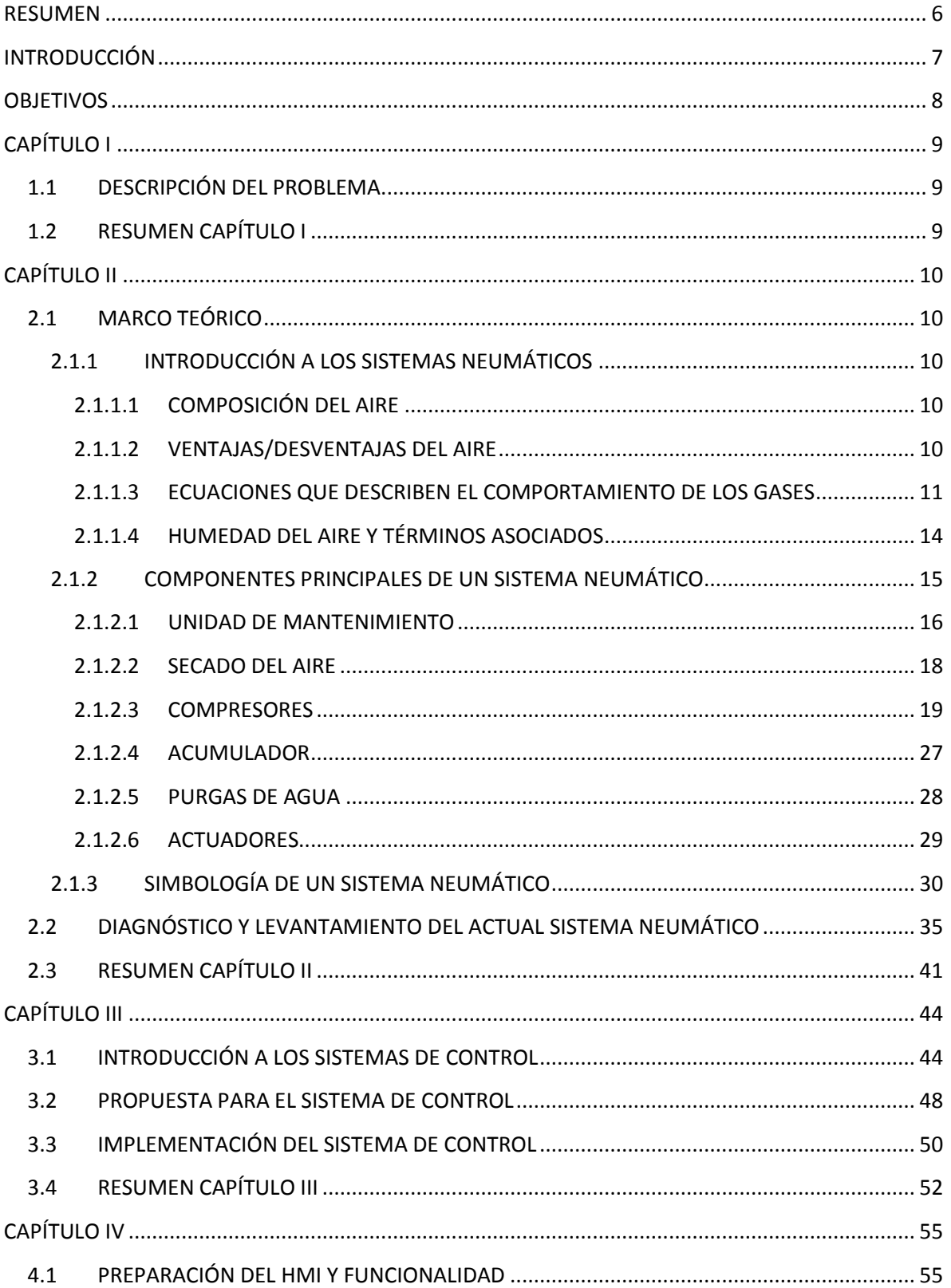

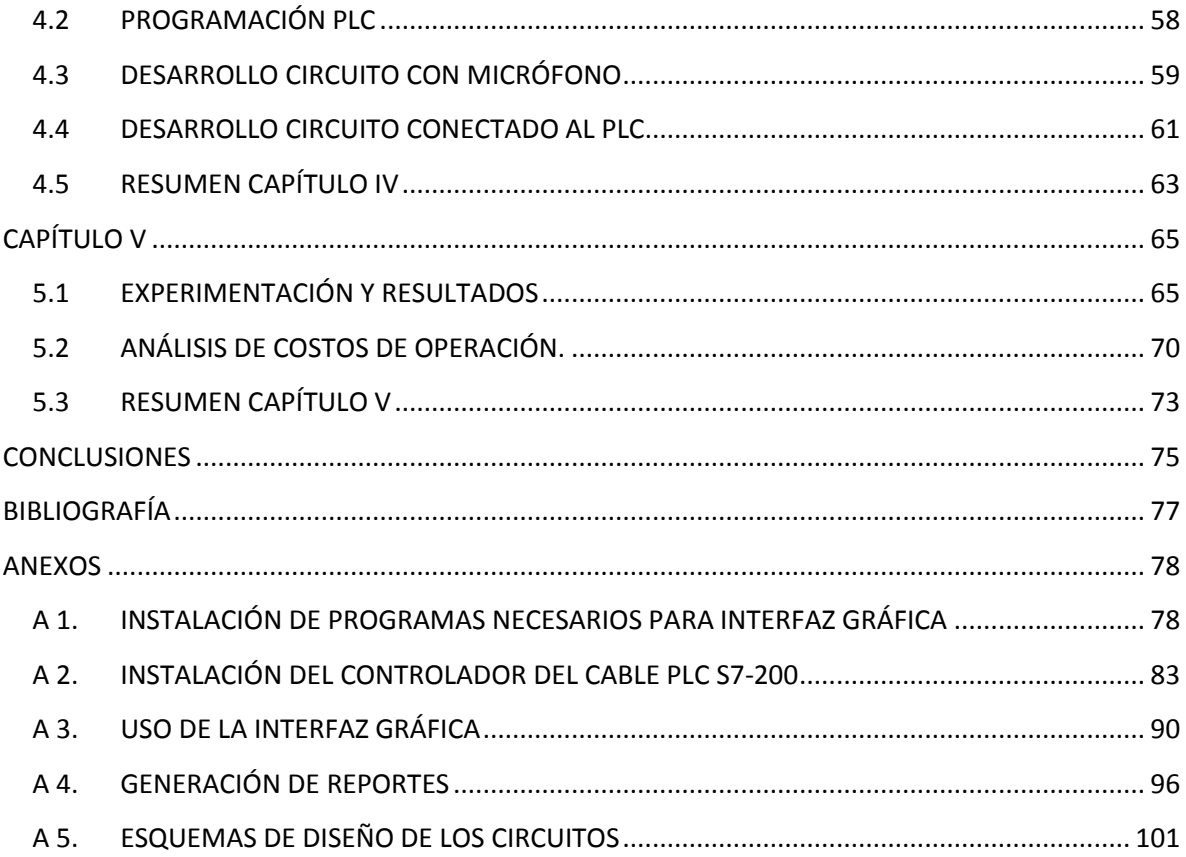

#### **RESUMEN**

<span id="page-5-0"></span>Este trabajo consistió en la construcción de un sistema de control y monitoreo en el sistema neumático del Laboratorio de Diseño y Tecnología en Madera de la Universidad del Bío-Bío. La plataforma en la cual se desarrolló la interfaz gráfica fue en Visual Studio 2010 mediante el lenguaje de programación Visual Basic, y las acciones ejecutadas por un PLC s7-200 Siemens hacia las cuatro válvulas en el laboratorio. Además se registró la actividad del compresor vía un micrófono y transmisores inalámbricos para analizar su consumo e indicar el balance económico de la implementación. Esto se desarrolló en cuatro etapas: la primera consistió en registrar el consumo del compresor con instrumentos y la elaboración de la propuesta; la segunda etapa fue el diseño, armado y programación de los elementos necesarios; una tercera etapa la instalación y puesta en marcha; y una cuarta y última fase donde se analizó el comportamiento y se realizó un balance del sistema instalado.

#### **INTRODUCCIÓN**

<span id="page-6-0"></span>El Laboratorio de Diseño y Tecnología en Madera presentaba un problema con las constantes fugas presentes en la red neumática. En vista de esto se desarrolló una solución que controla la apertura y cierre de válvulas electro-neumáticas, además de la inactividad de algunas máquinas que en forma permanente están alimentadas con aire comprimido. Las válvulas se controlan por un PLC que recibe las instrucciones desde computador que tiene un HMI creado en Visual Basic 2010

El HMI diseñado funciona de dos modos: cuando se requiere un funcionamiento manual para cada una de las válvulas; y en el segundo modo cuando se ingresan las horas para que se cierren y abran las válvulas en algún horario predefinido.

La medición de actividad del compresor se realizó con un micrófono, microcontroladores y transmisores inalámbricos XBEE para el enlace. Se acondicionó la señal del micrófono para que sea leída por el microcontrolador, y este transmitiera el mensaje mediante los módulos XBEE, para comunicarse con el otro microcontrolador, y en este último a través de un opto acoplador llega a una entada digital del PLC, manteniendo en alto una señal digital correspondiente al tiempo de actividad del compresor.

Para asociar el tiempo de activación del compresor con el consumo, se realizó un análisis con un medidor de potencia FLUKE durante 24 horas en un día de baja actividad donde el mayor consumo eran las fugas, en las cuales se identificó cuanto era el consumo generado por cada periodo de actividad del compresor y el que se utilizó como referencia para posteriormente analizar el consumo luego de instalar el sistema.

En resumen de lo expresado anteriormente, se diseñó un sistema que pueda controlar un grupo de válvulas, desarrollar una interfaz que sea de fácil uso para una persona con conocimientos básicos de computación y por último que la instalación del sistema redujera el gasto innecesarios de aire producto de las fugas existentes en los equipos principalmente en los tiempos muertos donde no existen herramientas que utilicen aire comprimido. Como principal beneficio se consigue el ahorro energético en comparación al funcionamiento normal del Laboratorio de Diseño y Tecnología en Madera y un mejor aprovechamiento de los recursos existentes.

#### **OBJETIVOS**

#### <span id="page-7-0"></span>General

- Diseñar e implementar un sistema automatizado de medición y coste de flujo de aire para el Laboratorio de Diseño y Tecnología en Madera de la Universidad del Bío-Bío, con la finalidad de disminuir las pérdidas, y conseguir menores costos de operación.

### Específicos

- Reducir el tiempo de funcionamiento del compresor.
- Crear una interfaz de control amigable para el usuario.
- Instalar los dispositivos de control y accionamiento.
- Realizar las mediciones para estimar los beneficios económicos.

# **CAPÍTULO I**

#### <span id="page-8-1"></span><span id="page-8-0"></span>**1.1 DESCRIPCIÓN DEL PROBLEMA**

Las actividades en el laboratorio se inician al comienzo de la jornada laboral, una de las primeras labores es activar la mayoría de los sistemas eléctricos, esto incluye el compresor para abastecer de aire el sistema neumático.

El compresor se encuentra energizado durante toda la jornada laboral y enviando aire a los elementos conectados que lo necesitan. Los elementos conectados al sistema neumático con el paso de los años y el uso presentan varios puntos de fuga, como las uniones con las mangueras y al interior de los equipos.

Estas fugas hacen que cuando el laboratorio se encuentra sin uso, el acumulador baje su nivel de aire hasta el nivel minino que ocasiona que se active el compresor y llene el acumulador hasta el nivel máximo en un periodo que no se realizan actividades al interior de laboratorio. Esto ocasiona un gasto de aire y de un gasto en el consumo eléctrico innecesario.

Con este problema en el laboratorio se desarrolló un sistema que disminuyó el consumo de aire colocando válvulas de control al inicio de cada línea de distribución las cuales se controlaron con un PLC y monitoreadas por un computador. Para el computador se desarrolló una interfaz amigable para el usuario. Además se desarrolló un sistema de medición de la actividad del compresor de forma indirecta que se comunica de forma inalámbrica con el PLC y los datos registrados son consultados por el computador vía un cable de datos para análisis y registro.

#### <span id="page-8-2"></span>**1.2 RESUMEN CAPÍTULO I**

El sistema neumático del laboratorio se energiza al comienzo de la jornada laboral y alimenta a todos los dispositivos conectados a la red, por el uso, desgaste y los años hacen que presente fugas, causando que el acumulador se descargue y el compresor tenga que llenar el depósito nuevamente. La activación en momentos que no se utiliza el aire comprimido, genera un consumo eléctrico que se puede disminuir.

Para solucionar este problema se desarrolló un sistema que añadió válvulas de control para cortar el paso del aire cuando no es necesario. Las válvulas se controlan por un PLC y monitoreadas por un computador, que incluye la medición y registro de forma indirecta de actividad del compresor.

# **CAPÍTULO II**

# <span id="page-9-1"></span><span id="page-9-0"></span>**2.1 MARCO TEÓRICO**

#### <span id="page-9-2"></span>**2.1.1 INTRODUCCIÓN A LOS SISTEMAS NEUMÁTICOS**

#### <span id="page-9-3"></span>**2.1.1.1 COMPOSICIÓN DEL AIRE**

El aire es una mezcla de gases que se encuentra en la superficie de la tierra atraídos por la fuerza de gravedad. Es un elemento primordial en la formación de la vida en la tierra y tiene una composición de 78% nitrógeno, 21% oxígeno y 1% otros gases como vapor de agua, dióxido de carbono y gases nobles.

#### **El aire posee varias propiedades que lo caracterizan como:**

- Ofrece una baja resistencia al desplazamiento, ya que la tendencia natural es desplazarse de una zona de alta concentración a una de baja concentración.
- Es un elemento que se puede comprimir en un contenedor cerrado bajo presión, pero que si se comprime demasiado, el gas sube su temperatura y tiende a expandirse con mayor fuerza.
- Es un elemento elástico ya que se distribuye de forma uniforme por todo el contenedor que lo contiene al igual que la presión ejercida es uniforme en todo el contenedor.
- Se puede expandir cuando aumenta su temperatura o bien cuando la presión ejercida sobre él disminuye.

Las aplicaciones en las cuales se utiliza el aire son variadas: en control de procesos automatizados, accionamiento de frenos, mezclado de sustancias y herramientas como pulidoras, taladros, martillos entre otros.

#### <span id="page-9-4"></span>**2.1.1.2 VENTAJAS/DESVENTAJAS DEL AIRE**

Las ventajas del uso de aire comprimido son:

- Fácil transporte y almacenamiento.
- Presenta una ilimitada geometría de conducción del aire.
- Tiene un bajo riesgo de incendio o explosión.
- Dado que el tiempo de respuesta es bajo, puede entregar una alta velocidad de trabajo.
- Tiene una alta flexibilidad en el control de máquinas.
- Ofrece un método eficiente para multiplicar la fuerza.
- No requiere línea de retorno.
- Es eficiente y estable.

Las desventajas que posee el sistema de aire comprimido son:

Para el manejo del aire se deben tomar precauciones de seguridad.

- En ciertas aplicaciones resulta ser más costoso comparado con otros medios como los mecánicos, eléctricos o hidráulicos.
- Resulta ser conveniente para aplicaciones con baja potencia.
- Se debe operar con un límite de presión.
- Se deben reducir y controlar las fugas para aprovechar la presión.
- Se debe evitar la presencia de polvo y humedad.

Una ventaja del aire es que bajo condiciones de uso industriales, el aire se comporta como un gas ideal con un error que llega a un máximo de un 3%.

Entre las desventajas está que la fuerza se limita a 7 bares, requiere una preparación y se debe almacenar, llevando costos asociados a la mantención, en caso de fugas emite fuertes ruidos.

#### <span id="page-10-0"></span>**2.1.1.3 ECUACIONES QUE DESCRIBEN EL COMPORTAMIENTO DE LOS GASES**

El comportamiento del aire se rige por las siguientes leyes y ecuaciones:

#### **Ecuación de estado para los gases**

El estado de un gas se define por la presión, el volumen y la temperatura que poseen mediante la siguiente formula:

$$
P * V = n * R * T
$$

Dónde  $P$  es la presión absoluta.

 $V$  es el volumen.

 $n$  es la cantidad de gas expresada en moles.

 $R$  constante universal de los gases ideales  $Cte$ . del aire 28,56Kg/Kmol.

 $T$  es la temperatura absoluta.

#### **Ley de Boyle-Mariotte**

Esta ley permite hacer una relación entre la presión y el volumen de una masa gaseosa cuando la temperatura permanece constante, estableciendo que cuando la masa de un gas se comprime, la presión de este aumenta. Descrito en la siguiente ecuación:

$$
\frac{P_1}{P_2} = \frac{V_2}{V_1}
$$

Dónde  $P_1$  es la presión absoluta inicial.

 $P<sub>2</sub>$  es la presión absoluta final.

 $V_1$  es la volumen inicial.

 $V_2$  es la volumen final.

Cuando la temperatura del gas cambia, es directamente proporcional al producto de P\*V como en la siguiente ecuación conocida también como ecuación general de los gases:

$$
\frac{P_1 * V_1}{T_1} = \frac{P_2 * V_2}{T_2}
$$

Dónde  $T_1$  es la temperatura inicial.

 $T_2$  es la temperatura final.

Por ejemplo, cuando el gas se encuentra a una temperatura constante, al disminuir el volumen del envase que contiene el gas, la presión del contenido aumenta, como se muestra en la figura N°1.

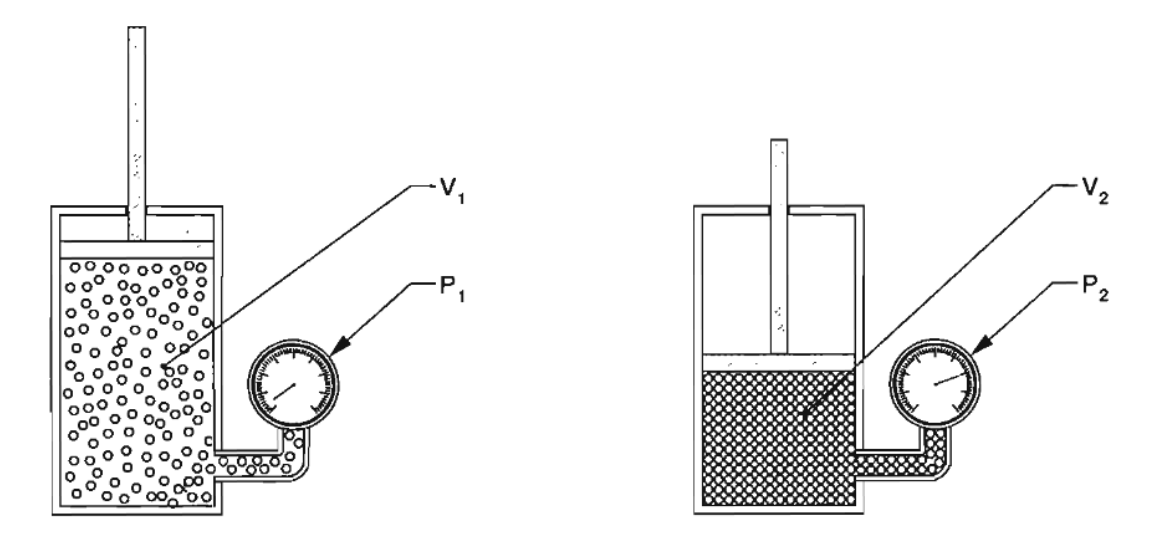

*Fig.1 Muestra variación presión cuando es constante la temperatura y disminuye volumen.* 

#### **Ley de Charles**

Esta ley establece que para una cantidad fija de gas, a una presión constante, al aumentar la temperatura, aumentara el volumen producto del aumento del choque de sus partículas y cuando la temperatura disminuya, el volumen del gas también disminuirá. Esto se resume en que cuando la presión del gas se mantiene constante, la variación del volumen del gas es proporcional a la temperatura. La relación se describe mediante la siguiente ecuación:

$$
\frac{V1}{T1} = \frac{V2}{T2}
$$

Dónde  $V_1$  es el volumen inicial.

 $V_2$  es el volumen final.

 $T_1$  es la temperatura inicial.

 $T_2$  es la temperatura final.

#### **Ley de Gay-Lussac**

Cuando el volumen se mantiene constante, la variación de la temperatura es proporcional a la presión ejercida por el gas, expresado en la siguiente ecuación:

$$
\frac{P1}{T1} = \frac{P2}{T2}
$$

Dónde  $P_1$  es la presión inicial.

 $P_2$  es la presión final.

 $T_1$  es la temperatura inicial.

 $T_2$  es la temperatura final.

Para un volumen conocido de gas, al aplicarle calor las moléculas de gas se agitan y aumentan los choques contra las paredes del recipiente, aumentando la presión ya que el volumen se mantiene constante. Se descubrió que el cociente entre la presión y a temperatura era una constante, como muestra la figura N°2.

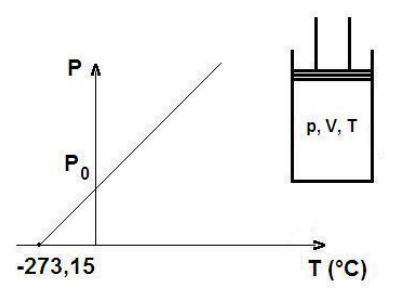

*Fig.2 Gráficamente se establece que la relación entre la presión y la temperatura es constante.* 

#### **Principio de Bernoulli**

Este principio describe el comportamiento de un fluido que se desplaza por un ducto bajo condiciones que sean cambiantes y debe cumplir con la condición que no se pueda comprimir, ser estable, no posea fricción y sea conducido a lo largo de un conducto.

La ecuación analiza tres componentes energéticos que poseen un fluido, la energía cinética correspondiente a la velocidad que lleve el fluido, la energía potencial gravitatoria correspondiente a la altura que se encuentre el fluido y la energía de presión que posee el gas.

Estos balances de energía están relacionados mediante la ecuación de Bernoulli:

$$
\frac{V^2*\rho}{2}+P+\rho gh=Constante
$$

Dónde  $V$  es la velocidad del fluido.

 $\rho$  es la densidad del fluido.

 $P$  es la presión de la línea.

 $g$  es la aceleración gravitatoria.

 $h$  es la altura en la dirección de la gravedad asociado a un punto de referencia.

Conociendo un estado de una sección del flujo, se puede conocer un estado de otra sección del flujo cuando varía por ejemplo la altura o la sección que el flujo atraviesa, se expresa en la siguiente ecuación:

$$
\frac{V_1^2*\rho}{2} + P_1 + \rho g h_1 = \frac{V_2^2*\rho}{2} + P_2 + \rho g h_2
$$

En esta ecuación se describen dos momentos en los cuales el flujo es conducido, como varía las características desde el punto 1 al punto 2 como muestra la figura N°3.

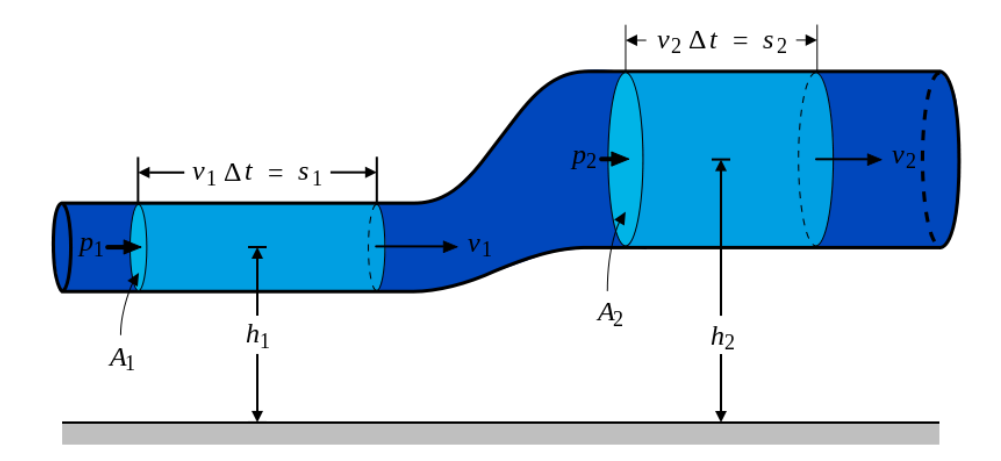

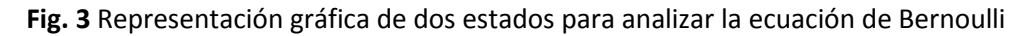

#### <span id="page-13-0"></span>**2.1.1.4 HUMEDAD DEL AIRE Y TÉRMINOS ASOCIADOS**

Se puede considerar que el aire está compuesto principalmente por aire seco y agua. La propiedad del agua es que bajo diferentes condiciones se puede evaporar, pasar de un estado líquido a un estado gaseoso (vapor) o bien pasar de vapor a estado líquido condensándose. Otra característica del aire es que puede absorber el vapor de agua. En condiciones naturales el contenido de agua en el aire es proporcional con la temperatura, a mayor temperatura, mayor cantidad de agua tiene el aire, caso opuesto ocurre cuando las temperaturas son bajas que tiene un bajo nivel de agua. El aire puede absorber una cantidad limitada de agua, cuando se alcanza este punto se dice que el aire está saturado.

Para medir la humedad ambiental existen diferentes métodos, la variación de longitud de materiales orgánicos, peso de materiales higroscópicos y absorbentes químicos, la conductividad o la impedancia de algún material.

Respecto de la humedad de saturación existen varios términos que se utilizan:

**Humedad de saturación:** corresponde a la máxima cantidad de vapor de agua que existe en un metro cubico de aire dada una presión y una temperatura definida.

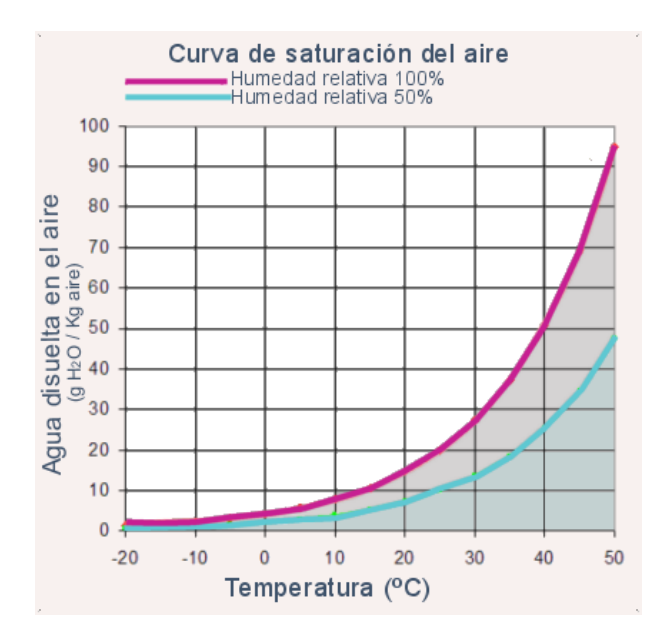

**Fig. 4** Gráfico muestra la saturación de agua en el aire

**Humedad absoluta:** cantidad de vapor de agua en un metro cubico de aire que se está analizando.

**Humedad relativa:** corresponde a la humedad absoluta dividida entre la humedad de saturación y que se expresa en porcentajes.

$$
HR = \frac{Humedad Absoluta}{Huedad de saturación}
$$

**Densidad del aire:** la densidad se define como la masa dividida por una unidad de volumen, este parámetro depende mucho de las condiciones en la cual se encuentra la muestra del aire.

#### <span id="page-14-0"></span>**2.1.2 COMPONENTES PRINCIPALES DE UN SISTEMA NEUMÁTICO**

Está compuesto de una serie de elementos interconectados, elementos que suministran energía, dispositivos que envían señales y otros que ejecutan las acciones de trabajo.

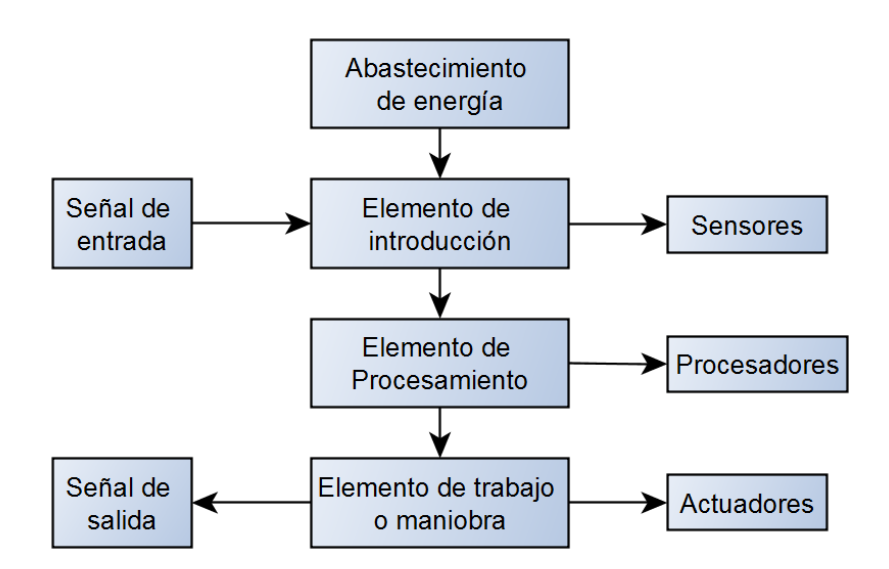

*Fig. 5 Representación básica de los elementos de un sistema neumático.* 

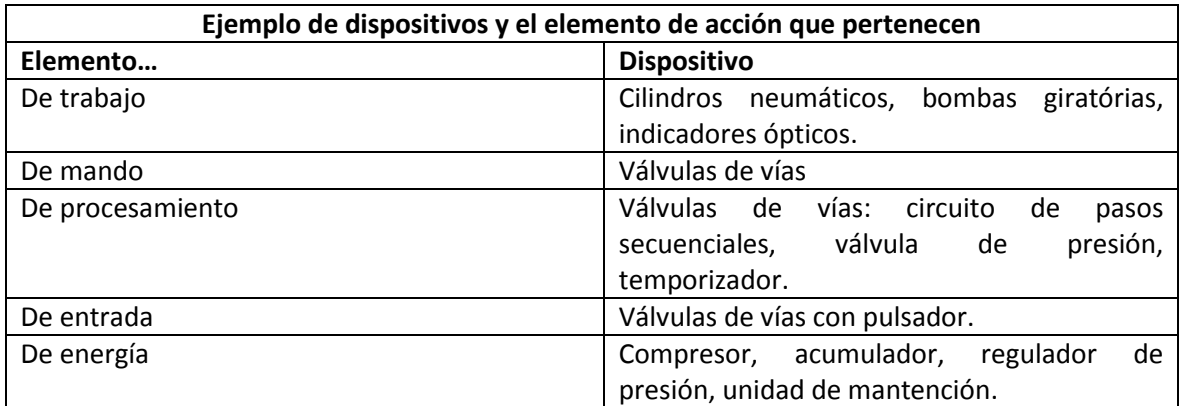

#### <span id="page-15-0"></span>**2.1.2.1 UNIDAD DE MANTENIMIENTO**

Un componente importante en la línea de distribución es la **unidad de mantenimiento** ubicada generalmente a la salida del compresor o en el ingreso de alguna herramienta conectada al sistema neumático. La función que cumple es entregar un aire limpio, a una presión estable y lubricada para el proceso. Se compone de un filtro de aire, un regulador de presión y un lubricador de aire, el funcionamiento de cada uno se detalla a continuación:

Filtro de aire comprimido: Tiene la función de eliminar del aire las impurezas sólidas y liquidas como agua y aceite usando la fuerza centrífuga. El aire al interior del filtro debe pasar por una serie de deflector direccional que dirigen el aire para que se mueva de forma de remolino y por la fuerza centrífuga las partículas y el consensado de agua se deslizan por el borde del recipiente y se precipitan hacia el fondo del contenedor, producto de la turbulencias generadas y para evitar el ingreso de partículas existe una pantalla, el aire libre de impurezas ingresa por el centro y sale por el otro extremo del contenedor hacia el resto del proceso. El filtro debe ser limpiado regularmente y no debe sobrepasar el límite marcado ya que si sobrepasa el límite, las impurezas pueden ingresar hacia la línea de procesos y causar daños en los equipos, en algunos casos tiene drenajes automáticos o semiautomáticos. El contenedor es irrompible y generalmente se puede limpiar con cualquier detergente. Para purgar el contenedor, en la parte inferior posee un tornillo que drena las impurezas y el agua condensada.

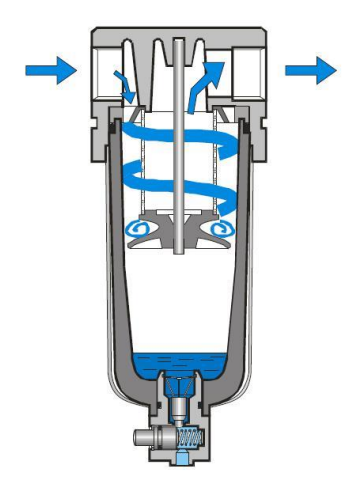

*Fig. 6 Circulación del aire al interior del filtro de aire.* 

- **Regulador de aire comprimido:** la función principal es mantener la presión de servicio (presión secundaria) en un nivel constante, independiente de las oscilaciones producidas en la presión de potencia (potencia primaria). El funcionamiento del regulador consiste en restringir el ingreso de aire mediante un cabezal o asiento en la parte inferior y un diafragma en la parte superior unido a un resorte, cuando la presión del compresor es elevada, el diafragma sube restringiendo el ingreso de aire, cuando la presión de entrada se reduce, el resorte hace que el cabezal baje e ingrese más aire. Este se regula desde el exterior por una perilla que varía la distancia del resorte con la perilla.

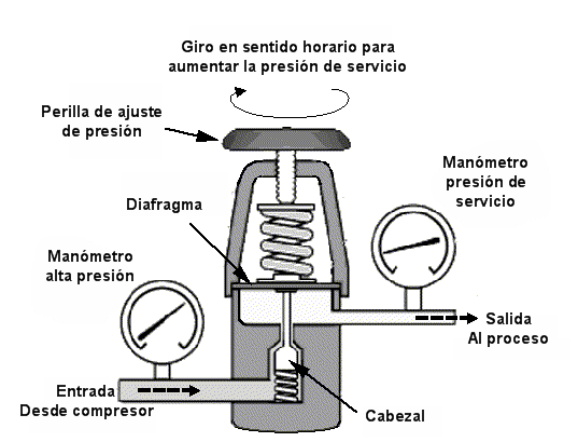

*Fig. 7 Interior de un regulador de presión básico.* 

Lubricador de aire comprimido: agrega aceite al aire ya tratado en forma de pequeñas partículas en los componentes neumáticos que lo requieran para prevenir un desgaste prematuro de las piezas móviles, reducir la fricción y protegerlos de la corrosión. Están pueden ser instalados de forma individual en cada elemento neumático o instalar uno al comienzo de la distribución del aire. El aceite utilizado debe cumplir con las siguientes características: ser muy fluidos, contener aditivos antioxidantes y antiespumantes, no dañar los materiales de las junturas, mantener una viscosidad estable entre los 20 y 50 °C, no deben ser de origen vegetal. El principio que utiliza para que el aire transporte el aceite es mediante el Efecto Venturi, se genera un estrechamiento por el cual pasa el aire generando una diferencia de presión en el canal, el depósito de aceite se conecta a esta zona de baja presión por un conducto y por succión al pasar el aire arrastra partículas de aceite que son pulverizadas en el aire y son llevadas a los elementos conectados al proceso. El depósito de aceite posee una mirilla con la cual se debe verificar el nivel de aceite para un correcto funcionamiento. En caso de limpieza no se deben utilizar ciertos detergentes de limpieza y por lo general se limpian con aceites de tipo mineral.

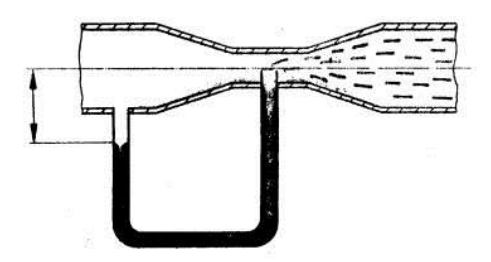

*Fig. 8 Absorción aceite por Efecto Venturi* 

En el proceso se debe tener en cuenta que la unidad de mantenimiento genera una caída de presión que depende del caudal y la presión en la línea de proceso, por esto la elección de esta debe ser acorde a las características del sistema.

#### <span id="page-17-0"></span>**2.1.2.2 SECADO DEL AIRE**

El secado del aire permite reducir la cantidad de vapor de agua contenido en el aire, se define como humedad, depende de la temperatura y las condiciones meteorológicas. El punto en el cual el aire puede contener una cantidad máxima de vapor de agua se llama punto de saturación y a partir de este punto el exceso de agua se condensa y se define como punto de roció. Cuando se necesita reducir el contenido de agua es que se aplican diferentes métodos como:

- Condensación
	- o Secado por frio
	- o Sobre compresión
- Secador de adsorción (agente sólido)
	- o Sin calor
	- o Agente calentado
	- o Calentamiento del aire regenerado
- Secador de absorción
- o Agente liquido
- o Agente delicuescente
- Secador de membrana

El **secado por frío** se logra mediante la disminución de la temperatura del punto de rocío para que el vapor de agua se condense. El aire caliente de la compresión pasa por un intercambiador de temperatura por el que pasa el aire frio y seco que sale al sistema neumático y el aire comprimido al ingresar baja la temperatura y continúa hacia el siguiente paso. El aire comprimido pasa por un segundo intercambiador térmico que tiene un agente refrigerante que baja la temperatura del aire hasta los 1,7°C, condensándose parte del agua y residuos de aceite, luego el aire vuelve a pasar por el primer intercambiador y se envía a proceso.

El **secado por sobre compresión** se realiza comprimiendo el aire a una presión superior a la de trabajo, el excedente de agua se condensa y cuando el aire se expande volviendo a la presión de trabajo el aire se encuentra seco. Las ventajas es que funciona de un modo continuo, es sencillo y no requiere de elementos externos pasa secar el aire. El sobre comprimir el aire requiere un mayor consumo de potencia y solo es rentable en instalaciones de baja capacidad.

El **secado por absorción** se realiza mediante un proceso químico por el paso del aire por una serie de agentes secantes que con el paso del aire se mezclan con el agua del aire. La mezcla generada se acumula y se debe eliminar de forma manual o automática. Dado que la sustancia se disuelve es necesarios que se reponga el agente secante varias veces al año. El aire en este proceso de secado se debe filtrar de las partículas de aceite porque el aceite en el secador produce problemas para el funcionamiento del secador de aire. En las ventajas producidas están el ser simple, poco desgaste mecánico ya que no tiene piezas móviles y no requiere uso de energía externa.

El **secado por adsorción** se produce por un proceso físico que permite la condensación del agua por el contacto con cuerpos solidos granulosos o con forma de perlas, se utiliza principalmente dióxido de silicio. El aire se hace circular por este material llamado gel al que se adhieren en su superficie las partículas de agua.

El **secador de membrana** posee la ventaja de obtener un bajo nivel de punto de roció en relación a otros métodos de secado de aire, otra ventaja es que no posee piezas móviles o alguna sustancia que se disuelva. El aire se hace circular por unos filamentos finos por los cuales circula el aire comprimido pasando por esta membrana las partículas de agua, hacia el exterior de estas fibras y en el otro extremo sale el aire seco. En la sección de la membrana se hace circular un aire seco y que adsorba el agua del exterior de la membrana y sacar el agua hacia el exterior del proceso.

#### <span id="page-18-0"></span>**2.1.2.3 COMPRESORES**

Para producir el aire comprimido se necesitan de compresores que suben la presión del aire ambiental a niveles de trabajo necesarios. En el momento del diseño del compresor este debe entregar a la red un nivel mayor que la red máxima necesita, pensando que en un futuro se añadan nuevos elementos al sistema por lo tanto se sobredimensiona a lo planificado, ya que ante un cambio el costo de cambiar el compresor a las nuevas condiciones es un gasto importante para el proceso. La ubicación de este también es importante, porque el aire con el cual se trabaja debe ser lo más limpio posible, ya que esto permite una mayor duración del compresor. Los compresores se pueden clasificar en los siguientes:

- Compresor de embolo oscilante
	- o **Compresor de pistón:** es el compresor más difundido en sistemas neumáticos por operar el cualquier rango de presión, baja, media o alta. El funcionamiento se basa en el desplazamiento de un pistón al interior de un cilindro mediante un eje excéntrico con dos válvulas, una que solo permite el ingreso de aire a la cámara y otra que permite solo la salida de aire. Cuando el pistón se retrae, la cámara se hace más grande produciendo una baja de presión y por la válvula ingresa el aire hasta llenar la cámara de aire proveniente del exterior, luego el pistón comienza a reducir la capacidad de la cámara, cerrando el ingreso de aire y comprimiéndolo hasta el nivel que ocasiona que se habrá la válvula de salida y comenzando nuevamente el ciclo de trabajo. Dependiendo de la presión de trabajo se diseñan por etapas, para presiones bajo los 5 bar son de una etapa, para presiones entre 5 y 10 bar son de dos etapas y para presiones mayores a 10 bar son de 3 etapas o superior. Cuando se utilizan varias etapas, la compresión del aire ocasiona que se eleve la temperatura por lo tanto entre cada etapa se debe refrigerar el aire o bien el sistema de refrigeración reducir la temperatura entre etapas.

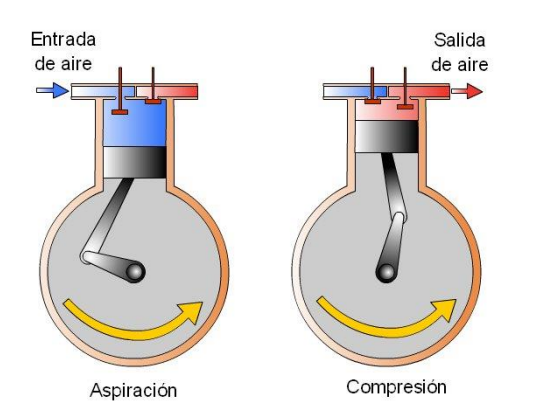

*Fig. 9 Etapas de un compresor tipo pistón.* 

o **Compresor de doble pistón:** este compresor está compuesto por dos pistones o émbolos en un mismo eje. La compresión del aire del primer embolo en una primera etapa, pasa por un sistema de refrigeración que disminuye la temperatura y llega a un segundo embolo que vuelve a comprimir el aire.

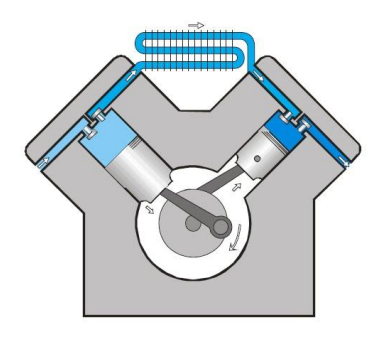

*Fig. 10 Compresor doble pistón.* 

o **Compresor de membrana:** su funcionamiento es similar al compresor tipo pistón, con la diferencia que existe una membrana entre en aire y el pistón, con el movimiento del pistón sobre la membrana se genera el efecto de succión y compresión. La diferencia es que el aire no entra en contacto con el sistema mecánico, lo que genera que el aire no se contamine con aceite del proceso de compresión, lo que permite que el aire comprimido sea más puro, útil para procesos alimenticios, farmacéuticos, hospitales entre otras industrias.

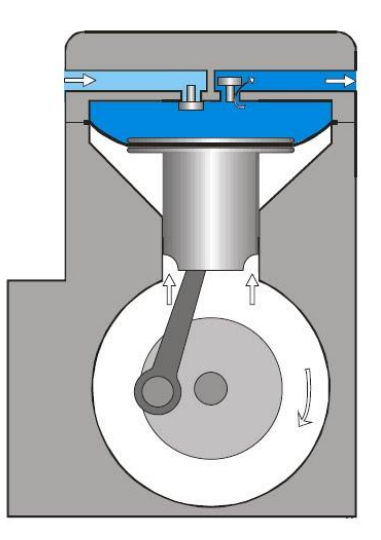

*Fig. 11 Compresor tipo membrana*

- Compresor de embolo rotativo
	- o **Compresor rotativo multicelular:** este compresor se compone de un rotor excéntrico, que tiene ranuras por las cuales se extiende unas aletas, formando una célula o zona cerrada que con el desplazamiento del rotor disminuye el tamaño de la célula y comprimiendo el aire. La ventaja de este sistema es que entrega una compresión de aire uniforme sin muchos sobresaltos, el inconveniente de este sistema es que el aire comprimido generado está con restos de aceite.

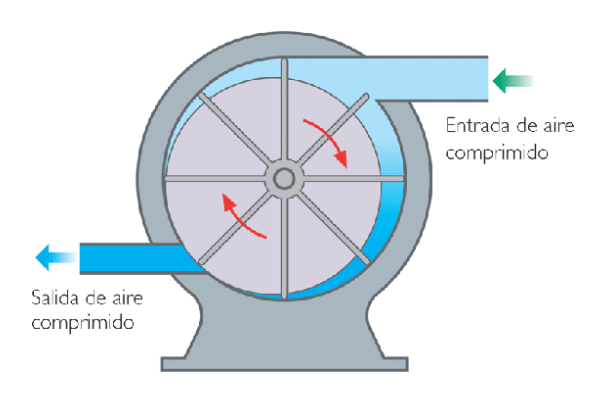

*Fig. 12 Compresor multicelular*

o **Compresor de tornillo helicoidal:** con dos tornillos helicoidales que engranan de forma cóncava y convexa extraen en aire desde un extremo del eje y lo comprimen en el otro extremo del eje de forma axialmente. Los tornillos se traslapan y mantienen un flujo continuo de aire y además no se tocan entre sí, esto significa que la rotación y sincronización de la rotación de los ejes son realizadas por elementos externos a los tonillos. Por ser una generación de aire limpio y capacidad de caudales entre los 600 a 40000m3/h y 25 bar es muy usado en la industria de la madera.

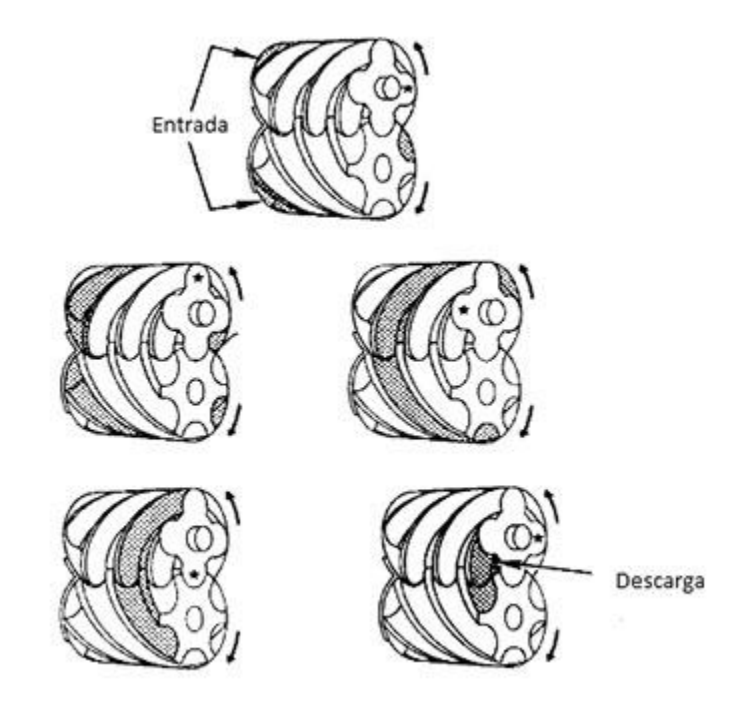

*Fig. 13 Compresión aire sistema helicoidal* 

o **Compresor roots:** la característica que poseen estos compresores es que desplazan una gran cantidad de volumen de aire pero sin modificar el volumen de acuerdo a la forma de los émbolos que rotan. Son útiles en casos que se requiera

desplazar un gran volumen de aire o soplar. Los émbolos no se tocan y un sistema de engranajes externos sincronizan el movimiento de los émbolos.

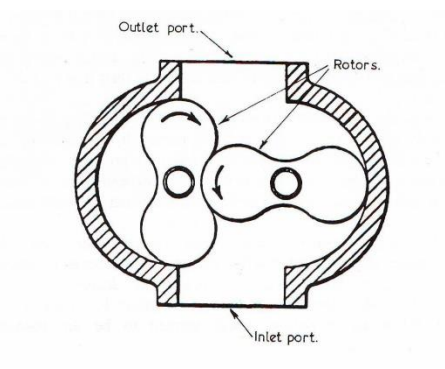

*Fig. 14 Compresor roots de dos lóbulos.* 

- **Turbocompresores** 
	- o **Compresor axial:** este tipo de compresor se compone de un rotor con alabes que cuando giran hacen que el aire se desplace en el mismo eje del rotor, aumentando la velocidad del aire a la salida, entrega la posibilidad de desplazar grandes volúmenes de aire de 200.000 a 500.000 m3/h con bastante uniformidad pero a presiones bajas cercanas a los 5 bar.

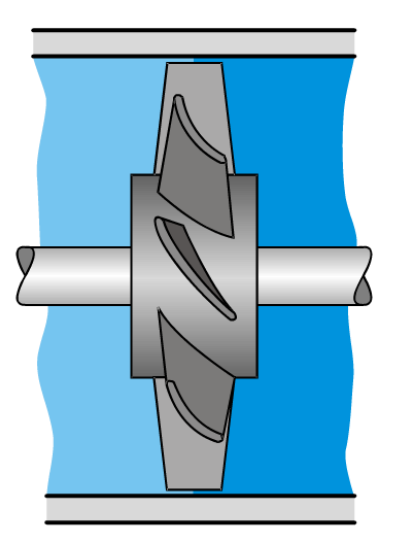

*Fig. 15 Compresor axial* 

o **Compresor radial:** este sistema de compresión funciona similar al axial, pero está compuesto por varias etapas y cámaras cerradas que obligan a que le aire circule contra las paredes de la cámara y retorne hacia el centro de esta, este proceso de desplazamiento del aire se realiza varias veces con los alabes en los ejes al interior de las cámaras ocasionando un elevado flujo del aire pero a presiones bajas.

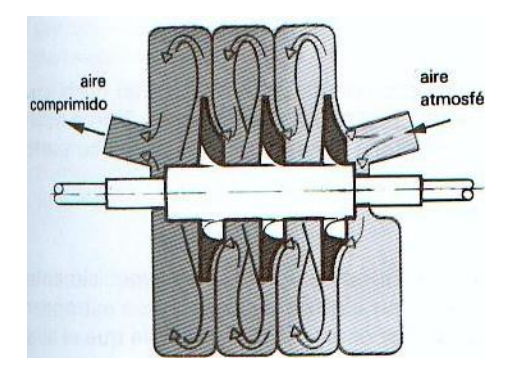

*Fig. 16 Compresor radial.* 

#### **Selección del compresor**

Para la selección del compresor se debe realizar en cuanto a ciertos parámetros de funcionamiento de los elementos conectados a la red neumática, ya que si es de bajo dimensionamiento tendrá un mayor uso y mayor costo de funcionamiento y por el contrario si es sobredimensionado tendrá un costo inicial mayor por un bajo uso.

Un dato a tener en cuenta es el consumo máximo que puede tener la red, considerando la activación de todos los equipos al mismo tiempo, pero esta característica no coincide con el uso en operaciones de los elementos neumáticos, ya que hay equipos que operan cierta cantidad de horas por día, es por esta razón que se obtiene una relación entre estos términos para la elección del compresor definido como factor de carga:

$$
Factor de carga = \frac{Consumo de aire en 24 horas}{Máximo consumo continuo de aire en 24 horas}
$$

Para un rendimiento óptimo del compresor es que se utiliza este factor de carga por su funcionamiento en modo intermitente, el compresor se activa y almacena aire hasta cierta presión en el acumulador, el compresor se detiene mientras se usa el aire del acumulador y se vuelve a activar cuando el acumulador llego a su mínima presión de trabajo.

Para una estimación acorde de la capacidad del compresor, se debe regir por los siguientes parámetros:

- Determinar el consumo total de todos los dispositivos conectados que utilizan aire.
- Determinar la presión máxima que necesitan los elementos conectados.
- Obtener los ciclos de trabajo y calcular los factores de carga.
- Asignar un valor típico para las fugas.
- Determinar las caídas de presión permitidas para los elementos conectados y para los ductos.
- Además determinar las características propias de la instalación como temperatura, condiciones medioambientales y altura sobre el nivel del mar.

En la siguiente figura 17 se muestran los tipos de compresores recomendados según el valor de presión y caudal de aire necesarios.

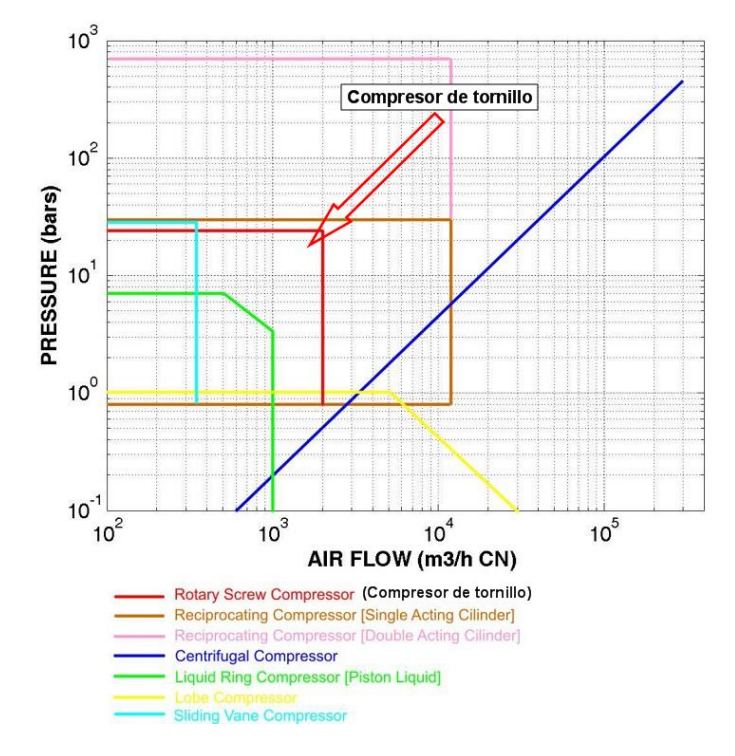

*Fig. 17 Tabla del tipo de compresor recomendado según presión y caudal.* 

El compresor que existe en el laboratorio de maderas es de tipo tornillo helicoidal.

Los parámetros que definen en las características del compresor son:

- **Caudal:** corresponde al flujo de aire que entrega el compresor. Existen dos tipos de caudal, uno es teórico, propio de las características de diseño del compresor y motor, el segundo es el caudal efectivo o real que depende del tipo de compresor, la presión y del rendimiento. Para la gestión del aire del sistema, el caudal efectivo es el que acciona todos los elementos. Dependiendo del fabricante puede entregar los datos de caudal efectivos, según alguna norma de medición o bien entregar el flujo teórico. El caudal se indica en m3/min o m3/h.
- **Presión:** se definen dos tipos de presión, una es la presión de servicio que entrega el compresor o acumulador y la segunda es la presión del puesto de trabajo que necesita para operar. Dado que elementos de acción conectados de velocidad y fuerza requieren que la presión sea lo más uniforme posible. La mayoría de los elementos de servicio se referencian a esta presión que por lo general son 6 bares.
- **Accionamiento:** se puede accionar por un motor eléctrico o por un motor de combustión interna. En gran parte de la industria se utilizan los motores eléctricos que giran a una velocidad fija y que requieren conectarse a los compresores mediante algún sistema de transmisión que en la mayoría de los casos son correas o poleas. Los motores de

combustión interna se utilizan principalmente cuando no existe una red eléctrica en la cual conectarse, se utilizan como combustible gasolina o diesel.

- **Regulación:** para un funcionamiento normal del compresor, este debe variar el caudal entregado de acuerdo a la necesidad de la red, esta variación se puede realizar de varias formas pero debe variar entre un valor máximo y uno mínimo, los métodos de regulación pueden ser:
	- Regulación de marcha en vacío:
		- Regulación por escape a la atmosfera
		- Regulación por aislamiento de la aspiración
		- Regulación por apertura de la aspiración
	- Regulación de carga parcial
		- Regulación de la velocidad de rotación
		- Regulación por estrangulación de la aspiración
	- Regulación por intermitencias
	- o **Regulación de marcha en vacío:** esta regulación se puede lograr por una marcha en vacío del compresor mediante 3 métodos. Regulación por escape a la atmosfera, con una válvula a la salida del compresor y una válvula anti retorno al ingreso de acumulador, cuando el acumulador llega al nivel de presión deseado, se activa la válvula y libera el aire al ambiente, la válvula anti retorno evita vaciado del estanque. Regulación por aislamiento de la aspiración, cuando el acumulador llega a la presión deseada se tapan las aberturas de aspiración de aire del compresor sigue funcionando generando una depresión de aire. La tercera es regulación por la apertura de la aspiración, las válvulas de aspiración se mantiene abierta y no existe compresión del aire por lo que la presión de mantiene.
	- o **Regulación de carga parcial:** regulación de la velocidad de rotación, la presión se regula por la rotación del motor de combustión interna mediante un control manual o automático. Cuando el accionamiento es eléctrico, la regulación de velocidad del motor se regula mediante polos conmutables. Regulación del caudal aspirado, se regula el caudal aspirado mediante una estrangulación de aire del aspirado de aire del compresor.
	- o **Regulación por intermitencia:** el compresor funciona en dos estados, a máxima carga y apagado. El funcionamiento es mediante dos niveles de presión, el compresor se activa hasta que la presión llega a un valor máximo al llegar a este punto se detiene hasta que llega a un nivel mínimo, cuando llega a este valor el compresor se vuelve a activar hasta llenar el acumulador. La presión se puede regular mediante un presóstato y requiere un acumulador de gran capacidad.
- **Refrigeración:** el calor generado por la compresión del aire comprimido se debe expulsar por diferentes métodos, por el aire, aletas, un ventilador o bien por circulación de agua en un sistema cerrado o abierto. Para compresores de baja potencia se utilizan aletas para disipar el calor generado por la compresión del aire. Para equipos de mayor potencia se requiere un sistema de refrigeración por agua en un circuito cerrado o abierto que enfría el compresor (disipación aire-agua, aire-aire).

- **Emplazamiento:** el compresor debe estar ubicado en un lugar cerrado y aislado del sonido con una buena ventilación y con un aire lo más limpio de partículas.

El aire comprimido producido y consumido se especifica en relación al estado en que se encuentra el aire libre o atmosférico en N l/min o en N mm3/min. Cuando se define de otra forma, la fórmula de conversión es la siguiente:

$$
Q = Q1 \left( \frac{P + 1,033}{1,033} \right)
$$

Dónde:

- $Q1$ : Litros de aire comprimido a presión P
- $Q$ : Litros de aire libre
- P: Presión de aire comprimido en  $kgf/cm^2$

Existe una diferencia entre datos teóricos entregados por la generación de aire del compresor en relación al suministro real que puede entregar el compresor y esta diferencia puede ser entre un 20 a 25% menor la producción de aire.

#### <span id="page-26-0"></span>**2.1.2.4 ACUMULADOR**

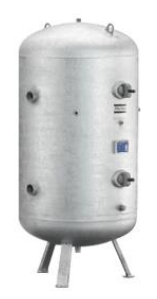

*Fig. 18 Ejemplo de un acumulador de aire.* 

Cumple la función de almacenar el aire entregado por el compresor. El dimensionamiento del acumulador depende del consumo, el tamaño del compresor, además de considerar los tiempos de activación y las pausas entre cada una. Permite reducir las variaciones del flujo generadas por el compresor y el aire se estabilice hacia el resto de la red. El aire comprimido al ingresar al acumulador por su gran superficie en contacto, este se enfría y parte del vapor de agua almacenado se condensa en las paredes.

Los ciclos de trabajo varían entre cada tipo de compresor pero por norma general se establece que los compresores alternativos trabajen 10 veces por hora con un máximo de funcionamiento del 70%. Por otro lado los compresores centrífugos, de husillo y de paletas deslizantes pueden trabajar al 100% del tiempo.

En caso que el compresor no funcione en modo continuo, esto significa que el compresor se activa o desactiva por variación de presión en los máximos y mínimos del acumulador, en cuenta de lo anterior el compresor se puede activar unas 6 o 10 veces por hora.

El tamaño del acumulador para el funcionamiento del compresor en modo discontinuo se define por la siguiente formula:

$$
V\,dep\,(m3) = \frac{15*Vef*P1}{Zs*\Delta p}
$$

Dónde:

 $p1$ : Presión del entorno en bar

 $Zs$ : Frecuencia de conexión en  $h^{-1}$ 

 $\Delta p$ : Diferencia de presión de conexión en bar

Vef: Cantidad efectiva en m3/min

Vdep: Volumen del depósito en  $m^3$ 

#### <span id="page-27-0"></span>**2.1.2.5 PURGAS DE AGUA**

Dependiendo del tamaño de la red neumática se pueden colocar puntos de purga de agua para eliminar de la red el agua condensada y que luego deben ser expulsadas por diferentes métodos como pueden ser:

- **Colector de condensado con flotador:** un flotador unido a una válvula al interior de la purga permite la descarga del agua, cuando el nivel del agua llega a cierto nivel el flotador abre la válvula y descarga el agua almacenada.
- **Colector de condensado con regulación electrónica de nivel:** con un detector capacitivo el interior del depósito y con una señal que varía con el nivel del agua almacenado. Cuando alcanza cierto nivel de agua se activa una señal electrónica que acciona la válvula para la descarga del contenedor.
- **Colector de condensado con purga temporizada y electroválvula:** este sistema permite la descarga periódica y a un tiempo constante, el temporizador cuando el tiempo se completa, acciona una electroválvula para la descarga del agua.

#### **Estimación de fugas permitidas en un sistema de aire comprimido**

La estimación de la cantidad de fugas presentes en el sistema es difícil de predecir, pero hay algunas normas con las cuales se puede estimar. Dependen del tipo de conexión, la cantidad y los años de la instalación. Como norma general se espera que muchos puntos de conexión con bajo consumo presenten más fugas que un sistema con pocos puntos de conexión con alto consumo. Por lo general, instalaciones bien mantenidas presentan fugas que van desde un 2 a 5%, con varios años de servicio llegan al 10% de fugas y en malas condiciones de mantenimiento pueden presentar un 25% de fugas. Un procedimiento con el cual se puede calcular las pérdidas por fuga son conociendo el volumen del estanque, registrar la presión, esperar un tiempo y volver a medir la presión con el tiempo conocido entre cada medición:

$$
\overline{V}_l = \frac{V_r * (p_1 - p_2)}{t * 109}
$$

Dónde:

- $\bar{V}_l$ : Volumen de fuga en el tiempo (Pie cubico por minuto)
- $V_r$ : Volumen del tanque (Galones)
- $p_1$ : Presión inicial del tanque (en PSI)
- $p_2$ : Presión final del tanque (en PSI)
- : Tiempo (Minutos)

# <span id="page-28-0"></span>**2.1.2.6 ACTUADORES**

Permiten convertir la presión neumática en otra forma de energía en la mayoría de los casos en energía cinética. El método de conversión puede ser por cilindros de movimiento lineal o de giro y motores neumáticos:

- **Cilindros:** permite convertir la energía potencial contenida en el aire en energía cinética. Se realiza por el cilindro que al interior posee un pistón que se desplaza. Al final de este pistón se puede adicionar un vástago que permite mover algún elemento al final de este.

Los cilindros pueden ser de diferente tipo:

- o Cilindros de simple efecto.
	- Cilindros de embolo.
	- Cilindros de membrana.
	- Cilindros de membrana arrollable.
- o Cilindros de doble efecto.
- o Cilindros de doble efecto, ejecución especial.
	- Cilindros de doble vástago.
	- Cilindro tándem.
	- **Cilindro multiposicional.**
	- Cilindro de impacto.
	- Cilindro de giro.
- **Motores neumáticos:** son elementos que transforman la energía neumática en un movimiento de giro mecánico continuo. Las características que poseen son: se pueden regular sin escalones la velocidad de rotación y el par de torsión, un rango amplio de

velocidad de rotación del motor, reducido peso y tamaño, seguros ante una sobrecarga, insensibilidad al polvo, agua, calor y frio, ausencia del peligro de explosión, fácil el cambio de sentido de giro y bajo mantenimiento.

Se pueden identificar los siguientes tipos de motores neumáticos:

- o Motores de émbolo
- o Motores de aletas
- o Motores de engranajes
- o turbomotores

#### <span id="page-29-0"></span>**2.1.3 SIMBOLOGÍA DE UN SISTEMA NEUMÁTICO**

Para el diseño y la documentación de un sistema se requiere que este diseño sea en un software de dibujo técnico bajo ciertas normas establecidas y normalizadas para todos los diseños por entidades internacionales.

El diseño incluye información respecto del tipo de elemento conectado, las características de funcionamientos, las señales con las cuales interactúa y su conexión con el resto de los elementos en la red. Las normas con el tiempo se van actualizando, expandiendo y eliminando según los acuerdos alcanzados.

Por ejemplo, para la representación de los símbolos de instrumentos y la identificación se realiza bajo la norma ISA 5.1 y la representación de instrumentos en un diagrama de lazo para un sistema de control se realiza bajo la norma ISA 5.4. La representación de sistemas neumáticos se realiza bajo la norma ISO 1219.

#### **Simbología de un sistema neumático**

La norma que permite representar a través de símbolos los sistemas de fluidos y sus componentes corresponde a la norma ISO 1219-1. Si contiene un sistema de potencia que transmite un fluido (líquido o gas) a una presión al interior de un circuito. Los símbolos de esta norma pretenden describir los componentes de potencia de los fluidos y su función. Son de uso común en diagramas, fichas técnicas, catálogos y literatura comercial. Esta norma se complementa con otras como la ISO 1219-2 que también se puede aplicar a sistemas de refrigeración, lubricación y de gases técnicos en conjunto con aplicaciones de fluidos.

#### **Designación de conexiones**

Las válvulas de regulación y control, se nombran y representan con un arreglo de su constitución, indicando primero el número de vías, que corresponde al número de entradas o salidas y luego el número de posiciones:

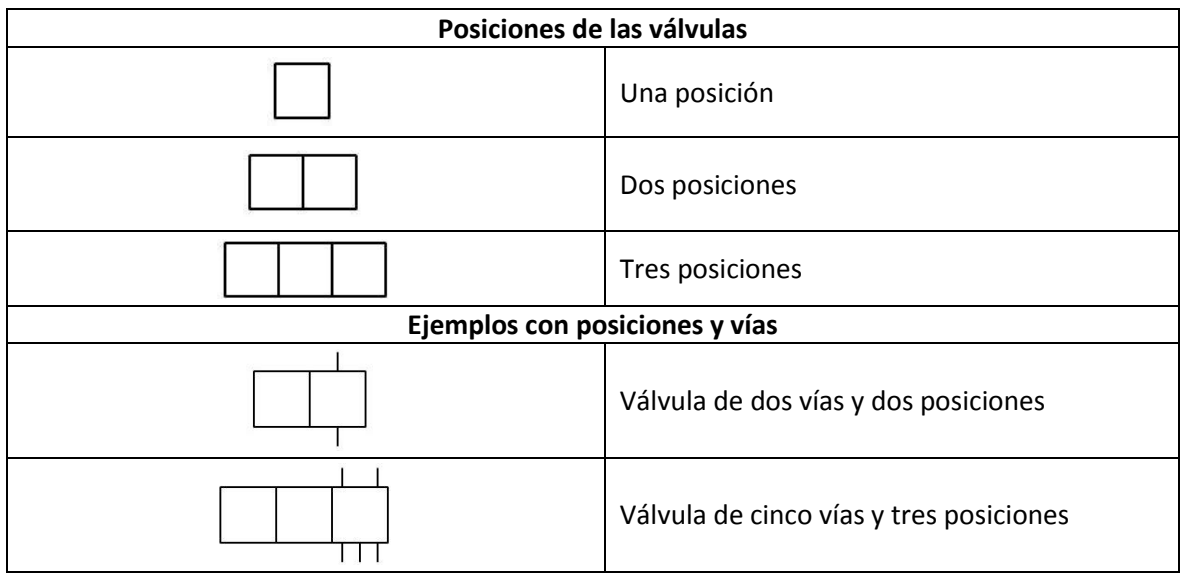

La regla que se siguen para representar las válvulas son las siguientes:

- Cada posición se indica en un recuadro.
- En cada cuadrado se indican las canalizaciones, el sentido del flujo y la situación de las conexiones (vías).
- En la posición de reposo se deben representar las vías.
- Los desplazamientos de las posiciones de trabajo de las válvulas se deben realizar transversalmente hasta coincidir con la posición de las nuevas vías.
- Se debe indicar cuál es el tipo de mando que modifica la posición de la válvula, que puede ser manual, por presión u otra.

Al interior de las posiciones, se representa el sentido de flujo y las conexiones:

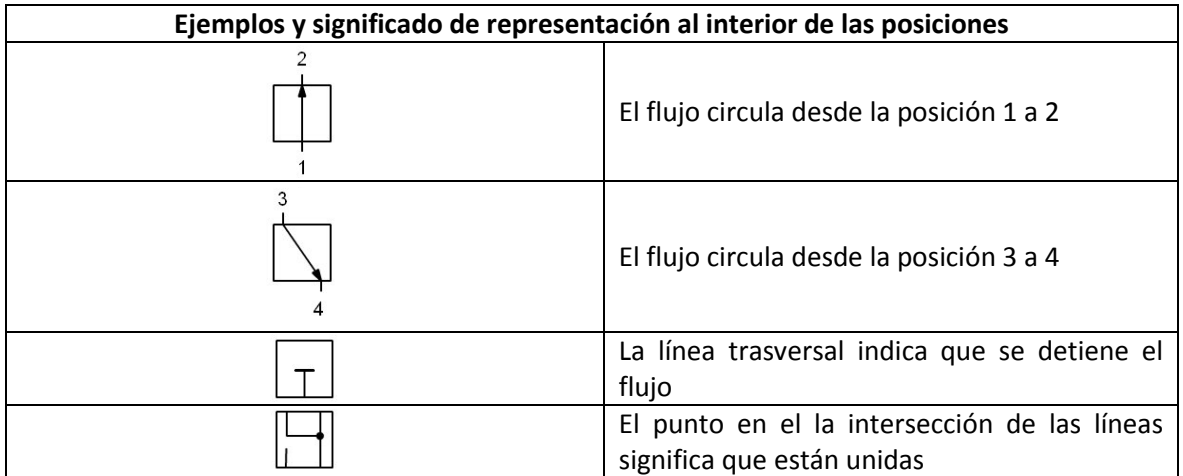

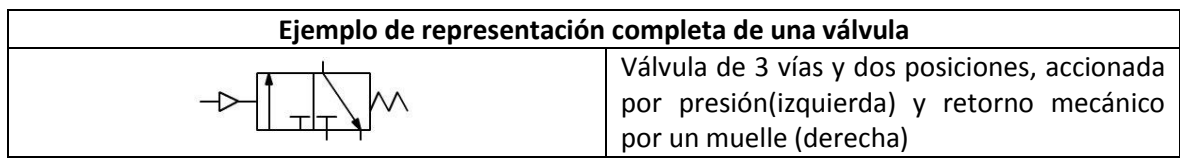

Las vías u orificios de las válvulas se identifican con letras o números:

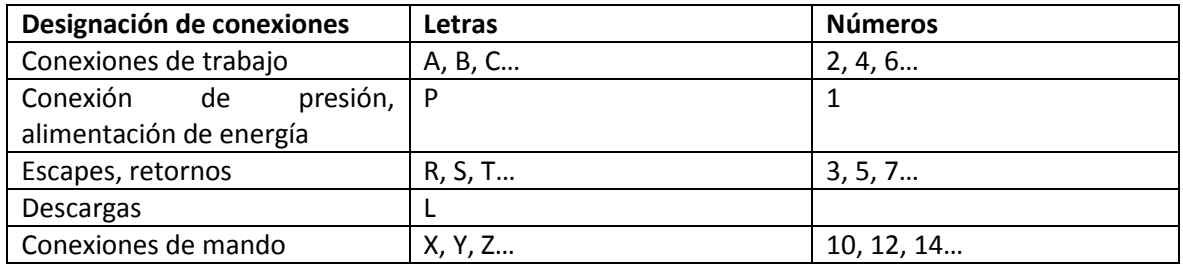

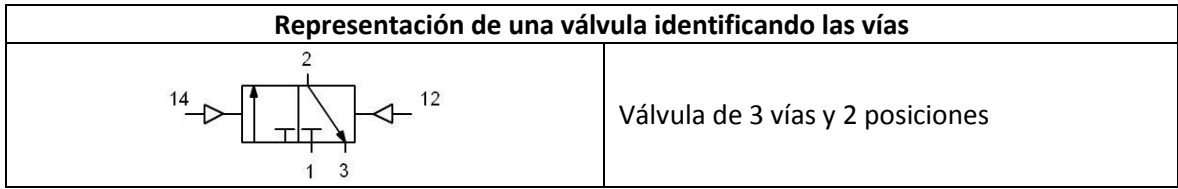

# **Conexiones e instrumentos de medición y mantenimiento**

Las conexiones y las canalizaciones de los elementos del sistema:

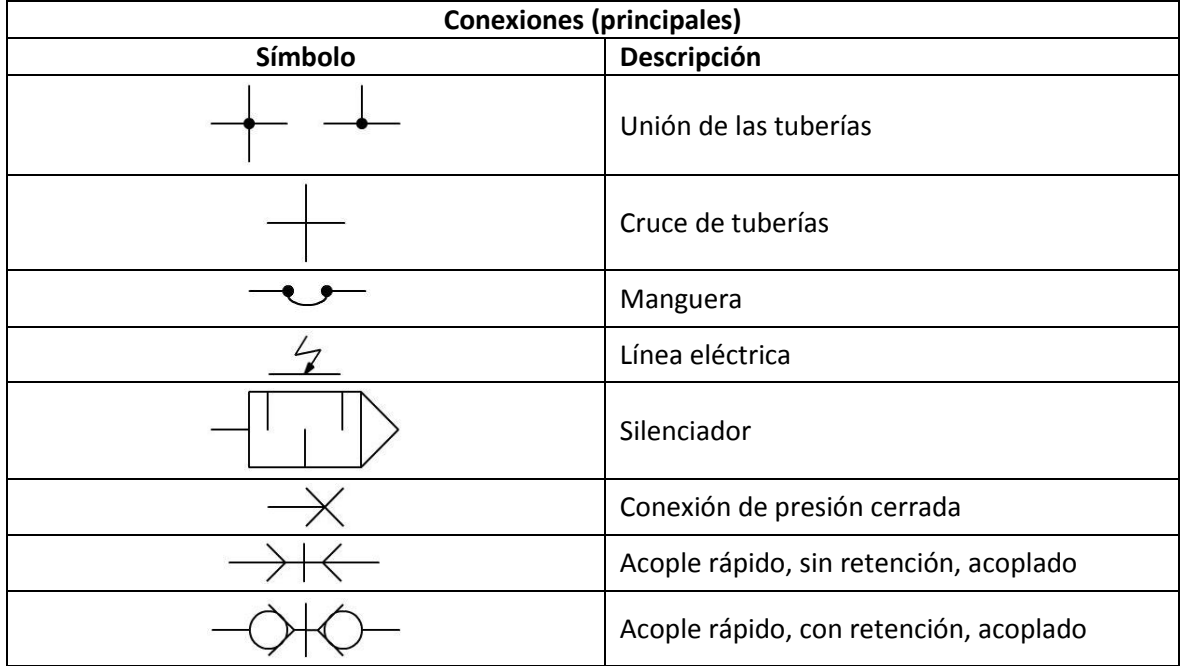

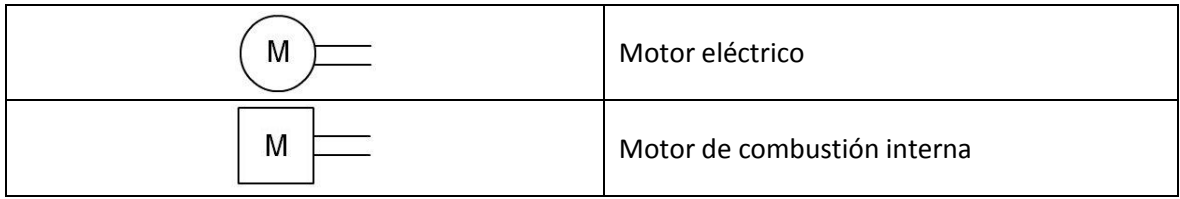

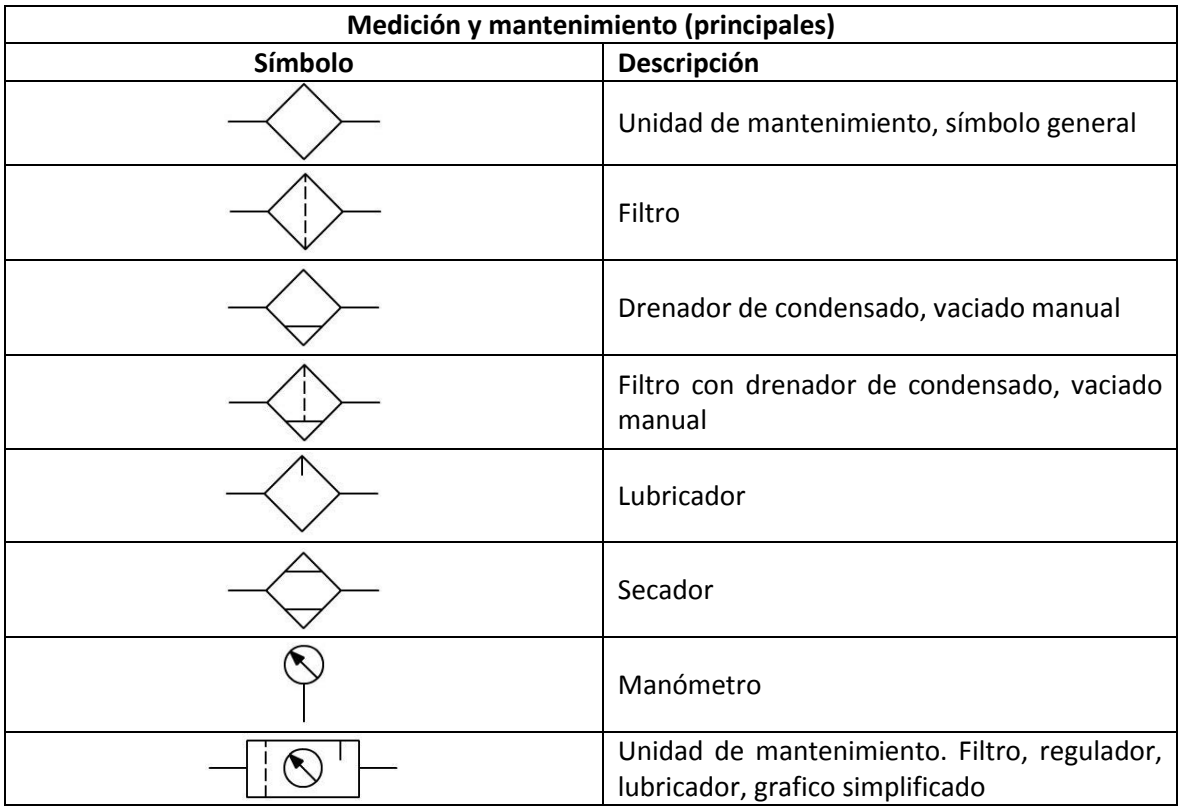

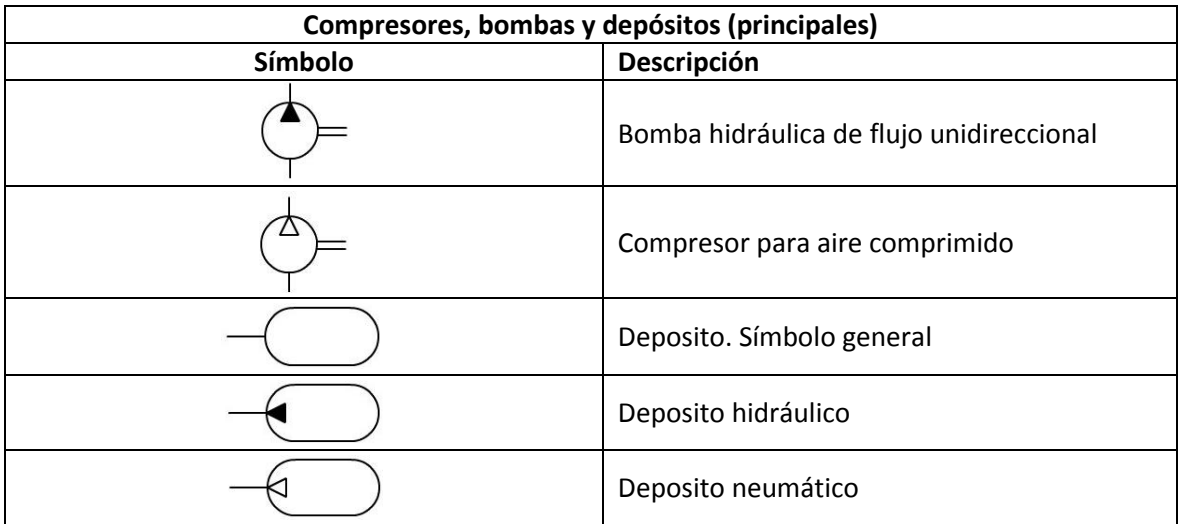

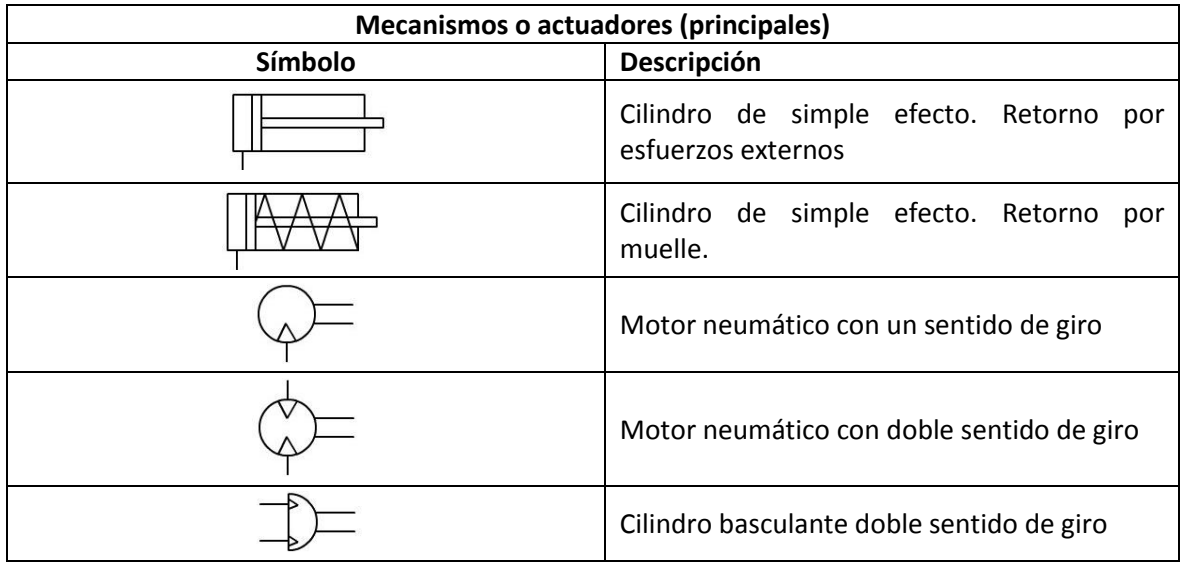

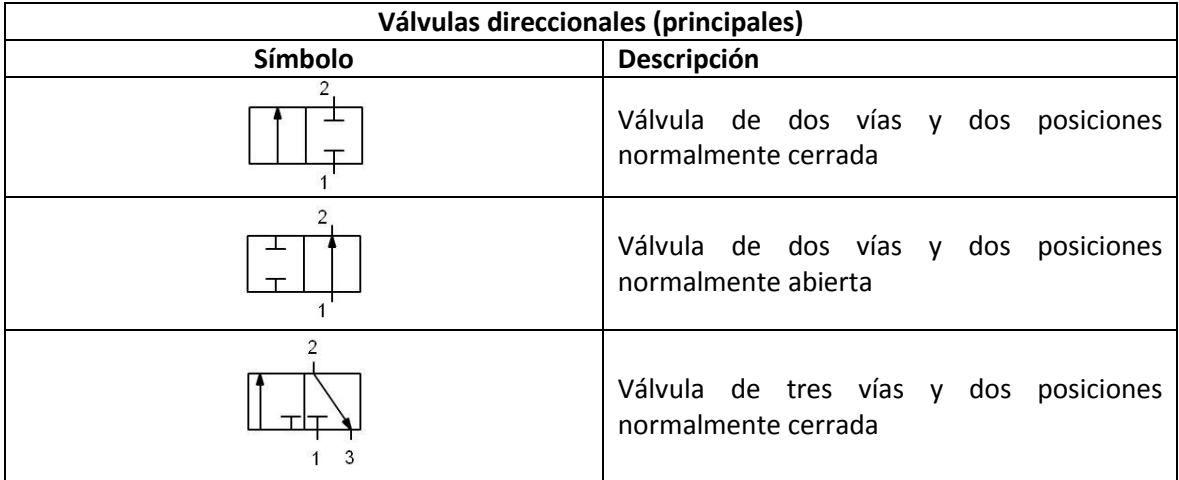

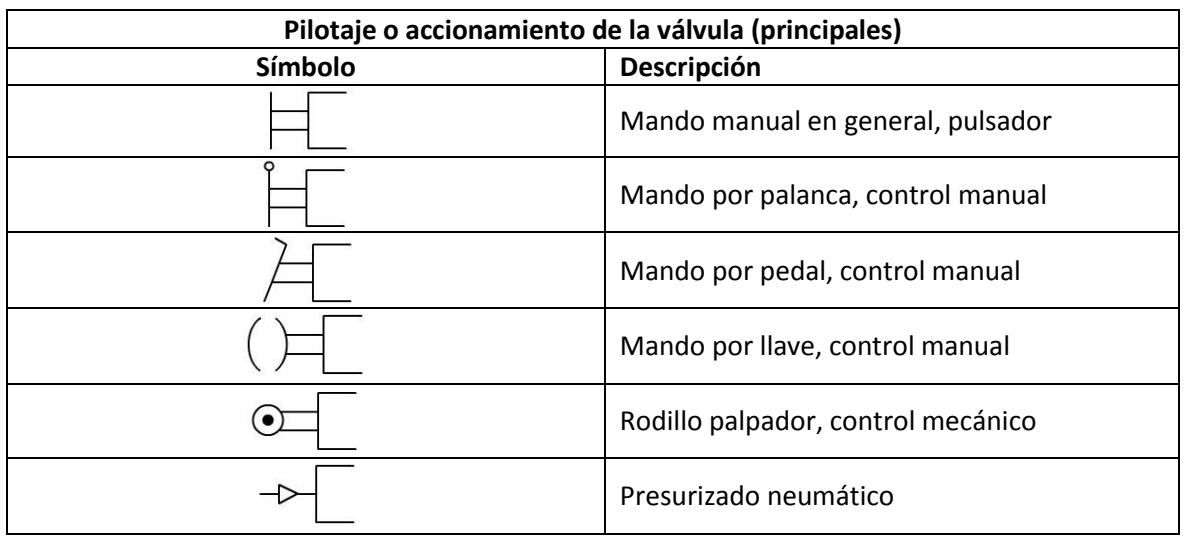

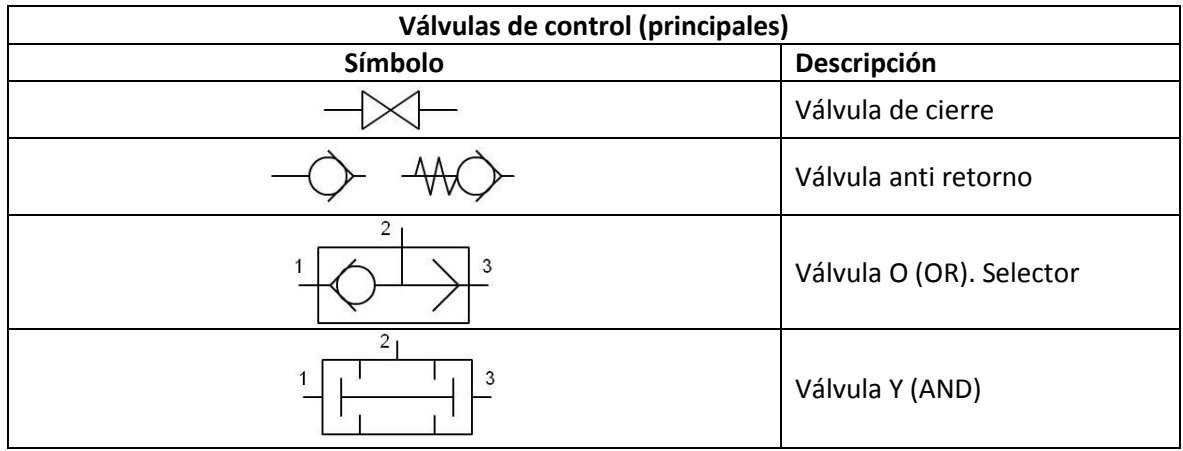

# <span id="page-34-0"></span>**2.2 DIAGNÓSTICO Y LEVANTAMIENTO DEL ACTUAL SISTEMA NEUMÁTICO**

El funcionamiento del sistema neumático del Laboratorio de Diseño y Tecnología en Madera está constituido con un compresor tipo tornillo helicoidal marca CompAir BroomWade de la serie Cyclon.

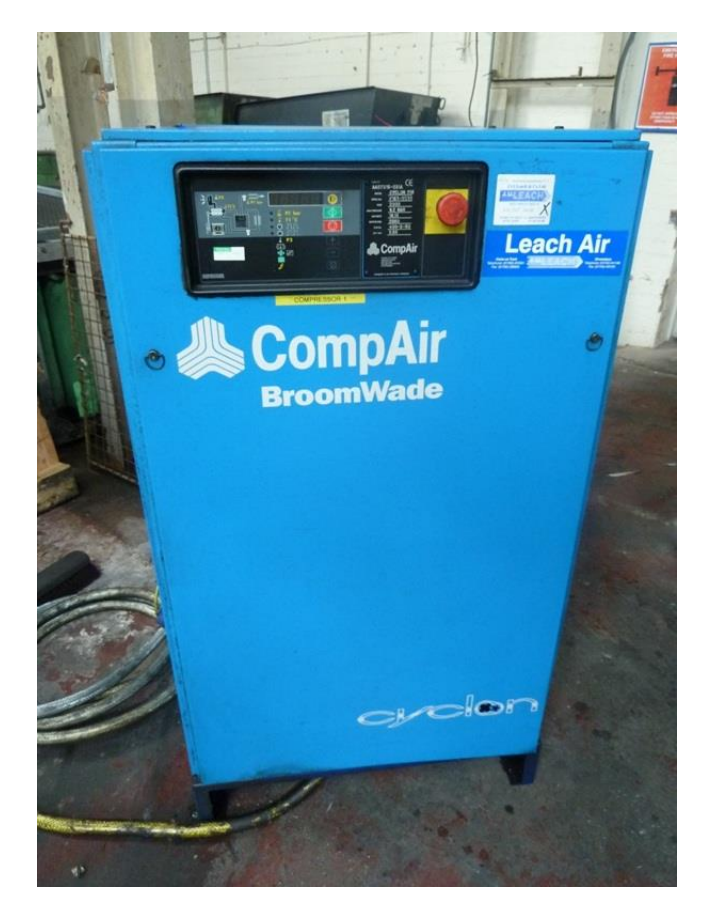

*Fig. 19 Compresor tipo tornillo instalado en el laboratorio.* 

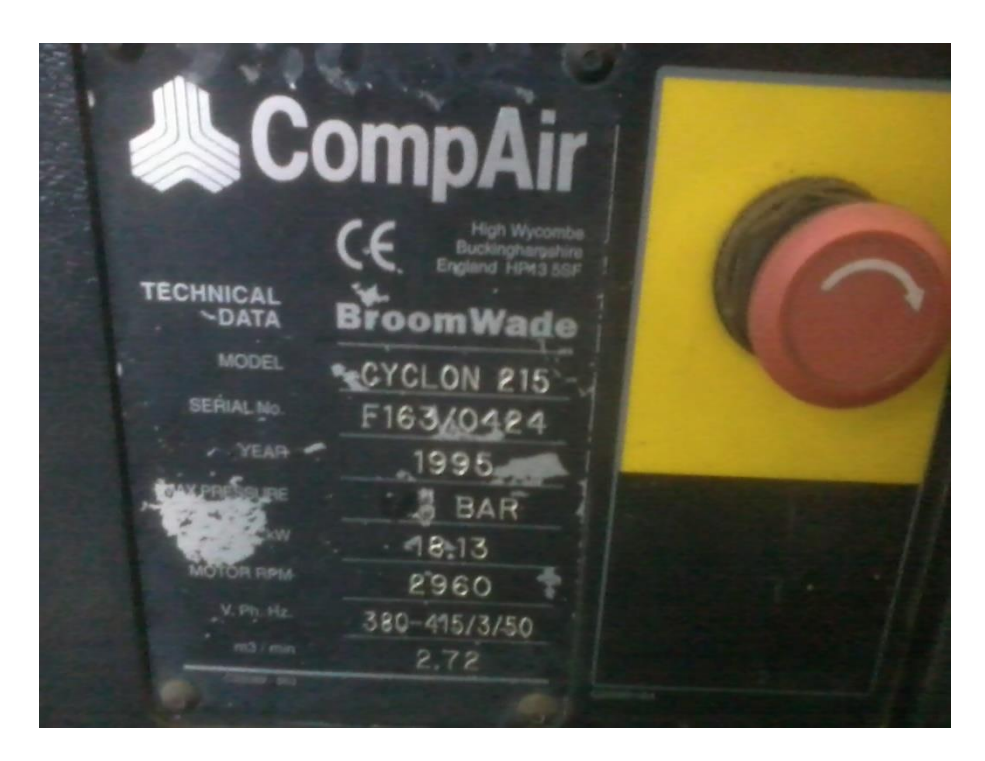

*Fig. 20 Ficha técnica del compresor* 

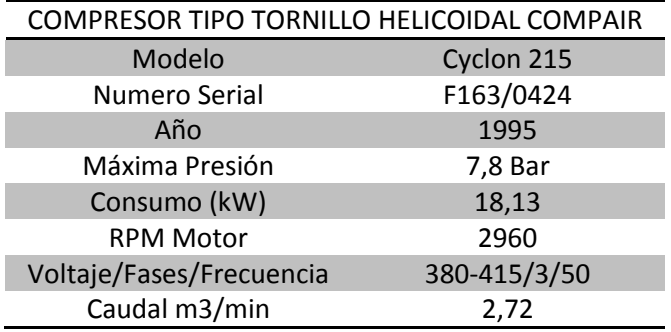

Luego del compresor se añade un secador de aire CompAir BroomWade Thermal Dryer que enfría el aire mediante la circulación de un líquido refrigerante que circula y condensa el exceso de agua en el aire.
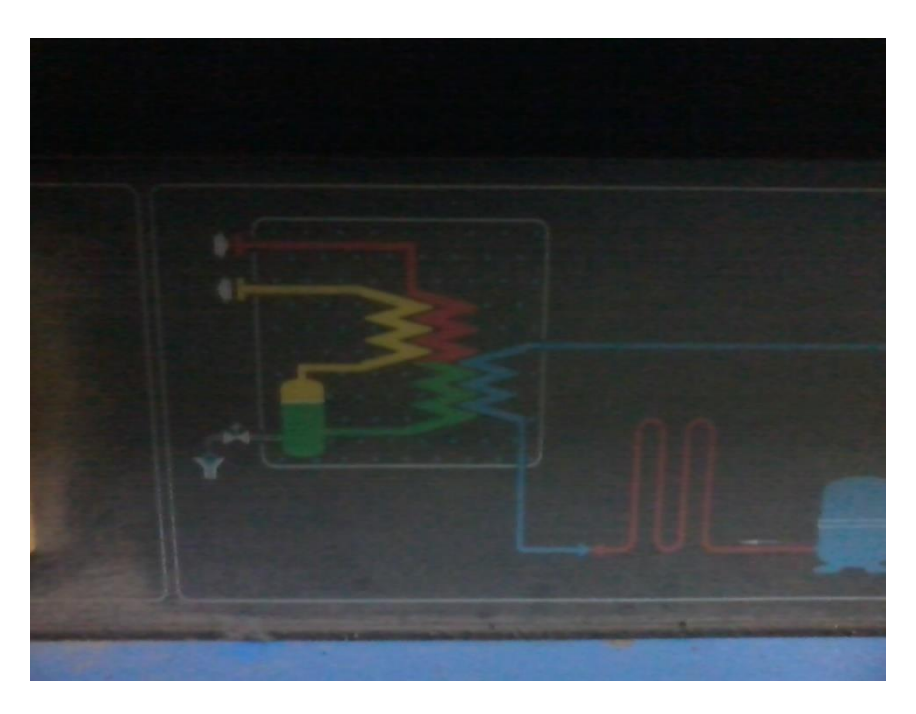

*Fig. 21 Esquema del secador de aire.* 

Luego el aire se almacena en un acumulador.

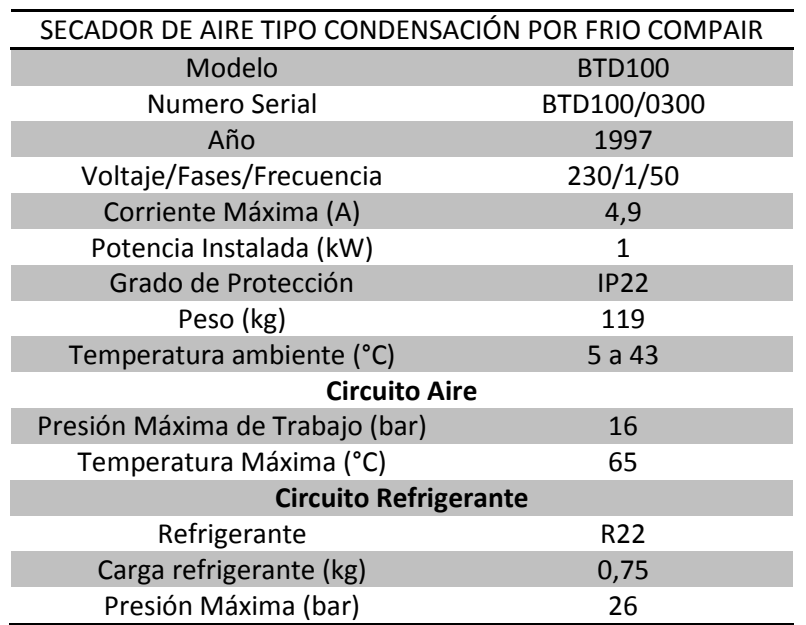

Luego de almacenar el aire comprimido en el acumulador, este posee una capacidad de 2 metros cúbicos.

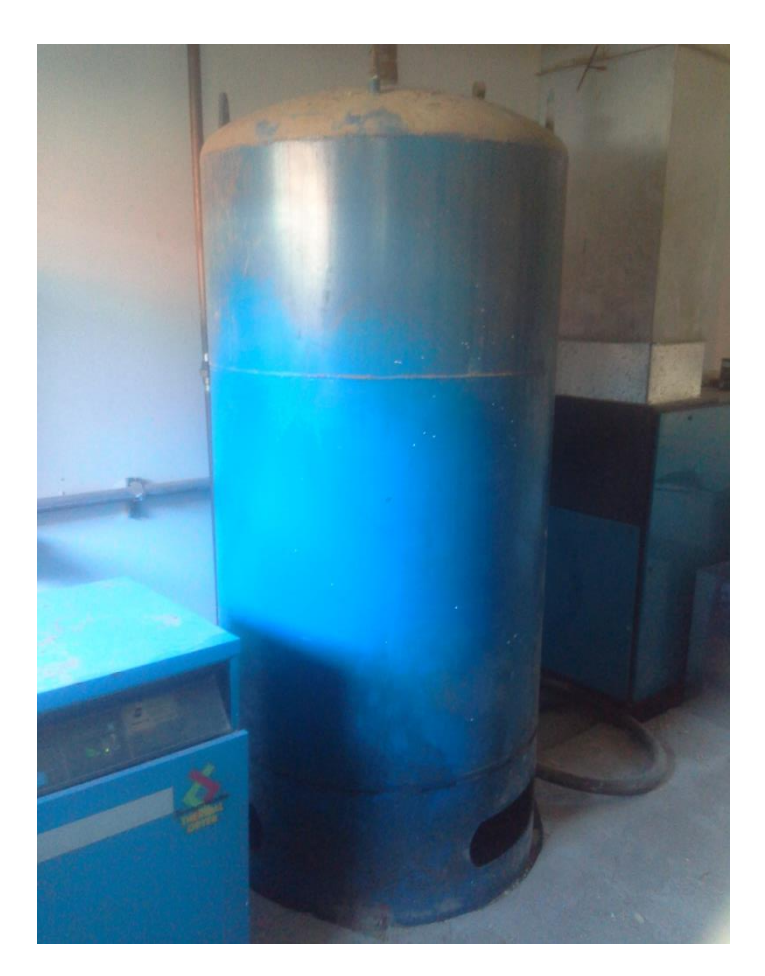

*Fig. 22 Acumulador de aire.* 

Para que los sistemas neumáticos a la salida de este se añade la unidad de mantenimiento, que filtra las partículas más grandes, el regulador de presión y la unidad de lubricación hacia los elementos conectados a la red. La descarga de la purga de las impurezas y del agua se encuentra configurada para una descarga periódica temporizada.

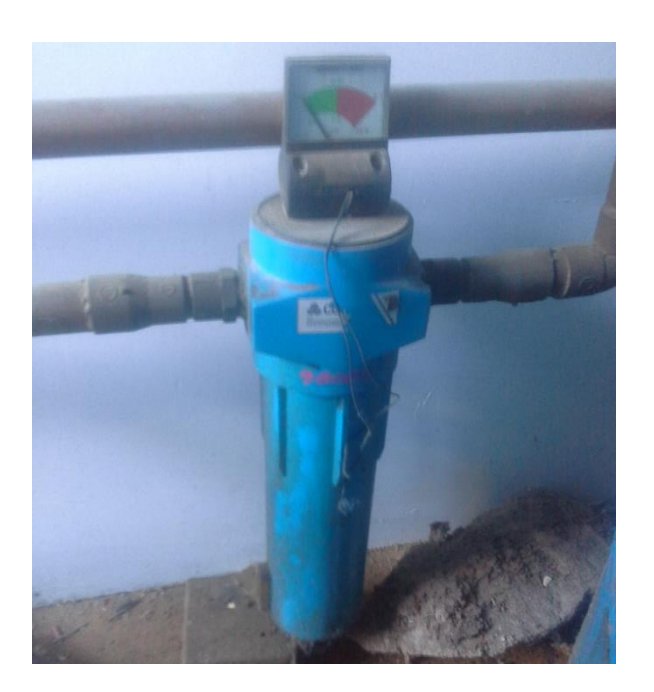

*Fig. 23 Unidad de mantenimiento.* 

El aire se distribuye al interior del laboratorio mediante una cañería principal de 2 pulgadas por un lado del laboratorio, de esta línea principal se extienden 3 líneas de distribución de aire de forma perpendicular, con una válvula manual al comienzo de cada línea de distribución y una válvula manual adicional que sub divide una línea de distribución y entrega aire a una laboratorio contiguo.

Al interior del laboratorio existen varias máquinas que requieren aire comprimido como prensas neumáticas, máquinas de corte y fresado.

El funcionamiento del sistema neumático se energiza a las 8 de la mañana y producto de las fugas durante la noche el pulmón de aire se encuentra a presión ambiente, producto de eso el compresor se activa de forma inmediata y funciona por más tiempo la primera vez para rellenar el pulmón hasta llegar a la presión deseada, desde que se llena el acumulador se mantiene a una presión cercana a los 6 bares, cuando el sensor detecta que la presión ha bajado de cierto nivel vuelve a llenar el pulmón hasta llegar a la presión deseada y así constantemente durante el día hasta completar la jornada laboral a las 18:00.

Dado el modo de funcionamiento del compresor se activa inclusive cuando no exististe uso de las maquinas al interior del laboratorio. Con esto se ocasiona un desgaste innecesario de las máquinas, un consumo innecesario de aire y por consiguiente un mayor consumo de energía.

Lo que se buscaba con este proyecto era que disminuyera el consumo de aire en los tiempos sin actividad del laboratorio y disminuir los ciclos de activación del compresor. Además de identificar cual era el consumo de energía que tiene el compresor a través del tiempo de activación del compresor y la relación con el consumo de energía eléctrica y asociarlo al gasto en dinero efectuado.

Las restricciones con las que contaba este proyecto son que la mayoría de los insumos e instrumentos utilizados eran entregados por el Laboratorio CIMUBB y por el Laboratorio de Diseño y Tecnología en Madera, por lo cual se utilizaron los elementos disponibles guardados y para elementos sin stock se debió invertir en la compra de ellos como un cable de comunicación para el PLC e insumos para la canalización de las señales de control.

Otra restricción que contaba el proyecto era la medición de la actividad del compresor, esta debía ser vía un método poco invasivo con la instalación existente, por lo cual se optó por un sistema de transmisión inalámbrico.

Las personas que se hicieron cargo fueron el encargado de la mantención y uso de las herramientas del laboratorio quien estuvo a cargo de usar y configurar el equipo que se instaló en el laboratorio, al igual que el jefe del laboratorio con el mismo conocimiento del uso del equipo instalado.

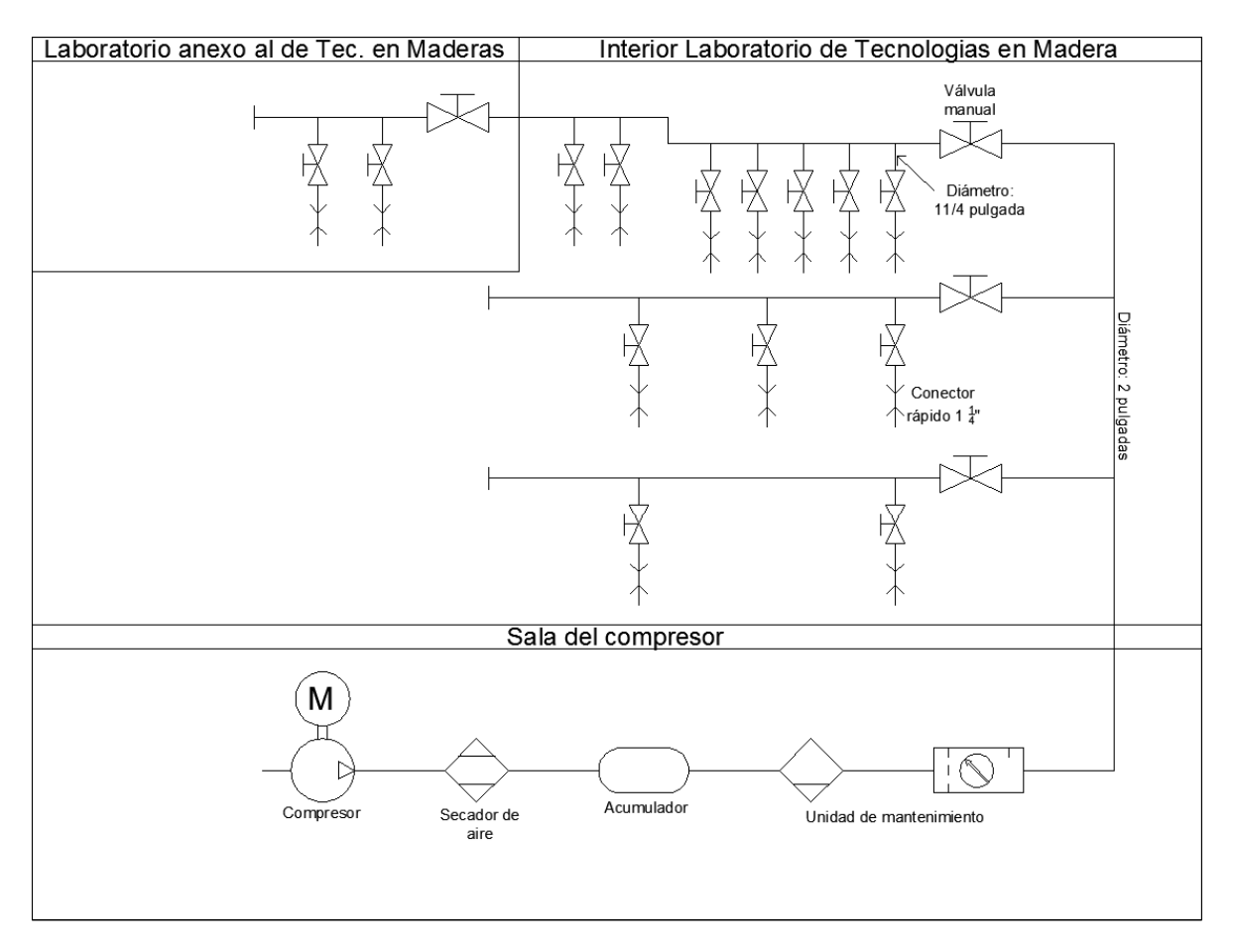

Este esquema representa la distribución de los elementos en el laboratorio:

*Fig. 24 Elementos del sistema neumático.* 

# **2.3 RESUMEN CAPÍTULO II**

El aire se compone de una mezcla de gases que se encuentran en la superficie de la tierra, tales como nitrógeno, oxigeno, vapor de agua, dióxido de carbono y gases nobles. Las propiedades que posee son: la baja resistencia al desplazamiento, a una elevada compresión sube su temperatura y tiende a expandirse, es elástico y ocupa toda la capacidad del elemento que lo contiene, se expande cuando aumenta la temperatura o cuando disminuye la presión. Estas características hacen que se utilice en procesos automatizados, acciones de frenos, herramientas como pulidoras, taladros, martillos entre otros.

Entre las ventajas que posee son el fácil transporte y almacenamiento, ilimitada geometría de distribución, no requiere línea de retorno, es eficiente y estable. Entre las desventajas, se deben tomar precauciones de seguridad, conveniente en aplicaciones de baja potencia, se debe evitar la presencia de polvo y humedad.

El comportamiento de los gases se define bajo las ecuaciones que describen su estado, como la Ecuación de estado de los gases, que describe el estado de un gas con ciertas características. La Ley de Boyle-Mariotte que relaciona la presión y volumen de un gas a una temperatura constante. La Ley de Charles, establece la relación entre el volumen y la temperatura del gas a una presión constante. La Ley de Gay-Lussac 1relaciona la presión y la temperatura de un gas en un volumen constante. El Principio de Bernoulli describe el cambio de las variables del gas cuando cambia las características del ducto por el que pasa el aire.

El aire se puede considerar que está compuesto de aire seco y agua, el agua en forma de vapor puede variar la cantidad presente en el aire según las condiciones y principalmente por la temperatura, a mayor temperatura existe un mayor contenido de vapor de agua en aire, caso contrario ocurre cuando la temperatura disminuye.

Entre los parámetros utilizados para medir la humedad de saturación, que define la cantidad máxima de vapor de agua contenido en al aire dada una cierta temperatura, la humedad absoluta es aquella que define el vapor de agua contenido en una muestra analizada y por último la humedad relativa que se mide en porcentaje y relaciona la humedad absoluta respecto a la humedad de saturación.

Los elementos necesarios para una red neumática son: tener una fuente de abastecimiento de aire, unos elementos de introducción como señal de entrada (sensores), un elemento de procesamiento que interpretan las señales de entrada para generar una acción, por último los elementos de trabajo o maniobra que ejecutan la señal de salida mediante los actuadores.

Un componente importante para la generación del aire comprimido es la unidad de mantenimiento, esta unidad realiza tres funciones: la primera es filtrar del aire las impurezas sólidas y liquidas como agua y aceite usando la fuerza centrífuga, la segunda función que realiza es regular la presión de servicio a un valor lo más constante y estable posible, la tercera función que

realiza es lubricar el aire añadiendo aceite pulverizado mediante el Efecto Venturi para proteger las piezas móviles, reducir fricción y reducir la corrosión.

Otro componente necesario en la producción de aire comprimido es el secador aire, permite reducir la cantidad de vapor de agua contenida en el aire mediante diferentes métodos como condensación, adsorción, absorción o por una membrana. La reducción del vapor de agua de la red permite que disminuya la corrosión al interior de la red.

De acuerdo a las condiciones que opera la red neumática es como se selecciona el tipo de compresor para la red, al igual que el resto de elementos conectados. Es por ello que existen varios tipos de compresores de acuerdo a la capacidad, características y aplicaciones. El más común es el compresor tipo pistón, el de doble pistón y la variante con membrana que separa las partes mecánicas móviles del aire y se utiliza en el área de la salud, alimentación y farmacia. Existe también el compresor rotativo multicelular, el de tornillo helicoidal que es muy utilizado en la industria de la madera, por último el tipo roots y los turbocompresores que desplazan un mayor volumen de aire a presiones no tan elevadas.

Un parámetro para seleccionar un compresor es el factor de carga que define el consumo de aire del sistema en 24 horas, respecto del consumo máximo continuo de aire en 24 horas, con este dato se puede seleccionar un compresor que opere de forma continua o de forma intermitente. Otros parámetros para la elección del compresor son el caudal, la presión, la regulación, el tipo accionamiento, la refrigeración, el emplazamiento.

El aire suministrado por el compresor a la red neumática se almacena en el acumulador, esto permite reducir las perturbaciones, y que el ciclo de trabajo del compresor disminuya en el modo intermitente y se active entre 6 a 10 veces por hora.

En la red neumática se requieren varios puntos de purga de agua para eliminar el condensado de agua producido en la red que puede causar problemas si se mantiene al interior de la red. La descarga del agua puede ser automática de forma mecánica (con un flotador) o electrónica (sensor), o bien temporizar una electroválvula que se active cada cierto tiempo.

En toda red neumática se presentan perdidas por la distribución del aire, por ejemplo en una red nueva puede ser entre el 2% a 5%, en redes con varios años puede llegar al 10% y en redes en malas condiciones puede llegar al 25% de fugas en la red.

Los actuadores son uno de los principales elementos de salida de una señal neumática y se pueden clasificar en dos grupos, los tipos cilindros que tienen un pistón que se desplaza y se puede añadir un vástago para realizar una acción. El otro grupo son los motores neumáticos que transforman el aire comprimido en un movimiento mecánico continuo.

La representación de un sistema neumático se encuentra normalizada bajo entidades internacionales que regulan el dibujo técnico como son la norma ISA 5.1 que representa los símbolos de instrumentos y la identificación. Para los lazos de control se representan en base a la norma ISA 5.4. En el caso de los sistemas neumáticos se utiliza la norma ISO 1219 que representa

los símbolos de los sistemas y sus componentes. La norma anterior se expande cuando se necesitan incluir sistemas de refrigeración, lubricación y gases técnicos.

En el proceso de diagnóstico y levantamiento del sistema, se realizó una visita por el lugar identificando el modelo y las características de varios de los componentes del sistema neumático como el compresor tipo tornillo helicoidal de la marca CompAir. El secador de aire que funciona por la circulación de un líquido refrigerante que condensa el agua, de a la marca CompAir. El acumulador posee una capacidad de 2 metros cúbicos. Se identificó la unidad de mantenimiento y la purga del agua se realiza automáticamente cada cierto tiempo.

La distribución del aire al interior del laboratorio es mediante la división de la línea principal en tres líneas a las que se conectan las máquinas de prensado, corte y fresado. Una de estas líneas entrega aire a tres laboratorios anexos que requiere aire.

El funcionamiento del sistema neumático se energiza al comienzo de la jornada laboral, dada las fugas presentadas llena el acumulador hasta la presión indicada cercana a los 6 bares, y se vuelve a activar varias veces en el día incluso cuando no se utilizan las herramientas neumáticas, esto se repite hasta completar la jornada laboral cuando se desconecta de la red eléctrica el compresor.

En la solución de este problema se diseñó una solución que permitió disminuir los periodos de activación del compresor, con los insumos disponibles en los laboratorios, los que se modificaron para el desarrollo de la solución, se compraron los elementos necesarios y se diseñó en base a las condiciones del lugar y la menor intervención posible con lo ya instalado.

# **CAPÍTULO III**

### **3.1 INTRODUCCIÓN A LOS SISTEMAS DE CONTROL**

A partir de la segunda revolución industrial es que los sistemas de control se han desarrollado a una mayor velocidad, a partir de estudios intensivos y de la aplicación de nuevas tecnologías aplicadas en la medición y formas de control llevaron a su auge. Los estudios han servido para aumentar las ventajas y beneficios de la aplicación de un sistema de control, debido al manejo de múltiples variables de un proceso y el aumento de la complejidad de estos, hacen que se reduzcan los costos de producción, aumenta la calidad de los productos y los volúmenes de producción.

En un principio las acciones de control eran realizadas por humanos los que mediante su capacidad de cálculo o condición física realizaban alguna acción de control. Esto producía algunos errores y riesgo para los operadores que realizaban estas acciones. Es por esto que estas actividades fueron relegadas a sensores, actuadores y computadoras. Estos dispositivos se encargan de administrar, ordenar, dirigir o regular el comportamiento del sistema, obtener resultados esperados y reducir la probabilidad de fallo.

En las funciones que puede realizar un sistema de control están:

- Controlar un proceso.
- Monitorear un proceso.
- Recoger, almacenar y visualizar información.

Las dos cualidades principales que posee un sistema de control son primero que deben ser estables y robustos ante perturbaciones y la segunda es que deben ser eficientes bajo un criterio preestablecido, evitando comportamientos bruscos e irreales.

Existen dos clases de sistemas de control:

- **Sistema lazo abierto:** los datos en la entrada del sistema generan una respuesta a la salida del sistema, pero no existe una realimentación hacia el controlador desde la salida del sistema para que pueda identificar el estado de la salida o hacer una acción correctiva de control.

Las principales características son:

- o Fácil concepto aplicado y sencillo.
- o La salida no se compara con la entrada.
- o Nada asegura la estabilidad ante una perturbación.
- o Las perturbaciones pueden ser tangibles o intangibles.
- o La precisión del sistema depende de la previa calibración.
- **Sistema lazo cerrado:** la acción de control está en función de la señal de salida, los sistemas de circuitos cerrados usan la realimentación desde un resultado final para ajustar

la acción de control. Se utilizan en condiciones específicas en la cuales los procesos son difíciles de regular, producción en gran escala que exige grandes instalaciones, procesos delicados en los cuales el hombre pueda perder la atención por descuido o cansancio.

Sus características principales son:

- o Ser complejos y con gran cantidad de parámetros.
- o La salida se compara con la entrada y se aplica una acción correctiva (Realimentación).
- o Son estables ante perturbaciones y variables internas.

La representación de un sistema de control puede ser representado de dos formas:

- **Ecuaciones diferenciales:** se utiliza cuando se requieren relaciones detalladas del sistema. El sistema de control completo se puede expresar por ecuaciones matemáticas y altamente recomendables su uso en controladores tipo P, PI y PID donde un análisis matemático previo determina las características del tipo de montaje y la configuración que debe tener cada dispositivo en el sistema.
- **Diagrama de bloques y graficas de flujo de análisis:** son representaciones gráficas que ayudan en la esquematización del modelo sin entrar en información muy específica del proceso o de la inclusión de modelos matemáticos.

La estructura de un sistema de control puede ser de varias formas como:

- **Multilazo digital:** es un controlador que permite el control de un pequeño número de lazos de forma independiente.
- **Controlador lógico programable (PLC):** se compone de una CPU que contiene una rutina programada. La característica principal es que tiene un ciclo funcionamiento que lee y actualiza los datos a la salida del controlador en fracciones de segundos. Tiene también tarjetas de Entrada/Salida de datos para la conversión Analógica/Digital.
- **Control Distribuido (DCS):** es un sistema modular que puede controlar múltiples lazos de control, se pueden ampliar y reemplazar los módulos, y se compone de varias partes como:
	- o Una tarjeta con microprocesadores que ejecutan el algoritmo de control para un número limitado de lazos.
	- o Tarjetas de E/S de datos para conversión A/D.
	- o Interfaz para el operador compuesta de botones, pantallas y teclados.
	- o Canal de comunicaciones.
- **Control por PC:** se compone de computadoras personales que se añaden unidades de E/S de datos y el computador tiene un software que controla el proceso. Útil en pequeñas instalaciones o plantas piloto.
- **SCADA:** se define por la composición de un soporte físico que se constituye de un PC con un software de control y adquisición de dato designado como SCADA (Supervisory Control And Data Adquisition) y una adecuada interfaz para las señales de E/S provenientes de señales de campo, multiplexadores y convertidores D/A y A/D. No se recomienda usarlo en procesos que

sean continuos por la poca robustez y fiabilidad que tiene un PC, pero cuenta con las características para controlar lazos de forma continua. Por esto que para labores continuas se ubican en el proceso un controlador dedicado, el sistema SCADA se puede comunicar con otros controladores, pero su función principal es registrar y monitorear procesos.

#### **Controlador**

Dispositivo que emite una señal correctiva de control, luego de hacer la comparación de la variable controlada con el valor deseado. Para realizar la acción de control, necesitan formar un lazo de realimentación con un sensor/transmisor en contacto con la variable de control, la información del sensor llega al controlador y es analizada por el algoritmo almacenado y realiza la acción de control modificando la variable manipulada mediante un actuador.

#### **Tipos de lógicas de control**

#### **Algoritmo PID**

Corresponde a un algoritmo de control que expresa mediante una expresión matemática la relación entre las variables de entrada y la variable de salida de un controlador. La acción de control se realiza modificando la variable manipulada para disminuir el error de la variable controlada.

La acción más simple de control es de dos posiciones u ON/OFF, en la cual se define un valor de referencia o setpoint, si la variable controlada está por sobre este valor de referencia se realiza una acción, por ejemplo cerrar una válvula y cuando la variable controlada se encuentre bajo la referencia se realiza la acción contraria, por ejemplo abrir una válvula.

El método anterior genera que los dispositivos estén siempre operando en dos estados y para mantener un valor determinado el sistema oscile entre todo o ninguna acción de control. Por esto que un método de control es utilizar controladores Proporcionales (P), Integrales (I) y Derivativos (D). Según los casos es posible utilizar más de un controlador, por ejemplo: P, PI, PD o PID, a continuación se describen cada uno:

- **Control Proporcional:** este controlador permite hacer una corrección proporcional a la diferencia que existe entre la variable controlada con respecto a la referencia, esta diferencia se define como error. La acción correctiva depende del error y se amplifica según la ganancia de la acción proporcional. A una mayor ganancia es más rápida la acción de control, pero cuando la ganancia es muy elevada el sistema se vuelve inestable y se acerca al comportamiento de un sistema ON/OFF. Un defecto que tiene este sistema es que la variable controlada mantiene un error constante con la referencia, definido como offset y es porque la corrección se realiza proporcional al error, por lo tanto cuando el error se hace constante, la acción de control también será constante, manteniendo offset.
- **Control integral:** la acción de control está definida para añadir a la acción de control la integral del error en el tiempo, es por eso que para que la acción integral sea cero el error debe ser de

cero también, la variable controlada es igual al valor de referencia. La desventaja es que para llegar al valor referencia, existe un tiempo de retraso propio de la acción integral.

- **Control Derivativo:** esta acción de control se añade a la corrección la variación del error en el tiempo, tratando de adelantarse a la variación del error. La desventaja de este controlador es que amplifica los ruidos ante una perturbación.

### **Control Fuzzy**

Es un tipo de control que utiliza la inteligencia artificial y que permite que una expresión de conocimiento común de forma lingüístico cualitativo, sea traducido a un lenguaje matemático regido por la teoría de conjuntos difusos y funciones de pertenencia asociados.

# **Control Predictivo**

Este tipo de control se utiliza en sistemas que presentan un comportamiento dinámico, multivariable y/o inestable. Este tipo de control se realiza obteniendo un modelo matemático del proceso para obtener el comportamiento en el futuro del sistema y así obtener las señales de control futuras.

# **Elementos finales de control neumático**

Uno de los elementos que interactúa de forma directa con el aire son los actuadores. Estos elementos convierten la energía en trabajo. Los actuadores neumáticos se clasifican en lineales y giratorios.

En el grupo de los cilindros existen los de efecto simple, que actúan en un sentido y ejercen un trabajo lineal, quedando el retroceso vía unas fuentes externas de energía. Los cilindros de efecto doble poseen dos conexiones y permiten realizar trabajo en ambos sentidos, con la entrada para realizar trabajo y otra para la salida de presión.

El siguiente grupo son los cilindros con acción giratoria, pueden ser de acción limitada o bien son sin limitación de ángulo, denominados comúnmente como motores neumáticos. Estos últimos son los más comunes y pueden ser de émbolo, de aletas, de engranajes y turbinas.

Otro elemento de control son las válvulas de control y de regulación. Las válvulas permiten regular el aire hacia los elementos de trabajo como los actuadores lineales o giratorios.

Se clasifican en:

- **Válvulas controladoras de dirección:** tienen por función controlar el arranque, detención y sentido de distribución del aire. Estos están dirigidos por otras señales de procesos que regidos por un programa realizan las acciones.
- **Válvulas reguladoras de caudal:** cumplen la función de regular el aire comprimido en ambas direcciones. Además se pueden regular para que el flujo de aire sea acorde al trabajo que se quiere realizar con el actuador.
- **Válvulas reguladoras de presión:** permiten controlar la presión del aire comprimido en el sistema.
- **Válvulas de bloqueo:** cumplen la función de restringir o cortar el paso del aire comprimido en el sistema. Pueden ser lógicas o de cierre. Las válvulas lógicas son aquellas que permiten el paso de aire a través de una señal o función lógica OR o AND. Además se conocen como válvulas selectoras con la opción de actuar en una dirección. Las válvulas de cierre cortan el paso en una posición y lo abren en otra posición. Estas válvulas pueden ser de conos, bolas, platos o membranas.

### **3.2 PROPUESTA PARA EL SISTEMA DE CONTROL**

La propuesta consistió en un sistema de control discreto de dos estados ON/OFF aplicado en las válvulas al comienzo de las líneas de distribución del aire al interior de las dependencias, compuesta de tres líneas de distribución y otra subdivisión de una de las líneas. Las válvulas se accionan por un PLC y este es controlado por un computador que posee una interfaz gráfica que registra las acciones realizadas y programa acciones futuras o periódicas, de la activación de las válvulas. El computador se encuentra asociado a un PLC que controla la apertura y cierre de las válvulas.

Además se propuso un sistema que monitorea los periodos de activación del compresor de forma inalámbrica, mediante un micrófono ubicado en la zona del compresor que ante la activación por el ruido generado, envía una señal de partida hacia el PLC que activa un contador y que cuando el compresor se detiene, envía una señal de parada para el contador. El PLC almacena el tiempo de activación y el computador realiza las consultas para el posterior análisis energético y económico.

El objetivo principal fue la reducción del consumo energético producido por el compresor mediante la reducción del número de activaciones del compresor en los horarios de funcionamiento.

Los objetivos secundarios fueron el diseño de una interfaz amigable y con los elementos necesarios para poder controlar las válvulas y la creación de un menú con el cual definir cuándo se activan las válvulas.

Los entes que se vieron beneficiados del proyecto son el propio Laboratorio de Diseño y Tecnología en Madera que verían una disminución en el gasto del consumo eléctrico y por consiguiente la Universidad del Bío-Bío por un uso más eficiente de la energía.

El proyecto se desarrolló en los horarios disponibles en el Laboratorio del CIMUBB, en una primera instancia se investigaron las características del equipamiento y definir las actividades realizadas. Luego, la etapa de programación y configuración de los dispositivos como el controlador PLC y la interacción con el computador mediante un cable de comunicación en el cual se desarrolló la interfaz gráfica.

Al interior del laboratorio también se diseñaron los circuitos necesarios para la transmisión de la señal inalámbrica desde el compresor y el acondicionamiento de señal desde el micrófono, transmitida por módulos de radiofrecuencia y acondicionada como señal digital para el PLC.

Luego del diseño, programación y el diseño de los circuitos procedió a instalar el equipamiento en el Laboratorio de Diseño y Tecnología en Maderas. Se realizaron pruebas de funcionamiento de los diferentes sistemas y por último la puesta en marcha del sistema en el laboratorio.

En un comienzo las actividades se desollaron en el Laboratorio CIMUBB, por lo que la comunicación con el jefe del Laboratorio de Diseño y Tecnología en Maderas fue solo a modo informativo.

Concluida esta etapa se debieron realizar pruebas en el Laboratorio de Diseño y Tecnología en Madera y se les informo de los errores y avances obtenidos, al igual que se enviaron los informes respectivos para obtener los permisos de trabajo necesario para instalar los equipos necesarios e intervenir los equipos para realizar las pruebas. En una última etapa se realizaron demostraciones del funcionamiento del sistema tanto al jefe del laboratorio como al operador de terreno.

El impacto de las variaciones se vio reflejado en un informe que indica cuales son las diferencias con el sistema sin modificar y luego con el sistema modificado, con el sistema de control y monitoreo en funcionamiento.

El funcionamiento del sistema se explicó al jefe y al operador a través de charlas, explicando todos los elementos que se pueden controlar y modificar por el operador vía el computador, se explicaron los posibles errores que pueden aparecer y resolver dudas que aparecieron según se dio la charla de funcionamiento. Además se incluyó la creación de un manual que explica la información técnica de cada equipo, su configuración y explicación de su funcionamiento. Se incluyó en un CD la documentación, con los manuales, programas necesarios para ejecutar la aplicación y los programas de interfaz de usuario.

Se confeccionó un presupuesto que incluye los costos de adaptación de las válvulas para que sean accionados por un actuador electrónico, la instalación de las válvulas, los materiales necesarios para el cableado, materiales para la construcción de los circuitos electrónicos y el controlador PLC. Algunos de estos elementos se contaban con stock al interior de la universidad, pero por tener un uso definitivo para este proyecto se añadieron en el presupuesto. El costo monetario del tiempo invertido en el desarrollo del diseño del sistema, programación, diseño de circuitos, construcción e instalación está incluido en el desarrollo. Se incluyen costos de personas externas al laboratorio que si participaron en la instalación del sistema en labores complementarias. Los costos pueden ser observados en la siguiente tabla.

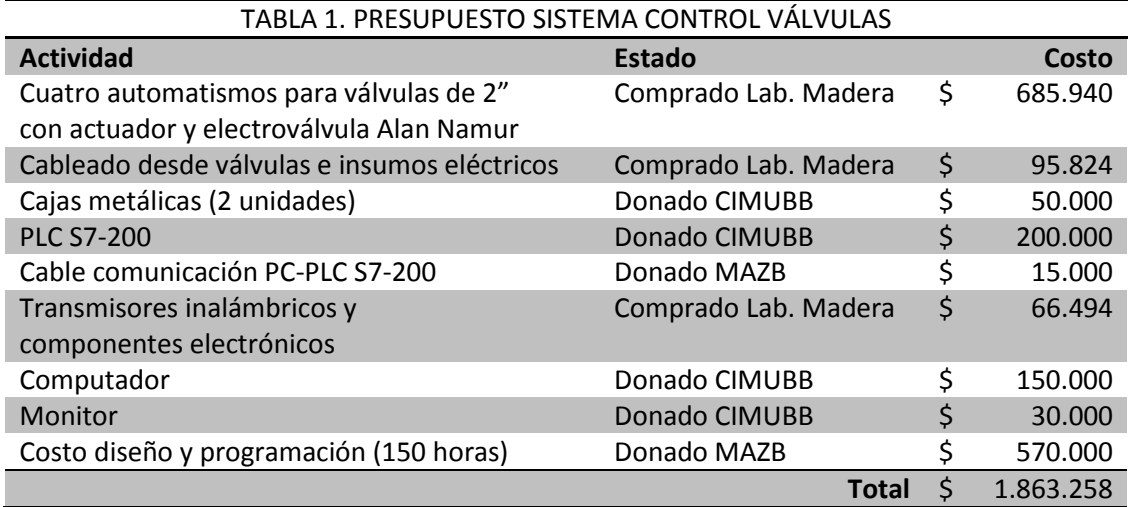

#### **3.3 IMPLEMENTACIÓN DEL SISTEMA DE CONTROL**

El primer acercamiento para realizar el proyecto consistió en una visita guiada a través del laboratorio, conociendo los problemas que existían en el sistema neumático, tales como ruido producto de las fugas, constante ruido generado por el compreso de forma periódica, parpadeo de la iluminación al activar el compresor y gasto innecesario de energía eléctrica.

Luego de conocer los problemas y las metas a las cuales debía llegar el proyecto, se procedió a realizar un análisis del consumo energético del compresor, ya que es el elemento de mayor consumo y al cual se requiere que disminuyan sus costos de funcionamiento.

Para intervenir en las líneas de la energía del equipo, el jefe del laboratorio necesitaba un permiso con el protocolo de seguridad para la instalación del equipo que incluye: los objetivos, personal que colabora, los equipos que se van a utilizar, los elementos de protección personal necesarios y el procedimiento detallado de la actividad a realizar para evitar posibles daños al equipamiento como daños personales. El permiso de trabajo con el protocolo de Seguridad se elaboró en tres ocasiones, la primera para instalar el equipo medidor de potencia eléctrica WATTNODE PULSE, el segundo para instalar el segundo equipo medidor de potencia de la marca FLUKE 1735, y un tercer permiso de trabajo para la instalación del PLC S7-200 y el resto de componentes eléctricos.

El primer instrumento que se utilizó para medir el consumo energético de la red trifásica del compresor fue el WATTNODE PULSE que mediante su conexión a la red y el uso de pinzas para medir la corriente en cada fase. El equipo genera pulsos que luego son almacenados en otro equipo llamado HOBO DATA LOGGER, este funciona con baterías lo que permite dejar el equipo ubicado y registrando información durante varios días.

El problema detectado con este dispositivo fue que una de las pinzas de medición de corriente tenia diferente rango de medición de Amper que el resto, por lo tanto la medición del consumo energético era menor de lo estimado por lo que las mediciones obtenidas no eran correctas y se decidió utilizar otro equipo para medir la el consumo del compresor.

Luego que no era posible obtener el análisis con el instrumento WATTNODE PULSE, se procedió a realizar el registro con otro equipo de medición de potencia FLUKE 1735 disponible en pañol de la facultad de ingeniería. Se solicitaron los permisos administrativos necesarios para utilizarlo por el tiempo definido fuera de las dependencias de la Facultad de Ingeniería. Este equipo permitía un análisis energético completo, determinando el nivel de voltaje, corriente, potencia instantánea y obtención de los factores de potencia. Con los datos obtenidos se realizó un análisis enérgico más detallado voltaje, corrientes, energía, factor potencia entre otros parámetros. A diferencia que el WATTNODE PULSE que solo registraba el consumo activo.

Luego de analizar el consumo del compresor, lo siguiente fue configurar la comunicación entre el PLC y el computador, para luego programar el PLC, configurado para que cuando recibiera una orden desde el computador por vía serial, este la ejecutara y activara una o varias de las válvulas necesarias para realizar dicha acción.

Luego con el paso anterior llevado a cabo se procedió a programar y diseñar el software de la interfaz gráfica, diseñada en Visual Studio 2010 usando como lenguaje de programación Visual Basic y una interfaz compatible con el sistema operativo Windows XP, correspondiente al sistema operativo del dispositivo de destino.

En la interfaz se desarrollaron diferentes opciones para controlar las válvulas. Un modo de acción manual en la cual las ordenes enviadas se ejecutaban en las válvulas y un modo programado, en la cual en base a un registro se ingresan los horarios en los cuales las válvulas deben estar abiertas, asignadas según los bloques de horarios de clases y laboratorios.

Luego se desarrolló el sistema que permitió identificar los periodos en los cuales se activa el compresor, para ello se implementó un sistema de trasmisión de señal de forma inalámbrica, esto producto que la canalización y la intervención del laboratorio para la canalización sería un tema engorroso y difícil. Por ello se implementó el sistema de transmisión inalámbrica, el sensor con un micrófono, un PIC como microcontrolador y un XBEE como transmisor de RF inalámbrico.

La electrónica que detectaba la activación del compresor se encontraba en la pared cercana en la habitación donde estaba el compresor. Cuando el sensor detectaba cierto nivel de ruido, el controlador enviaba una señal por el transmisor inalámbrico XBEE para transmitir la información al otro XBEE ubicado cerca del PLC, analizando el comportamiento de activación del compresor, la activación duraba varios minutos, por lo tanto cualquier otra señal breve o que no sea de modo constante el sistema lo recibe como ruido y no es analizado.

Este sensor se energiza en forma local por la red monofásica mediante un enchufe. En el otro extremo se encuentra un receptor de XBEE, controlado por un microcontrolador y conectado al PLC, la energía es obtenida por una señal de energía de 24VDC proveniente del PLC. El circuito está conectado a una entrada digital del PLC y cuando se activa la señal, el circuito envía su estado, lo

mantiene por el periodo que está activo el compresor y cuando la señal del transmisor se detiene, se desactiva la señal. En la rutina del PLC se activó una rutina con un contador y cuando la señal se detiene se almacena hasta que es consultada por el computador para su posterior almacenamiento.

Un método utilizado para verificar y analizar el consumo energético del compresor es mediante el análisis del consumo de energía realizado en los periodos de activación del compresor, los periodos de activación describen su comportamiento en varios casos y se puede aproximar el consumo futuro de energía con el análisis energético. En base a los registros generados por la activación del compresor en los diferentes periodos de tiempo, es que se aproximó el consumo energético futuro, asociado esto con el costo energético actual de parte de la boleta que envía la compañía de electricidad se puede analizar el consumo de energía en pesos en los periodos que se estimen conveniente como días, meses o anual.

### **3.4 RESUMEN CAPÍTULO III**

Los sistemas de control se comenzaron a aplicar en la industria a contar de la segunda revolución industrial, donde se dejó de utilizar a las personas en zonas donde se incurría en algún riesgo o actividad monótona. Luego de la aplicación de elementos de control, se obtuvieron varias ventajas como: reducción de costos de producción, aumento de la calidad y de los volúmenes de producción.

Los sistemas se clasifican en dos, que pueden ser sistemas de lazo abierto, aquellos que la señal de salida no reingresa al sistema y el sistema lazo cerrado, aquel que la señal de salida reingresa al sistema y se rectifica la señal de control.

La representación de un sistema puede ser por ecuaciones diferenciales que expresan el comportamiento del sistema y el otro modo es mediante diagrama de bloques o graficas de flujo de análisis que buscan expresar de un modo más general el funcionamiento del sistema.

La estructura de un sistema de control puede ser de varias formas, como del tipo multilazo digital para lazos simples e independientes. Se puede usar un controlador lógico programable (PLC) con señales de entrada y salida de tipo digital y conversores analógico/digital. Otro esquemas es el control distribuido (DCS) que permiten controlar múltiples lazos, interfaces con botones pantallas y teclados, además de canales de comunicación. El control por PC se usa en pequeñas instalaciones y en sistemas SCADA, la diferencia es que en el sistema SCADA el PC cumple la función de registrar y monitorear procesos, y las acciones de control son realizadas por controladores dedicados con los cuales se comunica.

Para que el controlador tenga una acción de control debe tener una lógica programada, una de las principales es la lógica de control PID, compuesto a su vez de tres acciones de control: primero la acción proporcional, que realiza una acción respecto del error medido amplificado por un factor de ganancia. Segundo la acción de control integral, que se aplica obteniendo la integral del error en el tiempo, llevando el error en el tiempo a cero. La tercera y última es la acción derivativa, esta

añade una corrección de error en relación a la variación del error en el tiempo, anticipándose al error producido. Otros tipos de control existente son el control Fuzzy, que hace uso de la inteligencia artificial y el control predictivo, para modelos de sistemas dinámicos, multivariables y/o inestables para el cual se utilizan modelos matemáticos.

Los elementos finales de control neumáticos del aire, interactúan de forma directa con el aire y se pueden clasificar como lineales o giratorios. Los primeros se pueden clasificar en cilindros de efecto simple o doble. Los segundos pueden ser de acción giratoria limitada o sin limitación de ángulo, llamados motores neumáticos.

Otro elemento de control y regulación del aire son las válvulas, estas pueden ser del tipo válvulas controladoras de dirección, válvulas reguladoras de caudal, válvulas reguladoras de presión, válvulas de bloqueo.

La propuesta consistió en un sistema de control discreto de estados ON/OFF aplicados a las válvulas en las líneas de distribución del aire al interior de las dependencias. Las válvulas se accionan por un PLC que es controlado por un computador y que posee una interfaz gráfica que controla las acciones directas hacia las válvulas o bien programar una acción de forma periódica o en un momento especifico. Se añadió en el sistema un método para determinar la actividad del compresor con un micrófono cerca del compresor y que envía el estado de forma inalámbrica hacia el PLC, registrando la actividad para un posterior análisis energético.

El objetivo principal fue la reducción de la actividad del compresor y como objetivo secundario la creación de una interfaz amigable. Los entes beneficiados fueron el Laboratorio de Diseño y Tecnología en Madera y la Universidad de Bío-Bío por el uso eficiente de la energía. El diseño, programación y fabricación de los circuitos se realizó en el Laboratorio del CIMUBB.

Luego del periodo de programación y diseño de la propuesta, el siguiente paso fue la instalación con los permisos correspondientes y los procedimientos de trabajo, se realizaron pruebas para verificar el funcionamiento y la corrección de errores. Al cabo de estas pruebas se realizó una demostración del funcionamiento del sistema al jefe del laboratorio y al encargado de mantención.

Implementación del sistema se realizó en varias etapas, una primera etapa de visita a través del laboratorio y la detección de los problemas al interior, como las fugas de aire, parpadeo luces al encender compresor y activaciones del compresor cuando no existía uso de equipos neumáticos.

Luego se procede a medir el consumo eléctrico del compresor para cuantificar y compararlo con el consumo luego de la instalación del nuevo sistema. Se utilizaron equipos de medición de otros laboratorios de la universidad para registrar los datos y se realizaron las mediciones con los permisos y el procedimiento de trabajo para realizar la actividad.

La siguiente etapa fue el diseño y programación del PLC y del computador con el HMI desarrollado en Visual Studio 2010 mediante el lenguaje Visual Basic. El control de las válvulas se desarrolló para accionarlas de forma directa al accionar un botón de la interfaz visual o bien ingresar una acción a ejecutar en un tiempo definido.

Anexo a este desarrollo, se diseñó un sistema de trasmisión inalámbrico que envía su estado cuando se activa el compresor, registrando el tiempo activo y almacenándolo en el computador para el posterior análisis. Se utilizó un micrófono para la detección de la actividad, transmisores inalámbricos XBEE para la comunicación y microcontroladores PIC para el control de las señales.

Con el registro de la actividad del compresor en el sistema ya instalado y con la medición del consumo estimada en cada activación del compresor, es que se puede estimar el consumo realizado por el compresor, además añadiendo el costo en pesos del consumo eléctrico, se puede obtener el gasto en dinero pertinente.

# **CAPÍTULO IV**

### **4.1 PREPARACIÓN DEL HMI Y FUNCIONALIDAD**

Para la ejecución del programa que controla las válvulas, se deben copiar los archivos necesarios e instalar los programas previos para la ejecución, la explicación del procedimiento se encuentra en el anexo **N° 1: Instalación de programas necesarios para interfaz gráfica.**

Los programas necesarios para que se ejecute la interfaz visual son el **Dotnetx40\_Full\_x86\_x64** que permite la instalación del framework 4.0 compatible con Windows XP y el programa desarrollador en Visual Studio 2010, con el lenguaje Visual Basic.NET y el segundo programa **CRruntime\_32bit\_13\_0\_9** instala el Cristal Report Runtime para la creación de los informes en pdf para su posterior almacenamiento o impresión.

El cable de comunicación entre el PLC S7-200 y el computador requiere que se instale el controlador necesario, el procedimiento para la instalación en el computador se encuentra en el anexo **N° 2: Instalación del controlador del cable PLC S7-200.**

Una vez instalado los programas y el controlador del cable para ejecutar la interfaz gráfica desarrollada, se puede establecer la comunicación entre el computador y el PLC, en los archivos copiados del programa al computador, se debe ejecutar el programa llamado **Control de Valvulas.exe** con el cual se muestra la siguiente figura N° 25 de la interfaz de usuario.

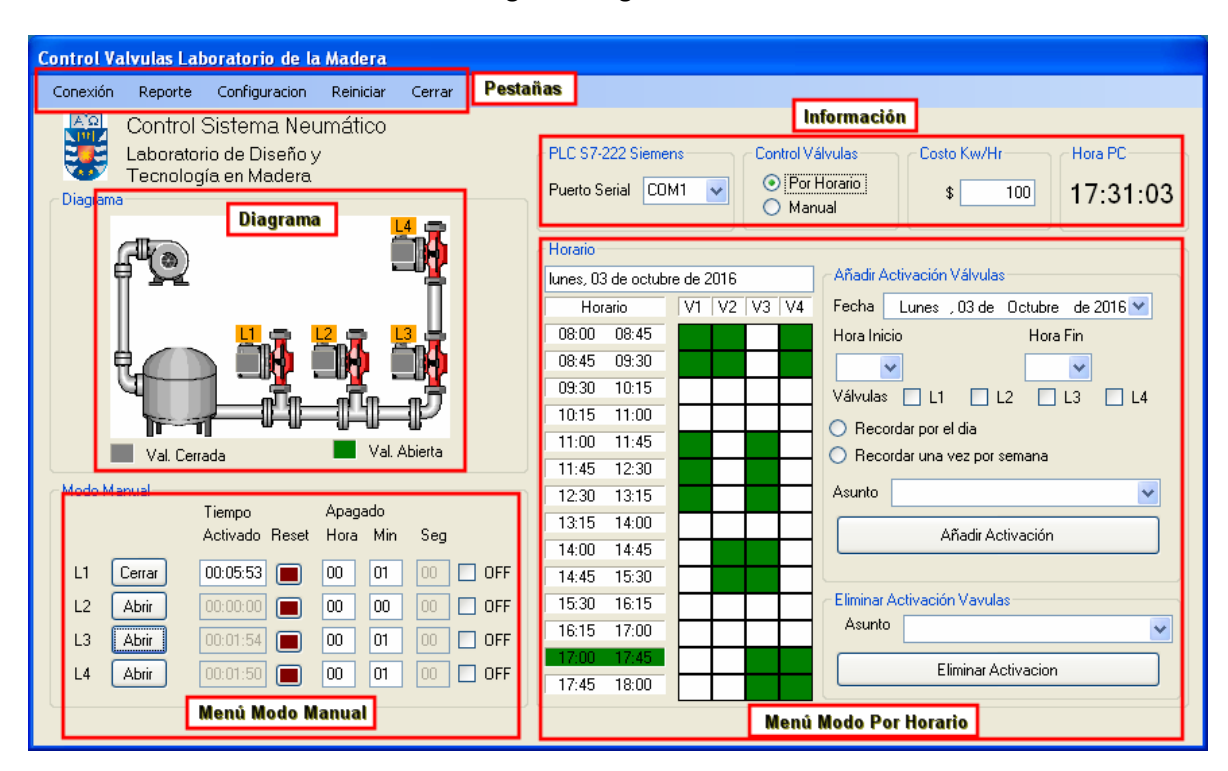

*Fig. 25 Interfaz visual de control* 

La interfaz del programa cuenta con varias **Pestañas** en la parte superior izquierda con diferentes funciones, conectarse al PLC, generar los reportes de actividad del compresor, cambiar costos Kw/Hr, reiniciar registros o bien cerrar la aplicación.

 En la parte superior derecha, se encuentra la zona de **Información,** aquí se indica el número puerto de comunicación con el PLC, el modo de funcionamiento del programa, muestra el costo de los Kw/hr y por último la hora del computador.

En la zona central izquierda está el **Diagrama**, en esta parte se representa la distribución de las válvulas y el estado en el cual se encuentran.

En la parte inferior izquierda está el **Menú Modo Manual**, cuando es seleccionado en las opciones de control válvulas en la zona de información, se pueden accionar de forma directa las válvulas, saber el tiempo de apertura y también configurar un temporizador para el cierre en cada una de las válvulas.

En la derecha se encentra el **Menú Modo Por Horario**, el que se habilita desde la zona de información, se encuentra dividida en dos, a la izquierda se muestra los horarios con el estado de cada una de las válvulas según el día en curso. A la derecha el menú para ingresar las activaciones de las válvulas para guardar en el registro o en caso contrario eliminar algún registro de activación.

Una explicación detallada del funcionamiento de cada componente de la la interfaz gráfica se encuentra en el anexo **N° 3: Uso de la interfaz gráfica con el PLC S7-200.**

El procedimiento para la generación de los reportes de la actividad del compresor se puede hacer de acuerdo la actividad del día, del mensual o anual. El procedimiento para la creación se encuentra explicado en el anexo **N° 4: Generación de reportes.** 

El esquema de la figura N° 31, muestra una visión general del registro de la actividad del compresor. El ruido generado por el compresor es recibido por el micrófono y se acondiciona la señal para ser leída por el microcontrolador PIC, el que de acuerdo al nivel ruido generado envía un mensaje desde un XBEE al otro XBEE unido al otro microcontrolador PIC, con la presencia de ruido envía el mensaje de **#START\*** y ante la detención del ruido envía el mensaje **#STOP\***. Cuando se recibe la señal de inicio de ruido, el microcontrolador PIC conectado al PLC activa el opto acoplador y por lo tanto la señal de entrada del PLC I0.0, iniciando un contador y cuando se recibe la señal de fin de ruido el contador se detiene.

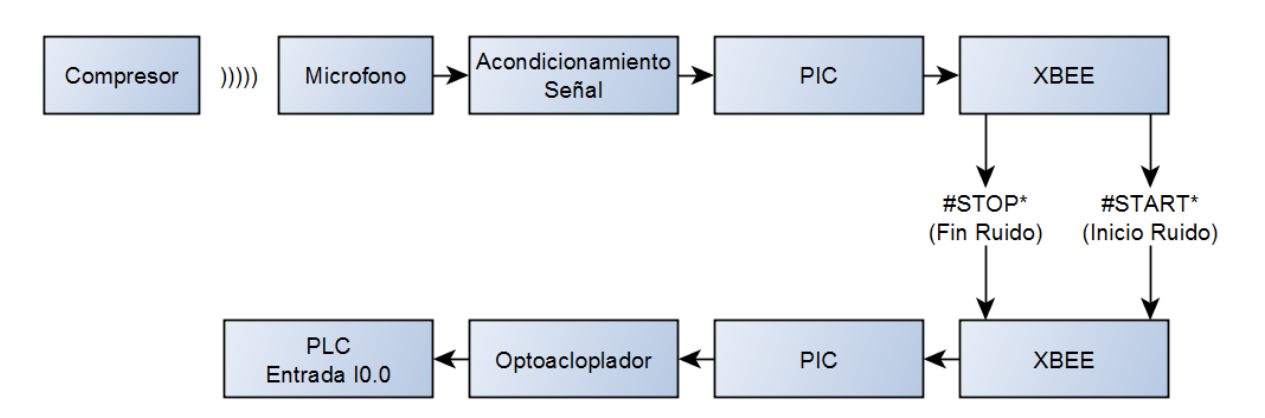

*Fig. 26 Esquema de transmisión actividad del compresor hacia el PLC.* 

En las figura N° 27, 28 y 29 se observan algunos elementos de la instalación en la fase de pruebas, las protecciones eléctricas, ubicación PLC con las conexiones de las válvulas y por último los actuadores electro neumáticos utilizados en las válvulas.

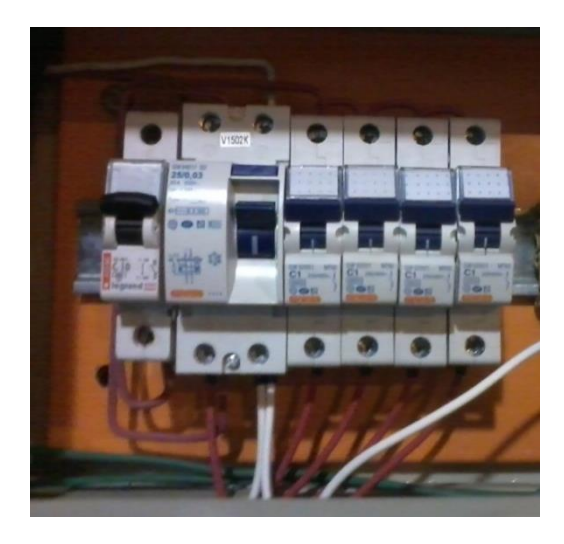

*Fig. 27 Implementación para ensayos: Protecciones eléctricas para las válvulas.* 

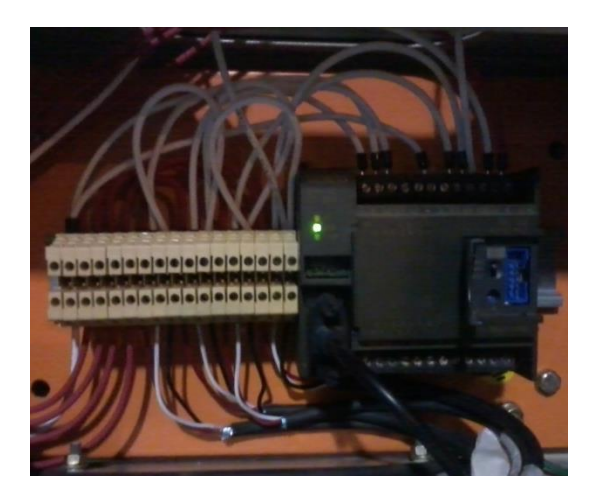

*Fig. 28 Implementación para ensayos: Instalación del PLC S7-200.* 

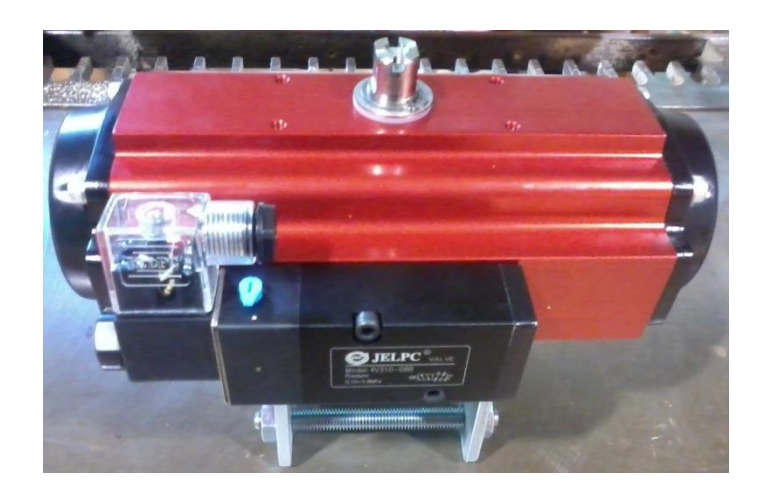

*Fig. 29 Actuador electro neumático para las válvulas.*

# **4.2 PROGRAMACIÓN PLC**

El PLC cumple dos funciones, una es ejecutar las ordenes de apertura y cierre de válvulas y la segunda medir el tiempo que está activo el sensor tipo micrófono instalado cerca del compresor. La comunicación del computador es vía serial RS-485.

En el programa principal se configura el puerto de comunicación Freeport con el computador, la interrupción y variables. En la interrupción 0 se configura la activación o cierre de las válvulas según los datos recibidos en la trama de datos o bien si se consulta por el contador envía el dato almacenado en el contador del PLC y si fue satisfactoriamente recibido, envía el comando de reinicio del contador. La interrupción 1 reinicia las variables cuando la trama de datos no recibe el caracteres final o bien para activar la recepción de una nueva cadena partiendo por el carácter de inicio de trama da datos. En el siguiente diagrama en bloques de la figura N° 30 representa la programación realizada en el PLC:

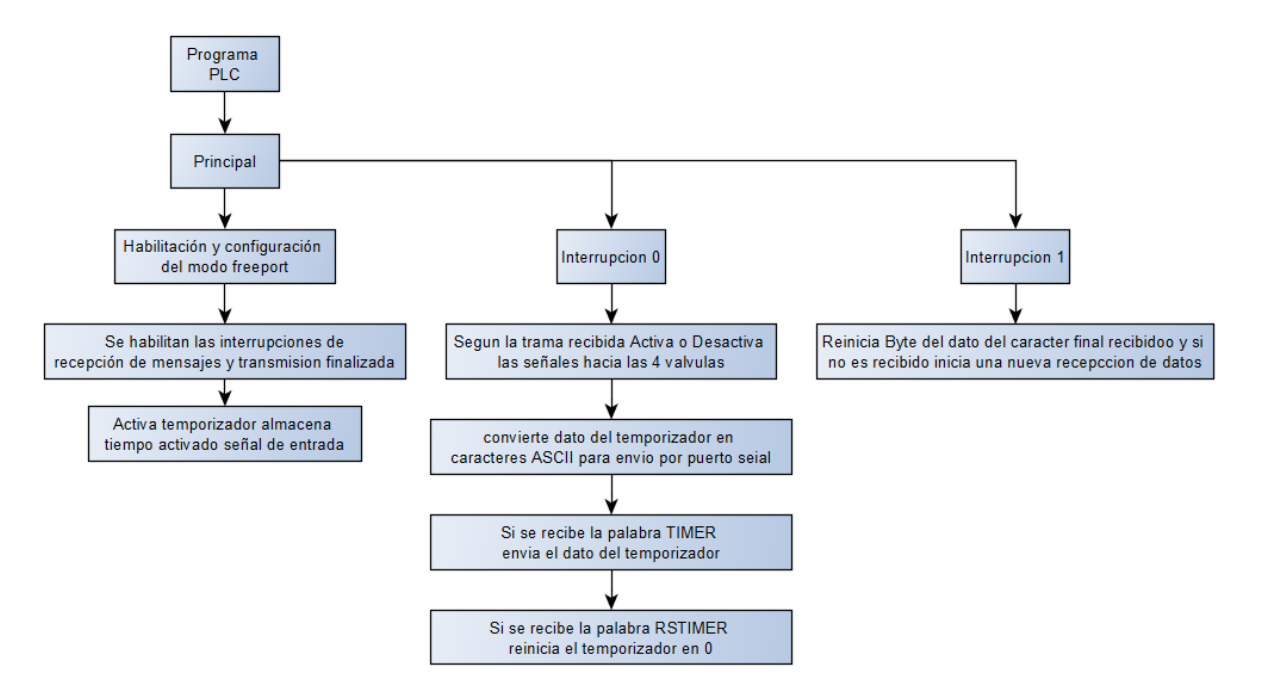

*Fig. 30 Diagrama de programación PLC S7-200* 

# **4.3 DESARROLLO CIRCUITO CON MICRÓFONO**

El diseño del circuito contiene una etapa de regulación de voltaje de 220Vac a 5Vdc para energizar los amplificadores operacionales y el controlador. En la parte central, con los amplificadores operacionales se diseñó un circuito que permite a través de una señal de audio del micrófono y con diferentes amplificadores y rectificadores obtener una señal de voltaje continua proporcional al ruido del micrófono y que se compara con un potenciómetro, cuando la señal del micrófono sobrepasa el nivel de referencia del potenciómetro, mantiene una señal de salida de forma continua en 5V activando un diodo LED en el circuito como referencia visual. Las señales de la conversión de audio y del voltaje de referencia del potenciómetro son leídas por el PIC y cuando se cumpla la condición, se transmite el mensaje desde un XBEE al otro XBEE en el PLC. Se puede observar un diagrama en bloques del diseño del circuito electrónico en la figura N° 31.

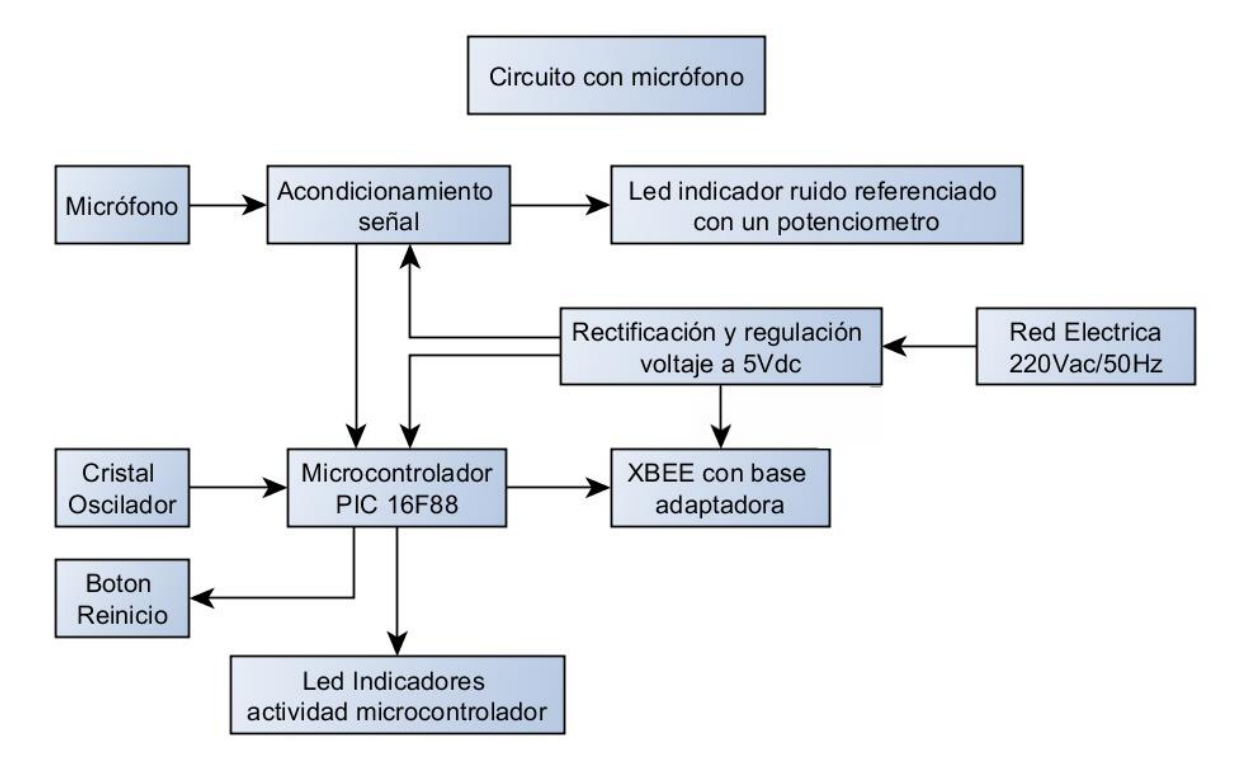

*Fig. 31 Diagrama de bloques del diseño del circuito electrónico.* 

La programación de este circuito se programó de la siguiente forma: el microcontrolador PIC lee la salida digital proveniente de la conversión de los amplificadores operacionales a un valor continuo variable DC proporcional al ruido. Este valor es comparado con una lectura de un potenciómetro en un lapso de 5 veces por segundo, si dos o más de las cinco muestras por segundo sobrepasan el valor de referencia significa que el ruido es alto y continuo, cuando se cumple esa condición, se envía un mensaje vía señal TTL del PIC hacia el transmisor XBEE de inicio de actividad del compresor, con un tiempo de retardo entre cada mensaje se envía en total tres veces el mensaje.

Cuando en las cinco muestras por segundo, sea una o ninguna sobrepase el valor de referencia, significa que el ruido es bajo y el compresor de detuvo, luego envía el mensaje vía señal TTL del PIC hacia el Transmisor XBEE de fin de la actividad del compresor, se añade un tiempo de retraso entre cada mensaje y se envía el mensaje de fin de actividad del compresor en tres ocasiones.

En la programación se incluyó una rutina que permitía la transmisión de los datos de forma serial por un pin mediante comunicación TTL, el dato fue recibido por un conversor TTL-USB y almacenado por un computador para su posterior análisis del comportamiento y configuración de los dispositivos. Fue usado solo en la fase de configuración y prueba de los dispositivos para verificar su funcionamiento.

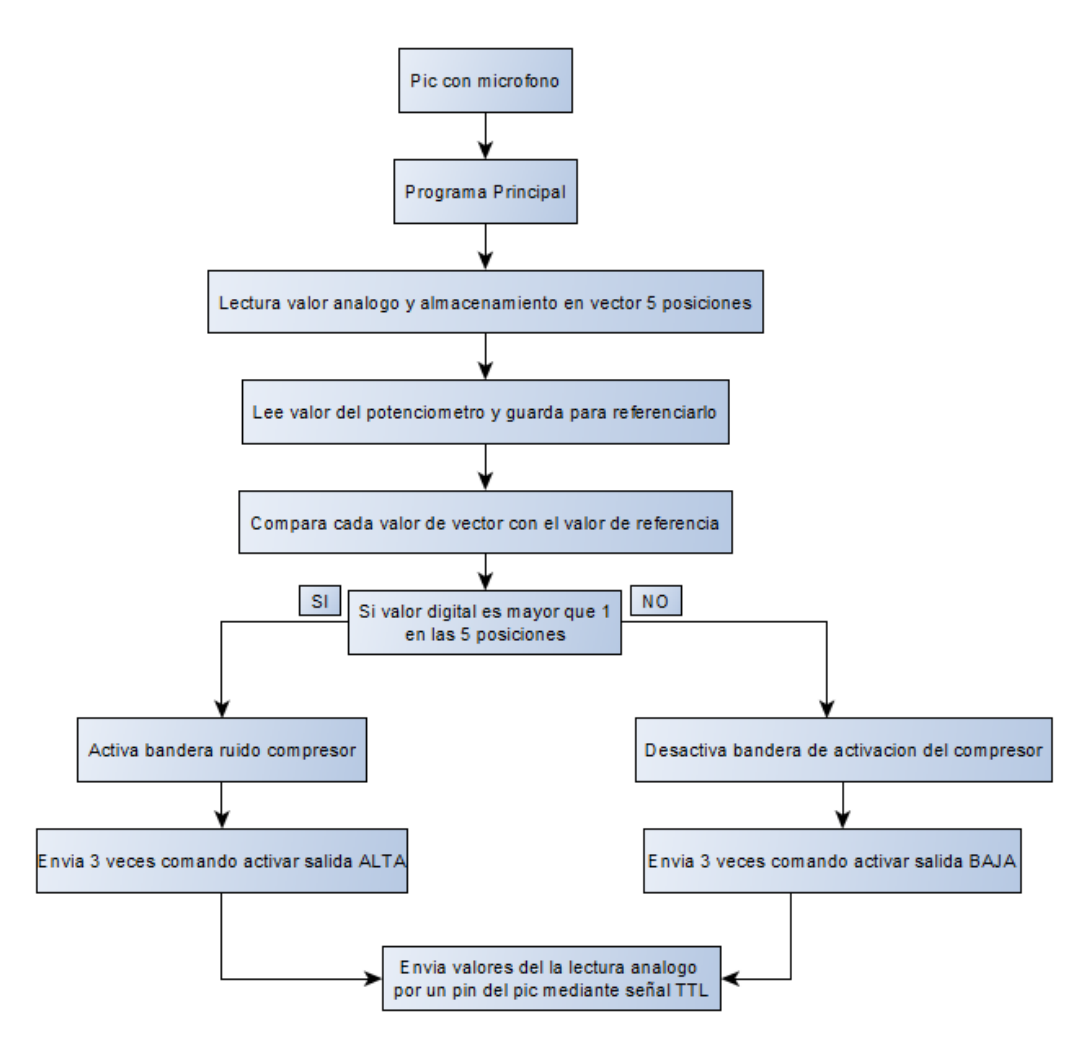

*Fig. 32 Diagrama en bloques de la programación del circuito con el micrófono.* 

### **4.4 DESARROLLO CIRCUITO CONECTADO AL PLC**

El microcontrolador se encuentra conectado al XBEE, con el cual recibe las señales que provienen del otro XBEE ubicado cerca del compresor. Dependiendo del mensaje recibido, el microcontrolador coloca en alto o bajo una entrada digital del PLC, por medio de un opto acoplador controlando una señal de 24Vdc.

Este circuito es alimentado por una señal de voltaje de 24Vdc proveniente del PLC, para distribuir la potencia disipada es necesarios dos etapas de regulación, una que regule hasta los 12Vdc y unido a una segunda que regula hasta los 5Vdc, necesarios para el microcontrolador y el XBEE. Se puede observar un diagrama en bloques del diseño del circuito en la figura N°33.

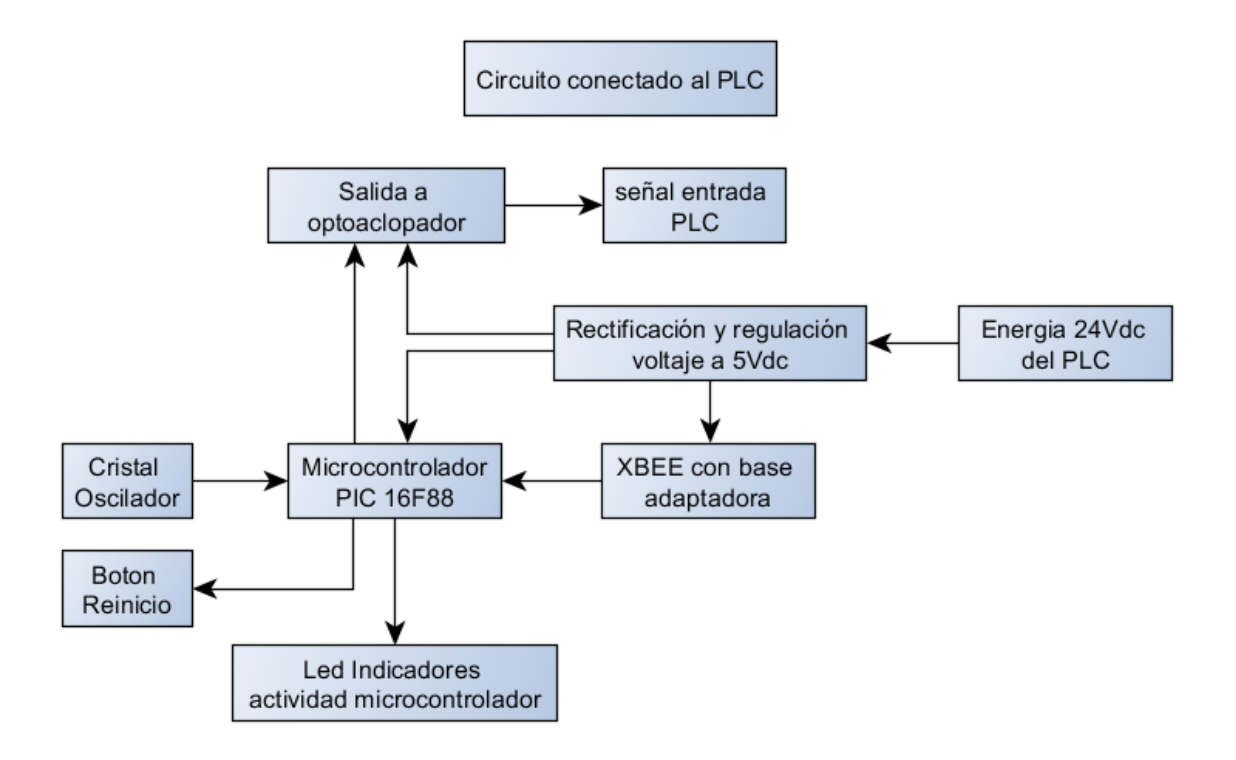

*Fig. 33 Diagrama de bloques del diseño del circuito electrónico.* 

La programación del microcontrolador se realizó considerando que siempre estuviera a la escucha de los mensajes recibidos por el XBEE ubicado cerca del compresor.

Cuando se recibía el mensaje de inicio de actividad del compresor, el microcontrolador activará el opto acoplador para que la entrada digital del PLC fuera alta y se iniciará el contador asociado a dicha entrada.

Cuando el microcontrolador por el XBEE recibía que la señal era de fin de actividad del compresor, accionaba el opto acoplador para que la entrada digital fuera baja y el contador asociado a dicha entrada del PLC fuera detenido. Un diagrama en bloques de la programación del circuito conectado al PLC se puede observar en la figura N° 34:

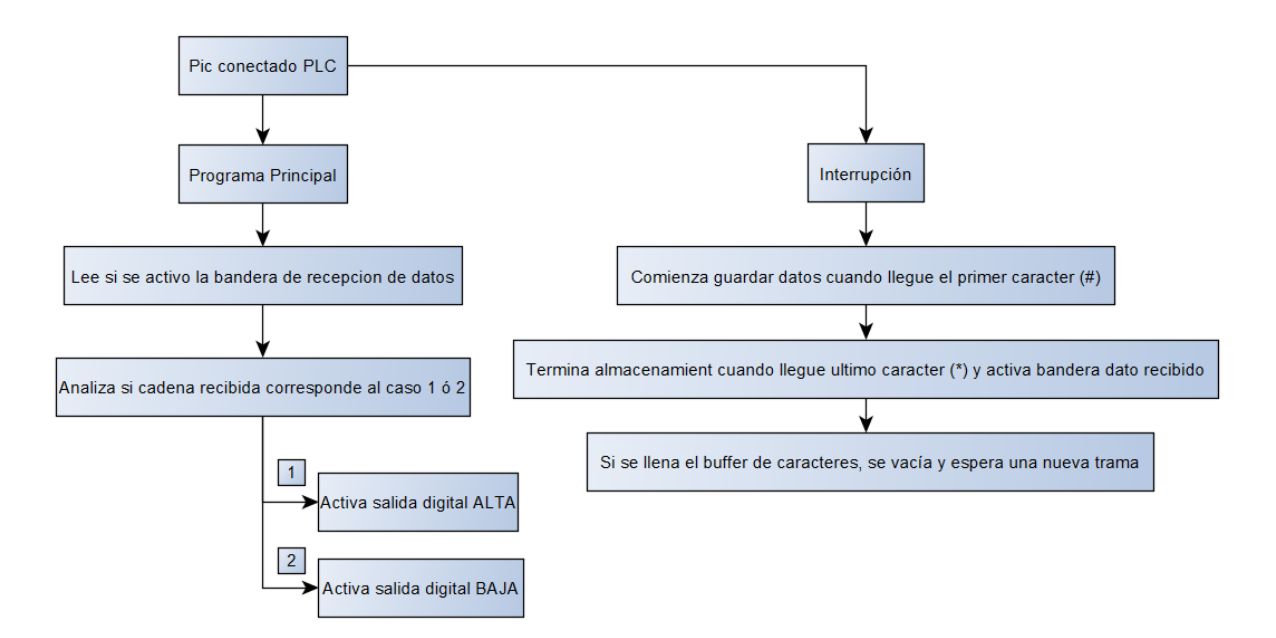

*Fig. 34 Diagrama en bloques de la programación circuito conectado al PLC.* 

# **4.5 RESUMEN CAPÍTULO IV**

Al comienzo de este capítulo se desarrollan los elementos necesarios para instalar el programa y la descripción de las funciones que realiza el sistema instalado. En el computador para ejecutar el programa desarrollado en Visual Studio 2010 en lenguaje Visual Basic se necesita instalar el framework NET versión 4.0 y adicionalmente el Cristal Report Runtime para crear los informes en PDF y su posterior guardado o impresión. Este proceso se describe de acuerdo a las versiones instaladas y funcionales para el computador que poseía Windows XP al momento de la instalación.

Además se necesita instalar el controlador del cable de comunicación del PLC Siemens S7-200 con el computador, en este caso se utilizó un cable alternativo que incluía un CD con el driver para instalar en el computador e identificar el cable.

Luego se copia la carpeta que contiene el programa desarrollado en Visual Basic, se ejecuta el programa y se procede a configurar el programa, primero identificar el puerto al que está conectado el cable de datos hacia el PLC, luego se procede a explicar el funcionamiento de la interfaz gráfica de acuerdo al modo de ingreso de datos.

Primero se explica el ingreso de acciones a ejecutar en forma periódica o futura, se ingresa que válvulas abrir, el bloque de horario que deben permanecer abiertas, si es por el día o cada semana, a la cual también se puede añadir una etiqueta a que asunto corresponde, en una última parte también se pueden eliminar de acuerdo al asunto que corresponda. De acuerdo al día se muestra una tabla con las válvulas y los horarios de acuerdo a que válvulas se deben abrir y los periodos correspondientes.

El otro modo de funcionamiento es manual con acción directa sobre las válvulas para abrir o cerrar, en esta zona se indica el tiempo el cual está abierta la válvula (tiempo que se puede reiniciar) y también se añade un temporizador con las horas y minutos para que se cierre la válvula al marcar una casilla en la ventana del programa.

Con los transmisores inalámbricos instalados que detectan la actividad del compresor y con el programa en ejecución, se almacenan los registros de tiempo de actividad del compresor, con el cual se pueden generar los reportes de actividad y calcular el consumo producido por el compresor de acuerdo al periodo necesario, por día, por mes o por el año. En una de las pestañas de la parte superior del software se pude ingresar el valor del costo Kw/Hr para que el informe indique cual es el costo en dinero que genera la activación del compresor.

En otra pestaña superior se añade la opción de reiniciar los datos de la activación de las válvulas o reiniciar el registro de actividad del compresor de ser necesario. Por último para cerrar la ventana del HMI se añadió una pestaña que cierra la ventana con la pregunta de advertencia para evitar el cierre involuntario de la aplicación por alguien externo al laboratorio y utilice el computador.

El PLC se programó para ejecutar dos acciones, controlar las válvulas y lo segundo funcionar como medidor del tiempo de activación del compresor utilizando una entrada digital. Para la programación se habilitó el Freeport que permite una comunicación serial, de acuerdo a la trama de caracteres definidos es la acción que corresponda, cierre o apertura de válvulas, también el enviar el tiempo de activación del compresor hacia el computador.

Para el desarrollo del circuito que transmite el estado del compresor, se diseñó con un regulador de voltaje, un acondicionamiento de señal que acondiciona la medición del micrófono para que pueda ser leída por un microcontrolador PIC y sea transmitida por el transmisor inalámbrico XBEE. La programación del microcontrolador se realizó en base a la detección de la señal acondiciona del micrófono, cuando está en un valor alto por un segundo de forma continua envía una señal de activación por el transmisor inalámbrico, cuando la señal del micrófono se detiene envía una mensaje de detención de la actividad del compresor por el transmisor inalámbrico. Luego de las pruebas con prototipos, se diseñó la propuesta final en un circuito impreso.

Por otro lado se diseñó el circuito receptor de la señal del micrófono, con una regulación de voltaje, el transmisor inalámbrico XBEE y un opto acoplador como señal de ingreso al PLC. La programación del microcontrolador PIC se desarrolló para que cuando se recibiera la señal de activación del micrófono, la salida del opto acoplador fuera alta, y cuando se recibiera la señal de desactivación del micrófono, la salida del opto acoplador fuera baja. El PLC se encarga de contabilizar el tiempo de la activación de la señal y luego se envía al computador. Para el diseño del circuito se utilizaron prototipos, con los cuales después de las pruebas se diseñaron los circuitos impresos para la instalación definitiva.

# **CAPÍTULO V**

# **5.1 EXPERIMENTACIÓN Y RESULTADOS**

La primera actividad realizada consistió en medir el consumo del compresor, la primera medición se realizó con el medidor de potencia WATTNODE PULSE y un registrador HOBO DATA LOGGER.

Previo a instalación de los equipos de medición, a solicitud del jefe del laboratorio, se elaboró un protocolo de seguridad para la instalación de los equipos, con los elementos de seguridad personal necesarios y el procedimiento de instalación.

Se realizaron mediciones y los valores entregados no eran acorde a lo esperable, producto que una de las pinzas para la medición de la corriente poseía un valor de medición de corriente máxima mayor que las otras dos y para una correcta medición trifásica, las tres pinzas debían tener igual valor de medición de corriente máxima. Dado que el laboratorio estaba en proceso de adquisición de equipos similares, se cambió de alternativa de medición por el equipo medidor de potencia FLUKE 1735 proveniente del pañol de la Facultad de Ingeniería.

Para usar el medidor de potencia FLUKE 1735 se procedió a pedir los permisos necesarios para sacarlo desde la Facultad de Ingeniería hacia el Laboratorio de Diseño y Tecnología en Madera, además de procedió a elaborar un protocolo de procedimiento para identificar los peligros, trabajar con los elementos de protección personal y realizar los pasos y el procedimiento de forma segura.

El equipo registró el consumo de potencia desde las 17:00 de un día y se retiró a las 17:00 del día siguiente, registrando el consumo normal de un día de funcionamiento del sistema sin haber realizado ninguna intervención sobre las líneas neumáticas.

El medidor de potencia FLUKE 1735 se configuro para que el periodo de muestreo fuera de un minuto, registrando los Watt\*hr consumidos en ese periodo de tiempo. El comportamiento cuando se activó el compresor es similar en casi todos los casos, parte con un valor bajo, llega a un valor máximo a los dos minutos y el resto del tiempo decae de forma consistente los minutos siguientes hasta aproximadamente 100, 85, 50 y 0 Watt\*Hr. La tercera medición que abarca más minutos corresponde a la activación cercana a las 8:00 de la mañana, es la más extensa, producto que el estanque está a presión ambiente producto de las fugas en la línea y debe llenarse hasta la presión de trabajo.

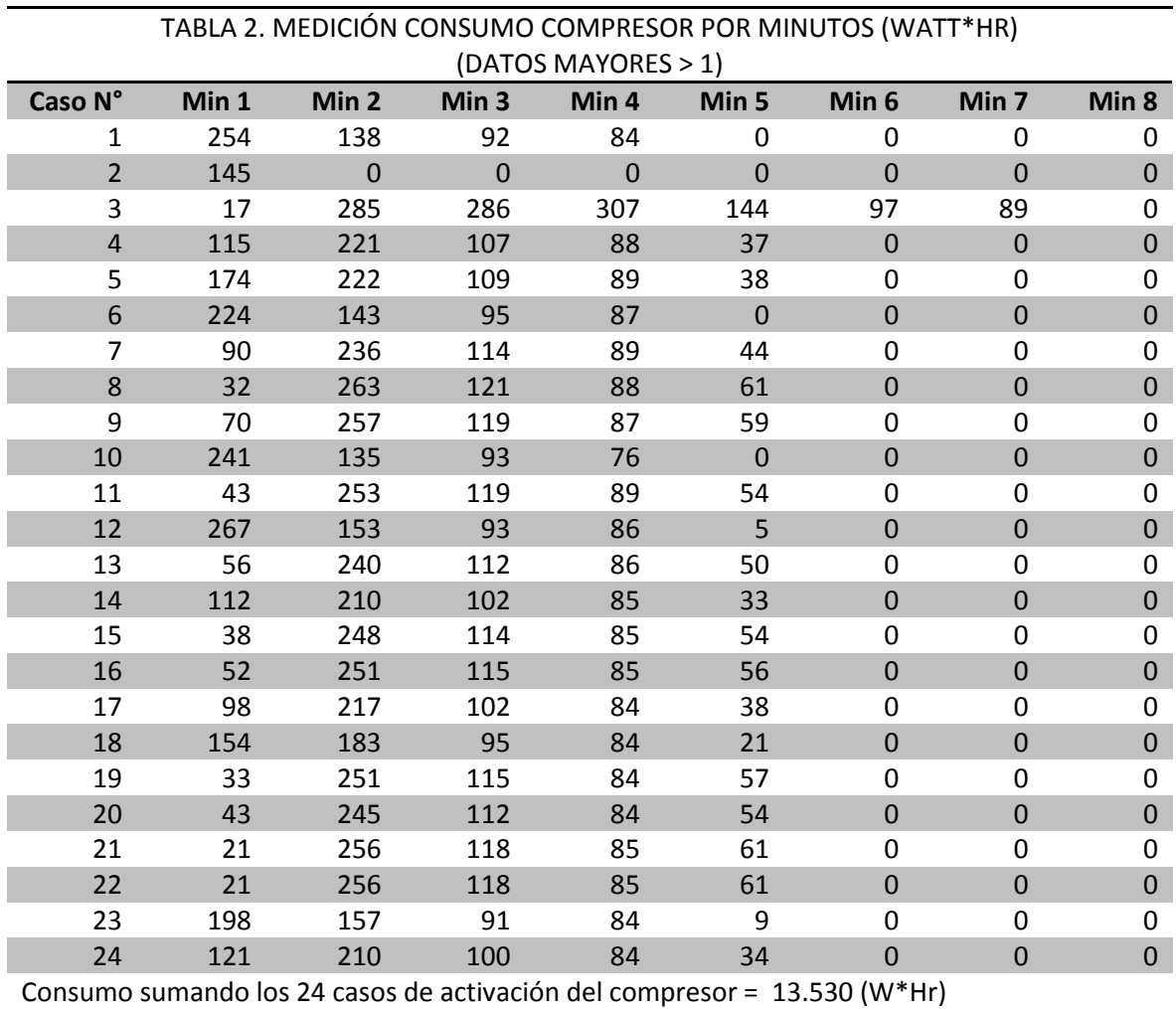

# La información extraída es la siguiente para las 24 activaciones.

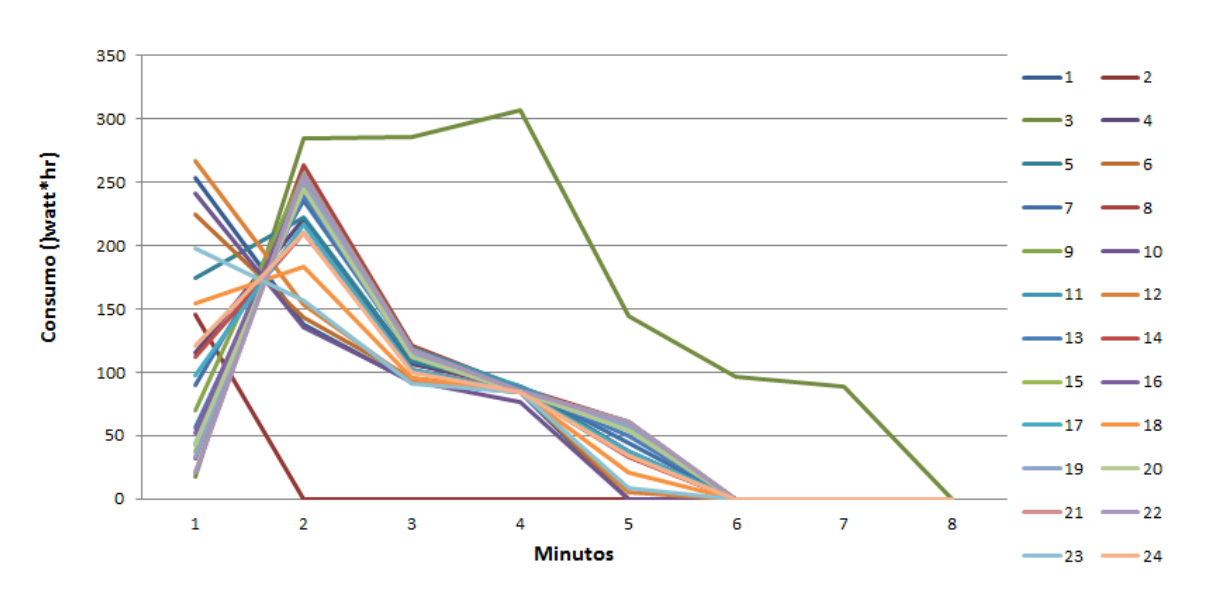

### **Consumo compresor**

#### *Fig. 35 Gráfico del consumo del compresor en 24 casos.*

Estos datos se tabularon y se obtuvo un comportamiento promedio de activación de dichos periodos de activación, permitiendo hacer posteriormente un promedio del consumo por cada activación sin necesidad de utilizar un medidor de potencia para hacer posteriormente las mediciones ya que su comportamiento es similar en cada ocasión.

El compresor durante los tres primeros minutos realiza la mayor parte del consumo, pero luego de este tiempo el consumo disminuye, producto que en la partida del motor se genera un peak de corriente para mover el eje del motor y el resto del tiempo se mantiene y disminuye en la última parte producto que pasado este tiempo no está activo el lapso completo de medición.

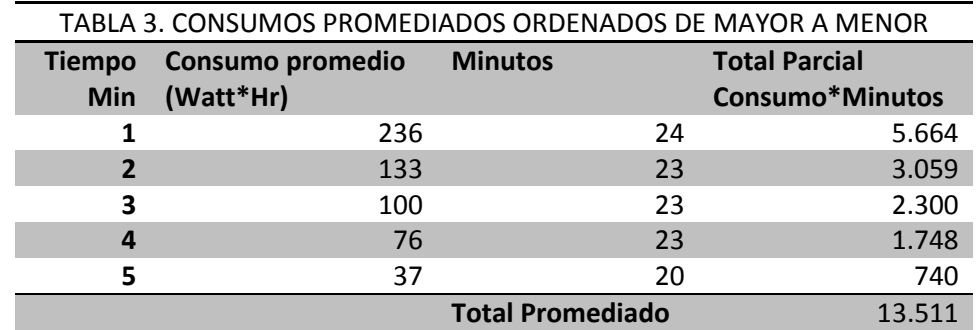

Se tabularon los datos para predecir el comportamiento desde el mayor consumo hasta el menor, esta tabulación se obtiene la siguiente tabla de consumo:

Se promedió a 5 minutos por que el funcionamiento del compresor en promedio es de 4 minutos y 4 segundos, pero como el compresor se puede activar en cualquier momento en el periodo de medición, el tiempo de activación está contenida en los 5 minutos.

Para comparar se sumaron los consumos medidos y se compararon con el consumo promedio calculado para las 24 veces que se activó el compresor:

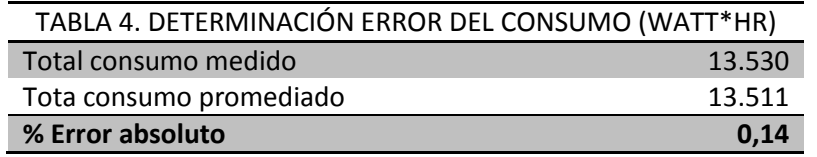

Este tipo de aproximación del consumo del compresor es bastante cercana llegando a una diferencia menor que el 1%.

Para este análisis se consideró los periodos de máximo consumo con el compresor activo, ya que cuando no está en operaciones el compresor, el consumo promedio es de 0,4438 Watt\*hr por minuto o bien 26,63 Watt\*hr por cada hora en reposo, de las 10 horas que está conectado a la red y descontando la suma de los periodos de activación (cerca de una hora y media), se establece que el compresor esta aproximadamente 8,5 horas en reposo y conectado a la red eléctrica, generando un consumo diario de 226 Watt\*hr por día.

Luego de la medición anterior se procedió a instalar las válvulas con el actuador electro neumático, el PLC y el computador al interior del laboratorio. Adicionalmente se instaló el sensor tipo micrófono cerca del compresor y el receptor en el PLC.

Con el sensor tipo micrófono instalado cerca del compresor se verificó que los valores de medición se encontraban dentro de lo establecido, para ello se añadieron algunos comandos para enviar información por un pin extra del microcontrolador y se conectó un conversor TTL-USB para que los datos sean leídos por el computador. Los datos análogos en el microcontrolador son leídos por el conversor A/D de 10 bits, con lo cual el rango de variación de valores es entre 0 a 1023.

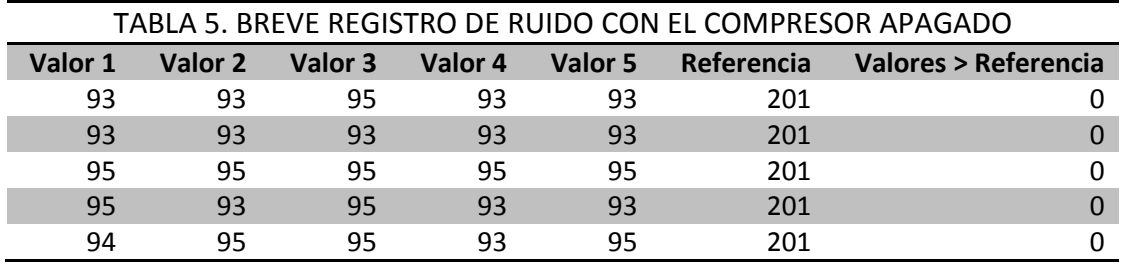

Los datos obtenidos del microcontrolador son:

Los datos enviados son: **Valor 1 a 5** la medición de la conversión a valor análogo continuo del micrófono, en **Referencia** la medición del potenciómetro y en **Valores > Referencia** la cantidad de valores que esta sobre la referencia.

En este caso como esta sin ruido ambiente la medición de la conversión análoga continua del micrófono se mantiene entre 93 y 95, dado que ninguno supera la referencia en 201, la condición **Valores > Referencia** como indicador de ruido esta en 0.

Cuando el compresor se activó se procedió a registrar parte de los datos como lo muestra la siguiente tabla:

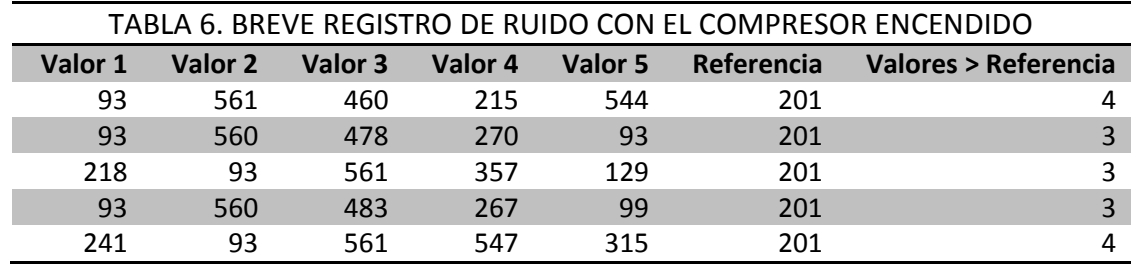

En este caso como el compresor esta activo la medición del ruido en el micrófono es elevada, la mayoría de los valores varían desde los 460 a 560 aproximadamente, en algunos casos existen valores intermedios y en otros siguen indicando el valor sin ruido como 93.

Como la condición que indica si el ruido es elevado depende de **Valores > Referencia**, se observa que se encuentra entre 3 o 4 valores están sobre el valor de referencia, por lo tanto para definir la condición de ruido se define que debe ser mayor que 1, esto significa que de dos o más valores que sobrepasen el nivel de referencia es considerado ruido y se configura el microcontrolador para que cuando se dé esa condición se envíe el mensaje de activación del compresor, y cuando se deje de cumplir esta condición se envíe el mensaje que se detuvo la actividad del compresor.

Con el funcionamiento en laboratorio de la interfaz de usuario con el PLC, se procedió a realizar las pruebas finales, probando bajo diferentes condiciones la apertura y cierre de las válvulas con la interfaz gráfica, primero en modo manual la apertura y cierre de cada una de las válvulas. Se verifico que el contador de tiempo para la apertura de la válvula funcionaba correctamente.

Se verifico que la función de temporizar cada una de las válvulas para el cierre funcionaba bien en cada una de las válvulas.

Luego se revisó el control programado de las válvulas, para verificar el funcionamiento se definió una hora para indicar el estado de apertura y cierre de la válvula, para ello se verifico a la hora que correspondía la apertura de la válvula, y cumplido el bloque se verifico la condición de cierre de la válvula.

Luego de esto se procedió con la recepción de activación del compresor, se dejó midiendo para hacer las comparaciones con el sistema instalado y funcionando el sistema de control de las válvulas.

#### **5.2 ANÁLISIS DE COSTOS DE OPERACIÓN.**

El sistema que detecta la activación del compresor quedo instalado contiguo a este, y recolectando información, el receptor quedo conectado al PLC, y este último envía los datos al computador para su almacenamiento, acción gatillada por el propio software HMI.

El periodo de muestreo que se utilizó para el análisis, corresponde a los meses de Agosto a Diciembre de 2015. El computador registra cada vez que se activa el compresor y para un mejor manejo de los datos se suman los tiempos de activación por día, y se suman los consumos correspondientes. Al final de cada mes se añade el tiempo activo del compresor y se agrega el consumo mensual, como se muestra en las siguientes tablas:

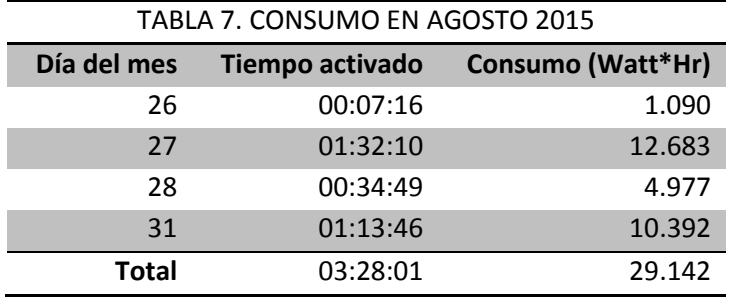

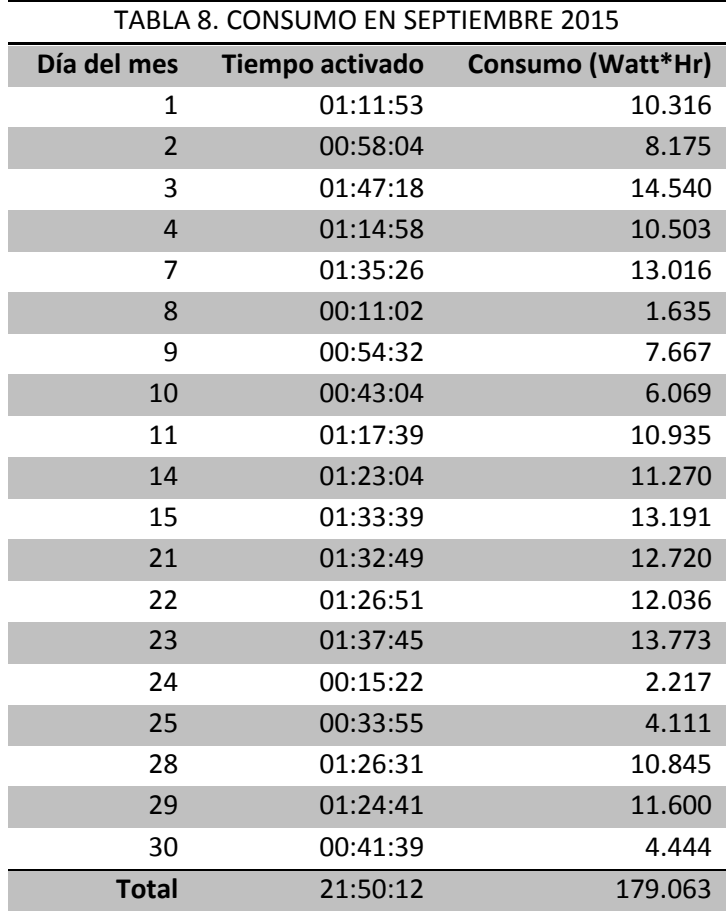

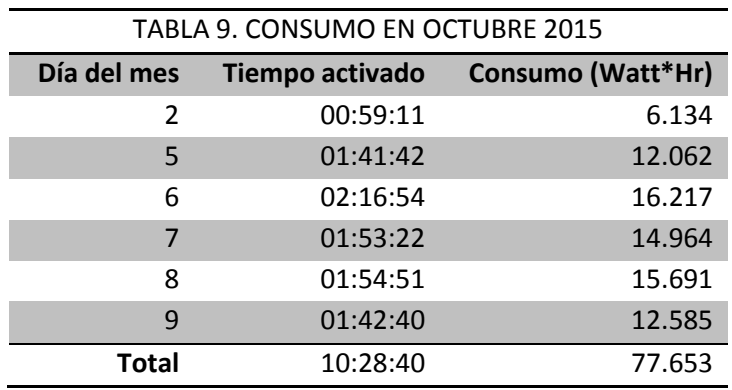

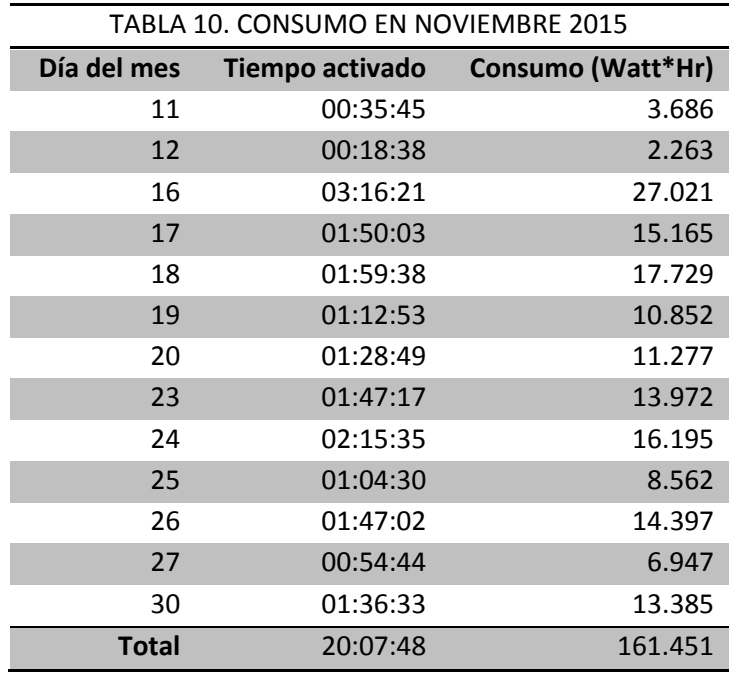

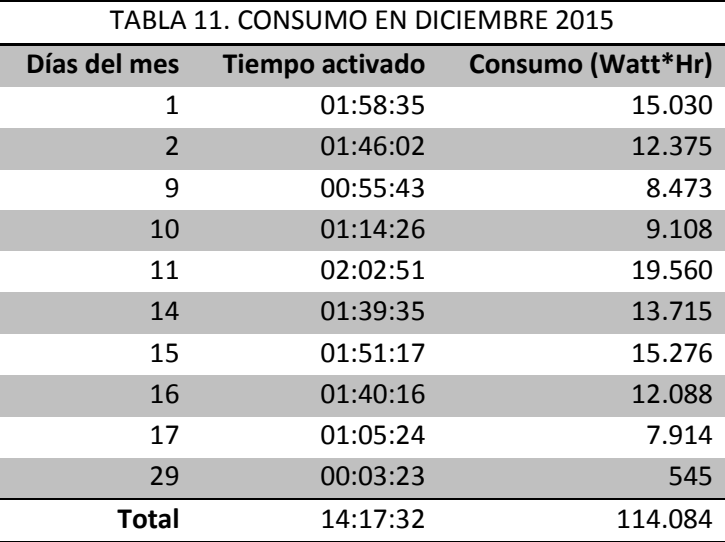

Los resultados del análisis realizado, se comparan con los datos obtenidos del muestreo realizado con el medidor de potencia FLUKE en un día normal, es decir un día de baja actividad de uso de los equipos, y que la activación del compresor se realiza principalmente por las fugas de aire en la red, con un consumo aproximado de 13511(Watt\*Hr). Considerando el uso normal del laboratorio se realiza la comparación en los días que existe registro de actividad del compresor.
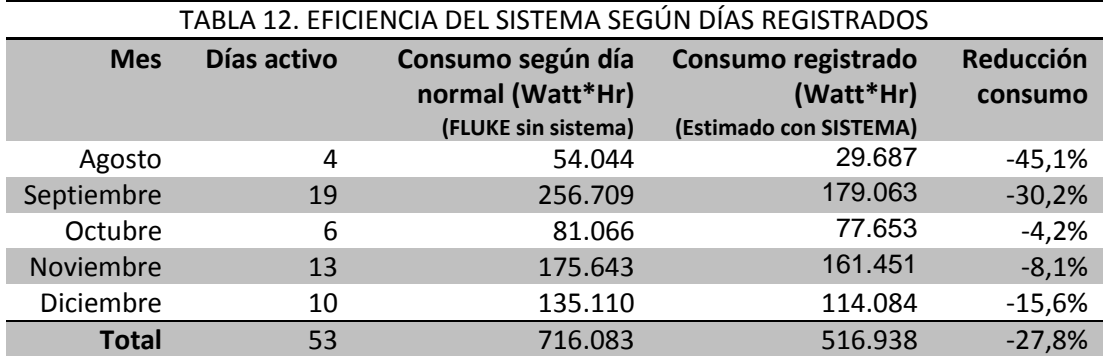

Se observa que existe una disminución de consumo del 27,8%, que equivale a una disminución de 199 kW en el periodo estudiado.

El análisis se realizó en base al registro de activación del compresor, pero en el resto de días hábiles no existe algún registro de datos, esta situación puede deberse a dos factores: no estaban disponibles las dependencias, o bien no se utilizaron las herramientas que requerían aire comprimido, ya que el cierre de las válvulas se realiza antes de que lleguen a las herramientas, por lo tanto el aire almacenado en la red se mantiene y las fugas en ese tramo son cercanas a cero.

En base a un funcionamiento normal del laboratorio, siempre se energiza el compresor a las 08:00hrs y se corta la energía a las 18:00hrs, existe un consumo normal cercano a los 13511(Watt\*hr) todos los días hábiles. Sumando todos estos días en el periodo de tiempo estudiado, se obtuvieron los siguientes datos:

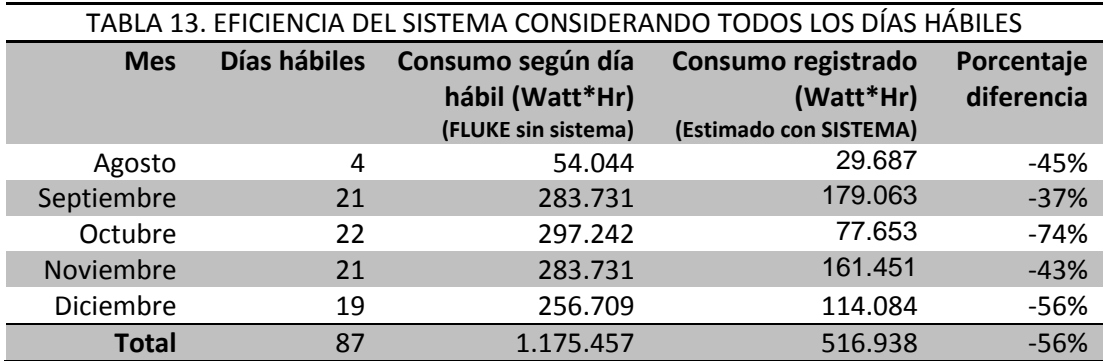

En base a los datos representados se puede comparar que el potencial ahorro alcanzado, sin hacer intervención del sistema neumático, comparado con la condiciona anterior, es cercano al 56% de ahorro de energía, disminución de 659kW.

### **5.3 RESUMEN CAPÍTULO V**

Con el primer instrumento utilizado para la medición de potencia WATTNODE PULSE con el HOBO DATA LOGGER no resulto satisfactorio producto que los insumos usados no correspondían a las características para la correcta medición, razón por la cual se utilizó otro instrumento, el FLUKE 1735 que si cumplía las condiciones para una correcta medición.

Para la instalación de los instrumentos se pidieron los permisos correspondientes para sacar los instrumentos de los laboratorios, además de los permisos para la instalación, también se elaboró un procedimiento para la instalación de los equipos y las medidas de seguridad necesarias.

La medición de la actividad del compresor se realizó en 24 horas de funcionamiento con un periodo de registro cada 1 minuto. Para estas condiciones el compresor registro un comportamiento estable, llegaba a un valor máximo de consumo a los dos minutos, luego decaía de forma consistente hasta un valor cercano a cero. En promedio el periodo de activación del compresor era entre 4 a 5 minutos, con un mayor tiempo de activación al comienzo de la jordana laboral.

Dado que era consistente la el periodo de activación del compresor con los valores de medición de potencia en los minutos correspondientes, se calculó el promedio de los consumos, ordenados de mayor a menor y según los tiempos de activación se calculó el consumo generado. Al comparar el consumo medido por los instrumentos con los valores promediados, se obtuvo un error menor al 1%.

Además se calculó el consumo en el periodo de reposo, del tiempo total conectado a la red eléctrica, se restó el tiempo de activación y el consumo por día en reposo es cercano a 226Watt\*Hr por día.

Luego de obtener un modelo estimado para medir el consumo del compresor, se procedió a instalar el sistema diseñado y a configurarlo según el ruido medido, las condiciones y los valores de referencia para que discriminara el ruido proveniente del compresor y que se dejó por un tiempo registrando la actividad del compresor. También se verificó el funcionamiento de la interfaz gráfica, enviando las órdenes al PLC y luego a las válvulas para verificar la apertura y cierre de estas en las diferentes opciones del programa en modo manual o programado.

El sistema registro datos por un periodo bastante de tiempo, pero para el análisis se consideró el periodo de Agosto a Diciembre de 2015 con los cuales se sumaron los tiempos de actividad del compresor y también el consumo del compresor.

Como referencia se utiliza consumo de un día normal de actividad del compresor sin el sistema de control de las válvulas instalado. Considerando que los días que existió registro de actividad del compresor, la reducción del consumo fue cerca de un 28%, unos 199 kW menos. Los días en los cuales no existió registro fue la no disponibilidad del lugar o bien por el no uso de las herramientas que utilizan aire comprimido. Ahora si se consideran que todos los días hábiles se conectaba a la red eléctrica el compresor, el ahorro llega al 56%, una disminución de unos 659kW en el periodo de tiempo estudiado.

#### **CONCLUSIONES**

En el presente trabajo de título, se diseñó y se instaló un sistema que controló la distribución de aire del sistema neumático mediante la apertura y cierre de válvulas electro-neumáticas, en el Laboratorio de Diseño y Tecnología en Madera.

El laboratorio presentaba una serie de problemas en el sistema neumático tales como; fugas de aire en las herramientas conectadas, ruido de fondo cuando no se utilizaba el laboratorio, el compresor se activa sin que exista uso de las herramientas, además de generar gastos innecesarios de recursos.

En la búsqueda de aumentar la eficiencia energética del sistema neumático, es que se añadieron a las válvulas existentes los actuadores electro-neumáticos al comienzo de las líneas de distribución del aire comprimido, para que cerraran el paso de aire cuando no era necesario, manteniendo el aire en el acumulador y de esta forma el compresor se activara un menor número de veces al día. Que el compresor se active un menor número de veces, también significa que se genera una disminución en el consumo energético, y por consiguiente una disminución de los gastos de funcionamiento.

Se redujeron parte de los gastos del proyecto, como mantener las válvulas existentes y actualizarlas para añadir un actuador electro-neumático. Otros elementos utilizados como el PLC, el computador y el monitor, se utilizaron aquellos disponibles y almacenados de la universidad. El resto de los elementos necesarios se debieron comprar para implementar el sistema.

Dada la necesidad de analizar los tiempos de activación del compresor, diseñar un sistema de transmisión de datos que fuera económico, de monitoreo permanente y con la menor intervención sobre el sistema neumático. Se diseñó un sistema de trasmisión de datos entre el compresor y el PLC, usando un micrófono, microcontroladores y transmisores inalámbricos XBEE para el enlace. Permitió identificar el número de veces que se activó el compresor y también la duración.

Para asociar el tiempo de activación con el consumo es que se requirió hacer un análisis energético con el medidor de potencia FLUKE. Se analizó el consumo del compresor en un día normal de uso, se obtuvo un modelo con el cual asociar el tiempo de activación con el consumo generado, si bien el consumo es una aproximación, en base a las mediciones obtenidas tiene una alta consistencia el consumo en cada periodo de actividad del compresor, por lo cual se puede aproximar el consumo a futuro con un bajo error.

El HMI diseñado para el computador en Visual Studio, debía cumplir los requerimientos que el jefe de laboratorio necesitaba. Dos modos de funcionamientos, uno en modo manual la apertura y cierre de cada una de las válvulas y un segundo modo en el cual según un formulario de ingreso de datos debían abrirse y cerrarse las válvulas en un día y horario predefinido. Además con el HMI se puede generar un informe con el tiempo de actividad del compresor, el consumo y el costo

asociado de actividad en un periodo de un día, un mes o anual, con el cual el jefe del laboratorio puede distribuir los gastos de acuerdo al uso del sistema neumático.

Con los datos registrados por el HMI, es que se realizó el análisis energético de la actividad del compresor. En base a los datos obtenidos, si se consideraba que todos los días el compresor se activa para mantener el aire en la red con las fugas existentes, luego de instalar el sistema de control de válvulas y el sistema que detecta la actividad del compresor, se obtuvo una disminución de la actividad del compresor, llegando inclusive a no activarse el compresor durante varios días.

Para el desarrollo de la solución, se utilizaron los conocimientos adquiridos en los años de estudio en la universidad, como en las áreas de sistemas de control, acondicionamiento de señales, programación de PLC y microcontroladores, además de otras habilidades aprendidas como programar en Visual Basic para la creación del HMI y también la impresión de reportes, al igual que el diseño y fabricación de circuitos electrónicos.

Luego de la instalación de los sistemas de control de las válvulas en el Laboratorio de Diseño y Tecnología en Maderas, se comprobó exitosamente que el HMI programado en Visual Basic realizaba las acciones de control sobre las válvulas en sus dos modos de operación. En el primer caso, cuando se controlaba de forma manual la apertura y cierre de las válvulas y en el segundo caso cuando la activación y cierre dependía del ingreso de los horarios en los cuales las válvulas se encontraban abiertas.

El HMI se desarrolló para que fuera amigable el manejo para el operador a cargo de su funcionamiento, esta resulto ser comprensible por el operador y quedando a cargo de él la interfaz en el periodo de prueba.

El sistema electrónico diseñado con el micrófono, el acondicionamiento de señal, microcontroladores y transmisores inalámbricos, para detectar la actividad del compresor, resultó ser satisfactoria. Enviando los mensajes cuando se activa el compresor y cuando se detiene, con el tiempo registrado en el PLC y almacenado posteriormente en el computador con el HMI.

Luego de procesar la información registrada por el HMI de la actividad del compresor en el periodo estudiado, se verificó que se obtuvo una disminución de la actividad del compresor en los días que se registró actividad, con un ahorro aproximado del 28%, equivalente a un ahorro de 199KW. En un segundo caso y considerando que todos los días hábiles se encendía el compresor sin el nuevo sistema instalado y añadiendo el gasto por día que esto generaba en los días que no existió registro de actividad con el nuevo sistema instalado, se obtiene una disminución teórica del consumo de un 56%, que equivale a un ahorro de 659KW.

Con los datos obtenidos se cumple el objetivo general del proyecto, que buscaba una disminución de las perdidas, disminuir los costos de operación y de esta forma lograr una mejor eficiencia del sistema neumático.

#### **BIBLIOGRAFÍA**

- *Garcia, E. (2008). Compilador C CCS y simulador PROTEUS para microcontroladores PIC. Editorial: ALFAOMEGA*
- *FLUKE, (2006), Power Logger 1735: Users Manual.*
- *SIEMENS. (2008). SIMATIC: Manual del sistema de automatización S7-200.*
- *Unidad de informática, INEA Guanajuato. (2005). Crystal Report: Manual de Usuario.*
- *LAB-VOLT. (1999). Fluidos: Fundamentos de neumática. Lugar: Canadá. Editorial: LAB-VOLT*
- *Acosta, R. Capítulo 2: Fundamentos de neumática, sensores y actuadores. Recuperado de http://blog.utp.edu.co/ricosta/files/2011/08/CAPITULO-2-NEUM%C3%81TICA-Y-ELECTRONEUMATICA.pdf*
- *MICROCHIP. (2005). PIC16F87/88: Data Sheet.*
- *Oyarce, A. (2010). XBEE Series 1: Guía del Usuario. Creado por Ingeniería MCI LTDA.*

#### **ANEXOS**

#### **A 1. INSTALACIÓN DE PROGRAMAS NECESARIOS PARA INTERFAZ GRÁFICA**

Para que se ejecute la aplicación desarrollada en Visual Studio 2010 con el lenguaje Visual Basic, es necesario que se instalen previamente los dos siguientes programas:

- **Dotnetx40\_Full\_x86\_x64:** Instalación framework para ejecutar ventana de Visual Basic.
- **CRruntime\_32bit\_13\_0\_9:** programa permite que aparezca la ventana de Cristal Report y permita la ejecución visualización e impresión de los informes.

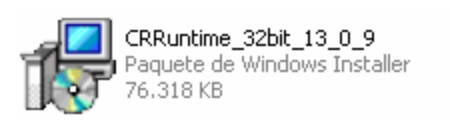

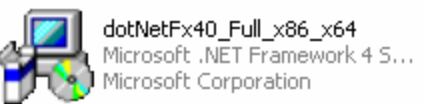

Primero se instala el programa dotNetFx40\_Full\_x86\_x64 haciendo doble clic en el icono del programa, aparecerá la siguiente ventana. Se debe marcar la opción **He leído y acepto los términos de licencia**, luego se pulsa el botón **Instalar**.

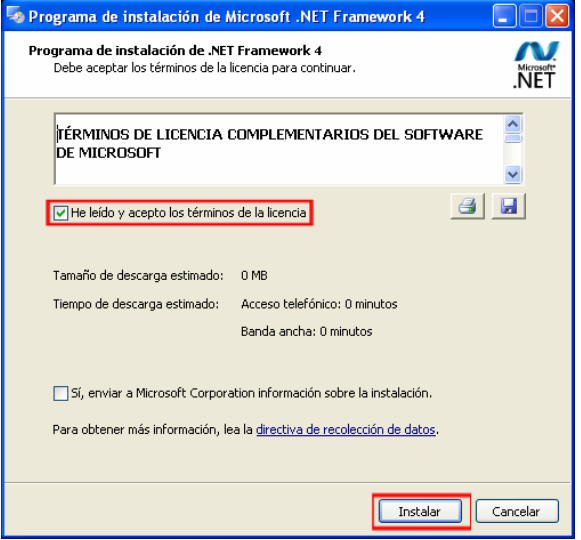

Luego aparecerán dos barras de progreso que a medida que se instalen las partes del programa se llenaran.

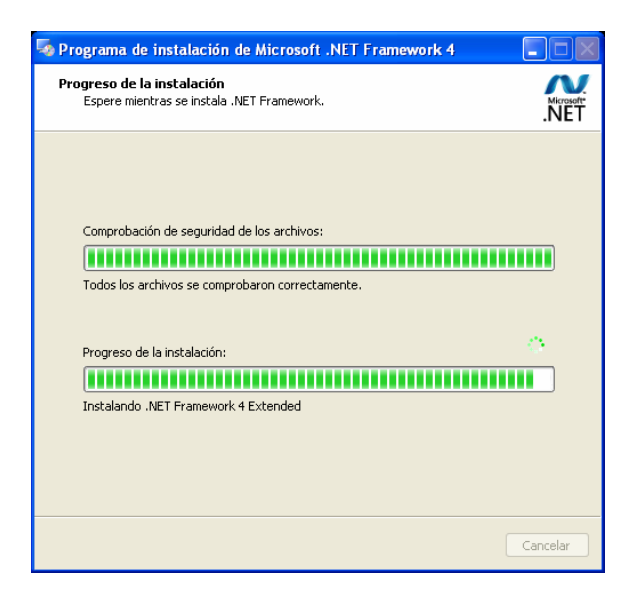

Cuando el proceso se complete aparecerá una ventana con el mensaje **Se completó la instalación**, luego se pulsa el botón **Finalizar** para terminar instalación.

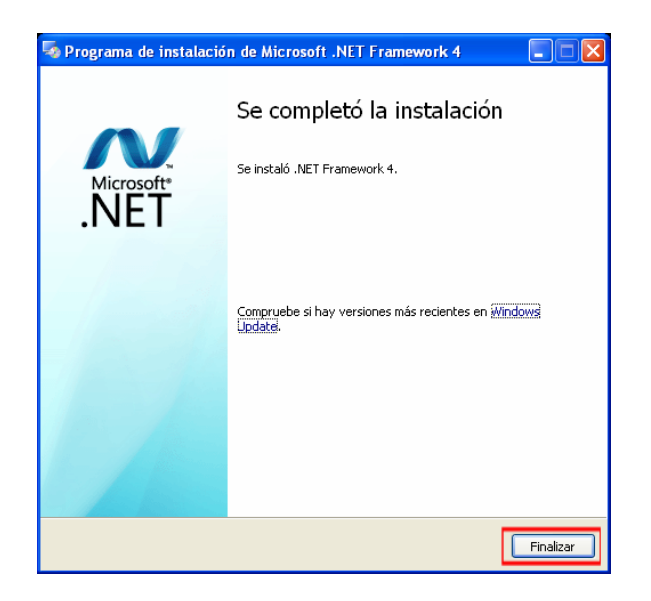

Ahora se procede a instalar el segundo programa llamado CRruntime\_32bit\_13\_0\_9 haciendo doble clic en su icono y aparecerá la siguiente ventana de advertencia de seguridad, se pulsa el botón **Ejecutar** para continuar instalación.

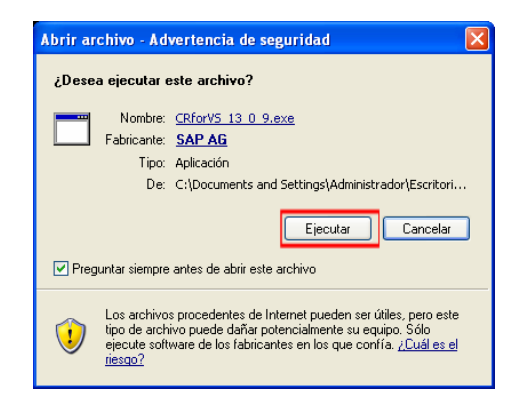

Aparecerá una ventana con los archivos que se están descomprimiendo y una barra de carga en la parte baja que se comenzara a llenar.

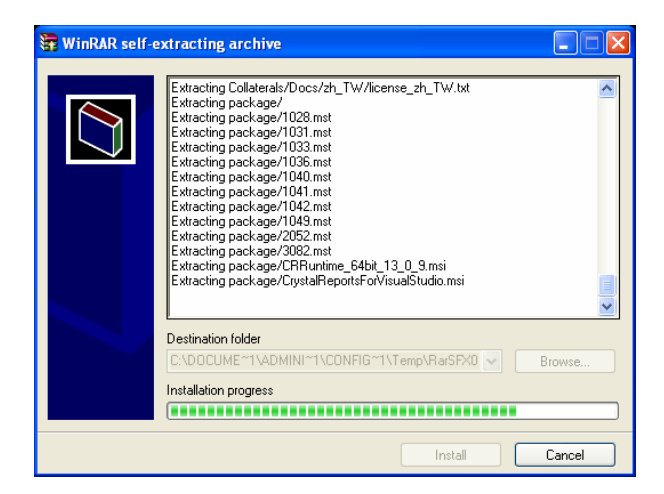

Después aparecerá una ventana de instalación del software con el idioma de la instalación, se selecciona **Español**, luego clic en **Aceptar**.

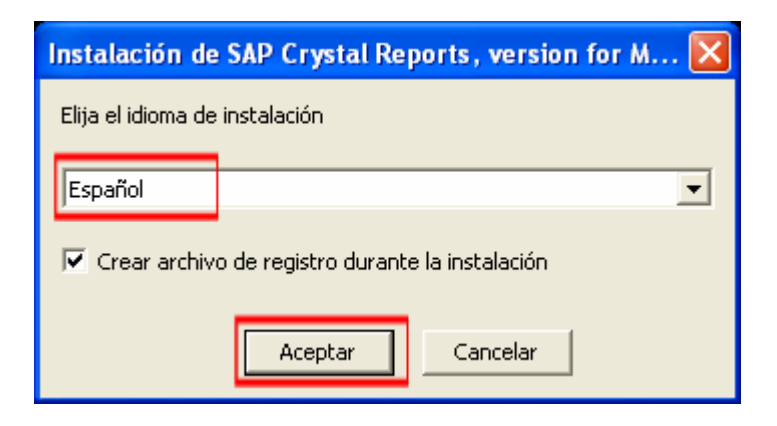

Mientras se instala aparecerá un cuadro de instalación

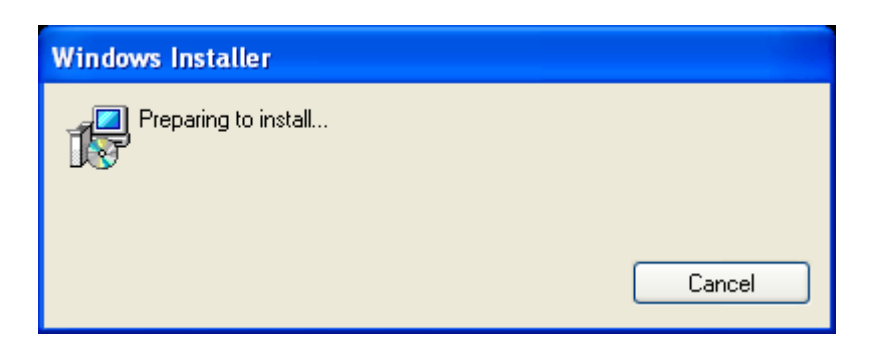

Luego que se complete el proceso anterior, aparecerá la ventana de instalación del software Cristal Report. Se pulsa el botón **Next** para continuar con la instalación.

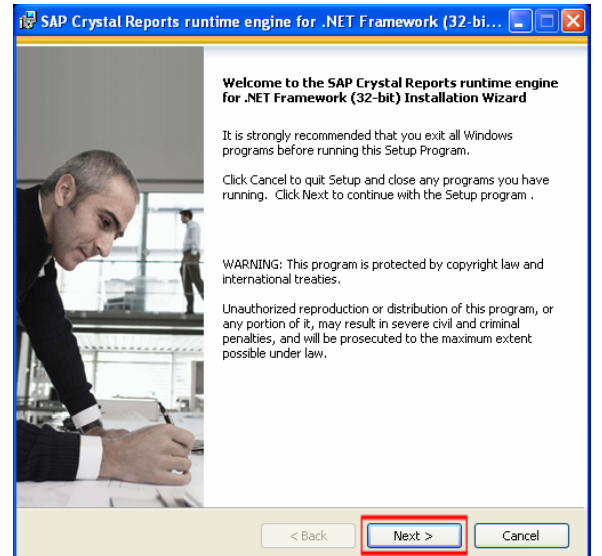

En la siguiente ventana de instalación, se aceptan las términos de la licencia en **I Accept the License Agreement**, luego se continua con la instalación en pulsando **Next**.

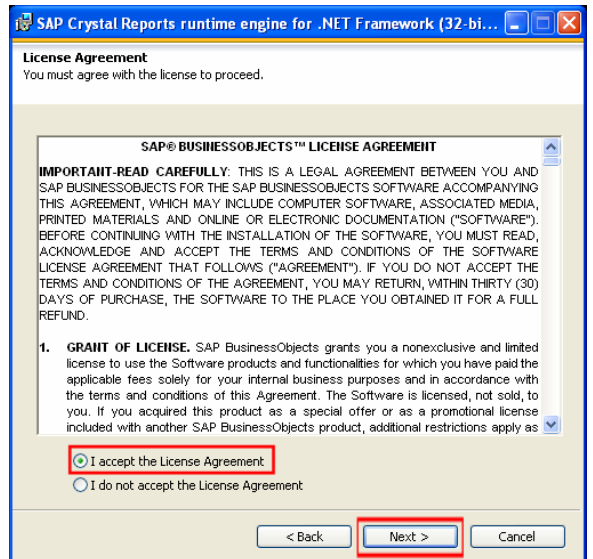

Aparecerá una ventana con una barra de progreso que se llenara a medida que se instale el programa.

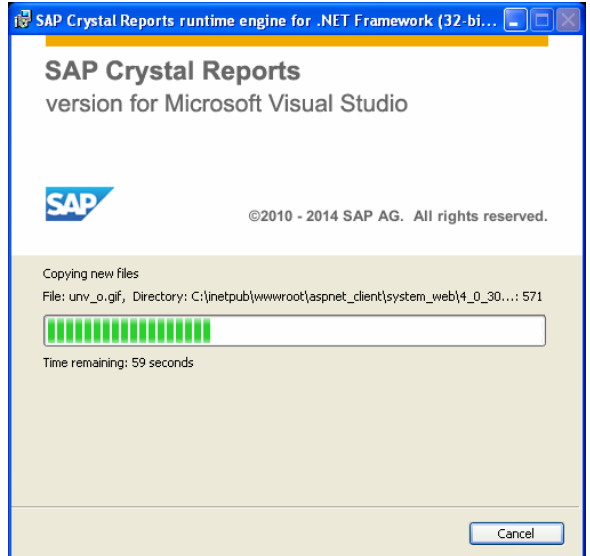

Para terminar aparecerá una ventana que indicara que la instalación fue exitosa, para terminar se pulsa en el botón **Finish**.

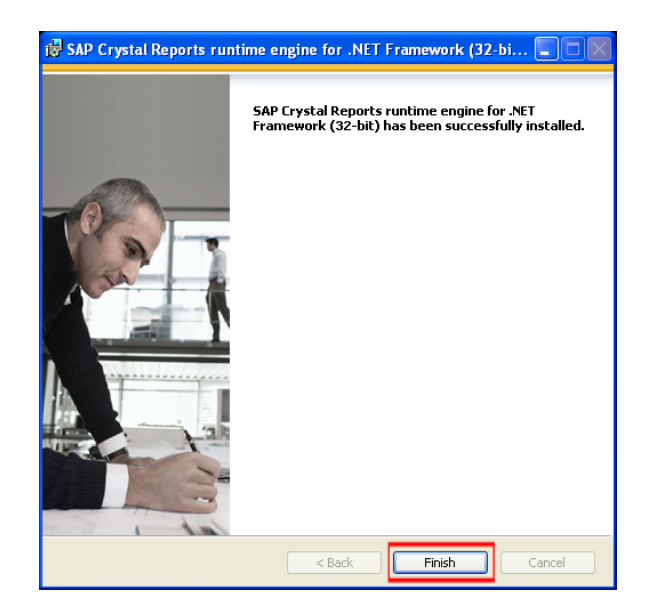

### **A 2. INSTALACIÓN DEL CONTROLADOR DEL CABLE PLC S7-200**

El cable de comunicación del PLC S7-200 cuenta con un CD en cual contiene el controlador necesario para que el computador identifique el cable conectado y exista comunicación con el PLC.

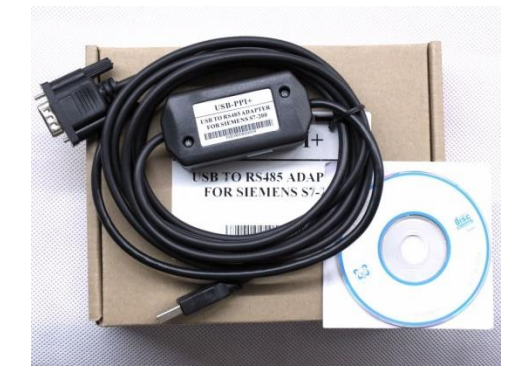

*Fig.23 Cable Comunicación USB-PPI+ para PLC s7-200 Siemens* 

Primero se debe conectar el cable del Comunicación hacia el PLC del extremo que se encuentra el conector DB9, se aprietan los tornillos para mantener firme el cable. En el otro extremo se conecta el cable USB hacia el computador.

A continuación debemos hacer clic derecho en el icono de escritorio **Mi PC** o bien pulsar **Inicio**, clic derecho en **Mi PC**. En ambos casos luego se debe pulsar la opción **Administrar**

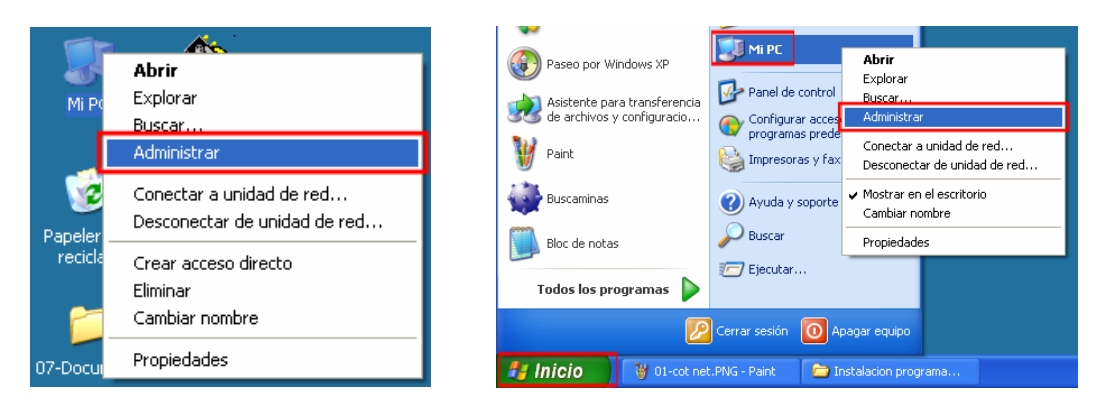

Se abrirá la ventana **Administración de equipos**. En el menú de la izquierda se debe expandir la opción **Herramientas del sistema**, luego pulsar el menú **Administrador de dispositivos**, ahora en la parte de la derecha aparecen los diferentes ítems del computador entre ellos los dispositivos conectados. Como el cable es la primera vez que se conecta al computador, debería aparecer en el menú **Otros dispositivos** como **USB2.0-Serial**.

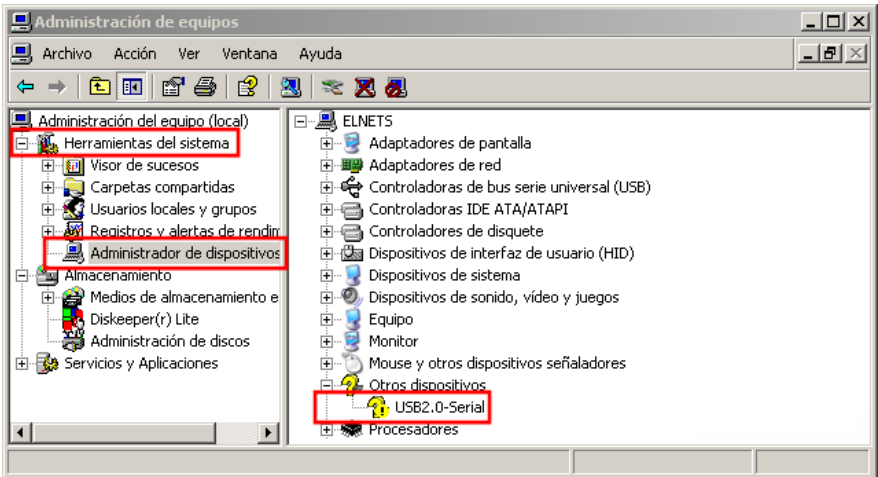

Para hacer la instalación del controlador del cable se debe hacer clic derecho en **USB2.0-Serial** y pulsar la opción **Propiedades**.

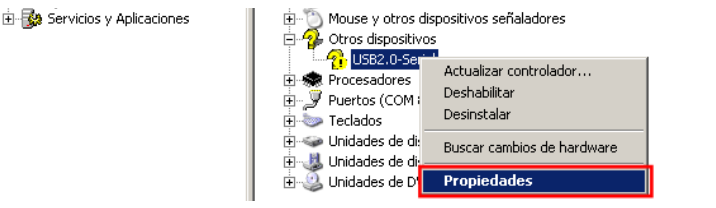

Aparecerá el menú de **Propiedades de USB2.0-Serial**, luego se debe marcar la pestaña **Controlador**.

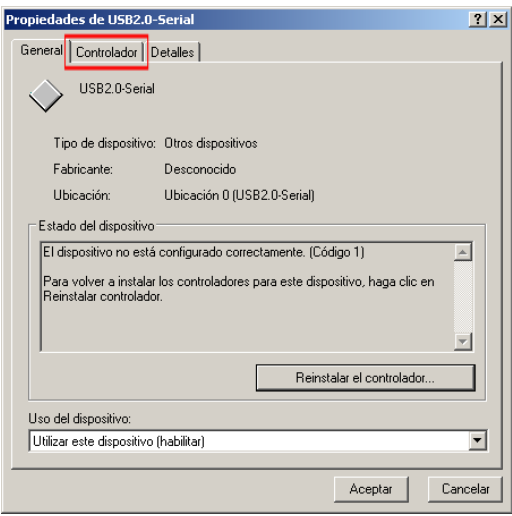

En la pestaña de **Controlador** se pulsa el botón **Actualizar controlador…**

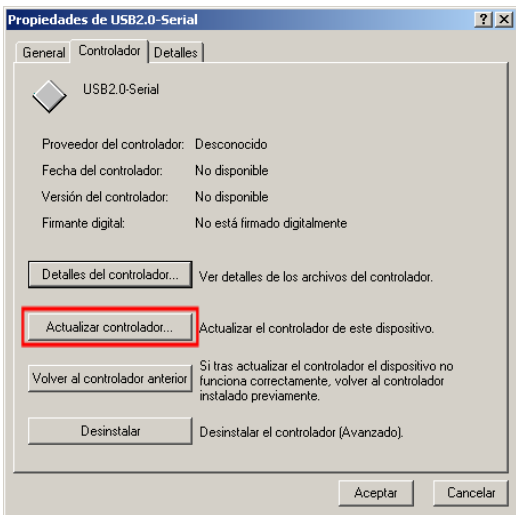

Aparecerá una nueva ventana con el **Asistente para actualización de hardware** con la opción de instalar un nuevo controlador con la siguiente pregunta, **¿Desea que Windows se conecte a Windows Update para buscar software?**, ante esta pregunta se selecciona **No por el momento**, luego se pulsa el botón **Siguiente**.

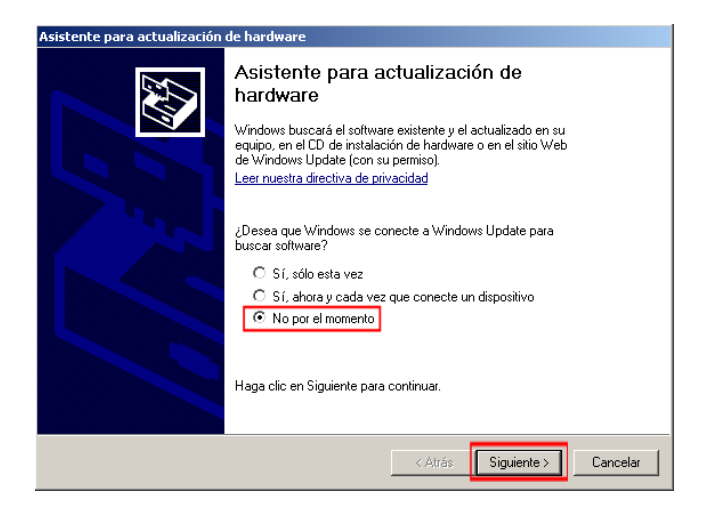

El asistente pasara a la siguiente ventana en la cual pregunta por la siguiente acción a realizar. Como lo indica la ventana pide que se inserte el CD el que contiene el controlador. Ante la pregunta **¿Qué desea que haga el asistente?,** se selecciona la opción **Instalar desde una lista de ubicación especifica (avanzada**), luego se pulsa la opción **Siguiente**.

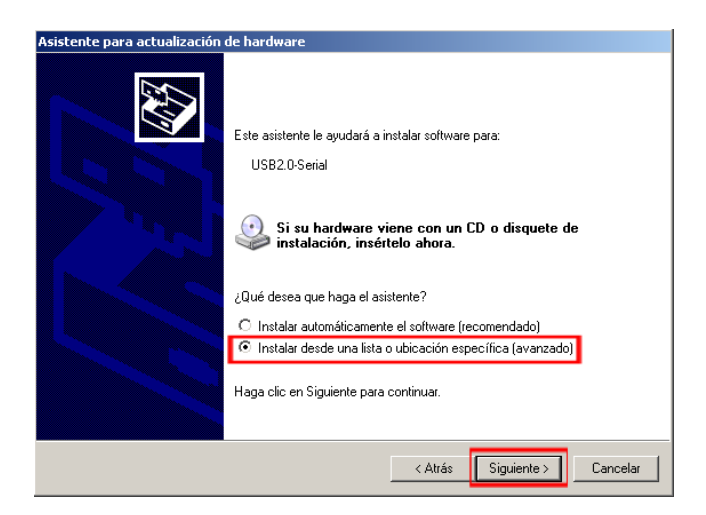

En la siguiente ventana del instalador se selecciona la opción de, **Buscar el controlador más adecuado en estas ubicaciones**. Se marca la opción **Buscar en medios extraíbles (disquete, CD-ROM…)**, se desmarca la opción **Incluir esta ubicación en la búsqueda**. Luego se pulsa la opción **Siguiente.**

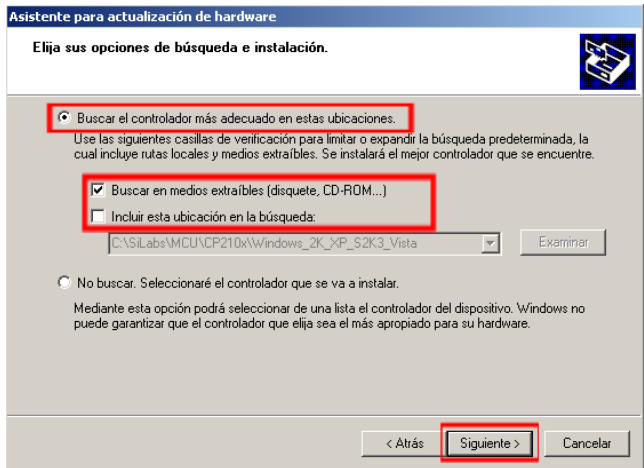

Aparecerá una ventana que comenzara a buscar el controlador al interior de la unidad, se debe esperar hasta que cambie la ventana.

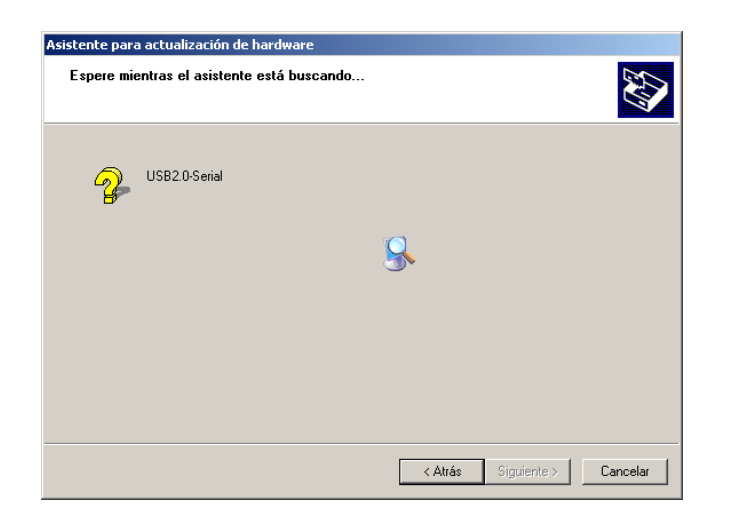

Aparecerá una ventana que pedirá permiso para instalar el controlador, ya que es un controlador externo, para permitir la instalación se debe hacer clic en la opción **Continuar**.

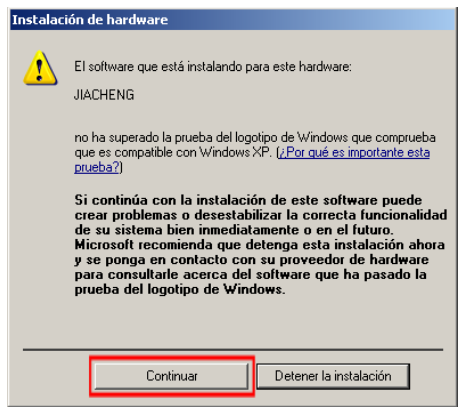

Luego comenzara la instalación del controlador, se espera hasta que cambie de pantalla.

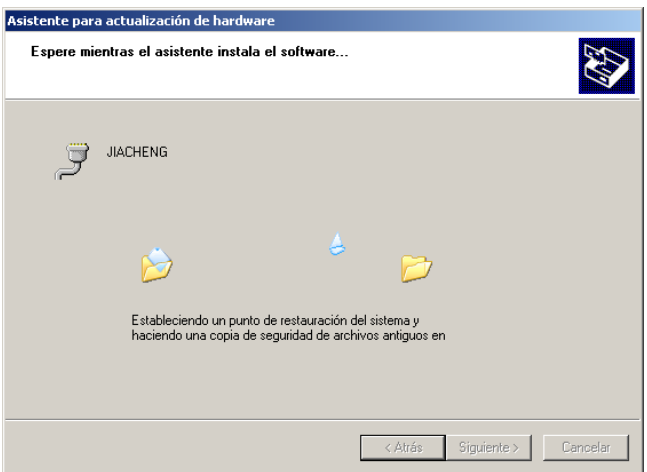

Luego que se instale el programa, aparecerá la siguiente ventana con la instalación exitosa del controlador, después se pulsa en **Finalizar.**

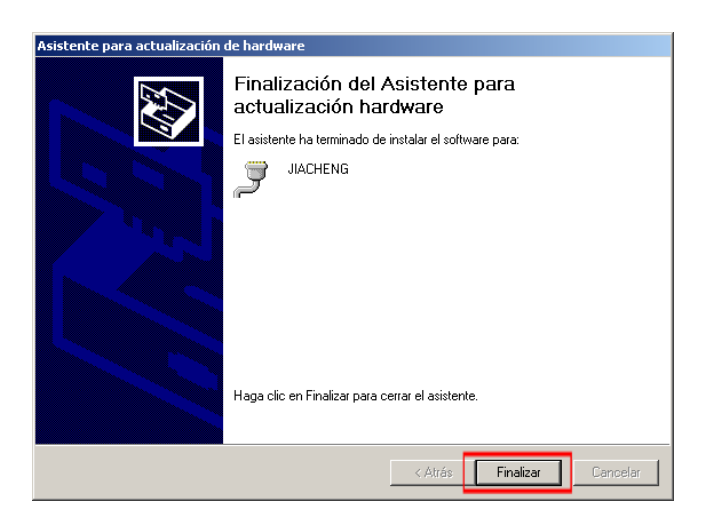

En la ventana del instalador del controlador se modifica y ahora aparece con un nombre y asociado a un puerto COM serial. Luego se pulsa el botón **Cerrar.**

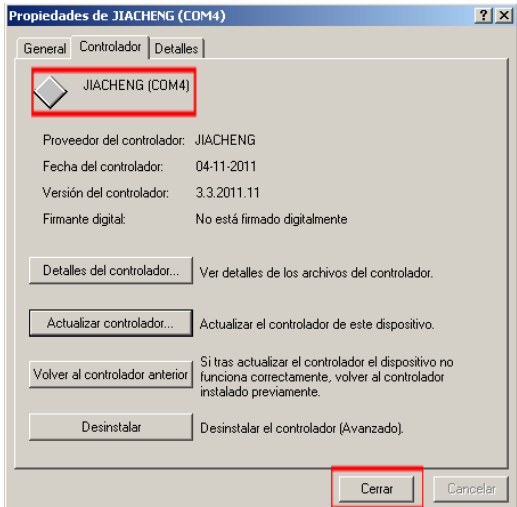

Luego de cerrar la ventana anterior, se retorna al administrador de dispositivos y aparecerá la siguiente ventana con el nombre de controlador, para este caso el controlador es el **JIACHENG** asociado al puerto serial **COM4.**

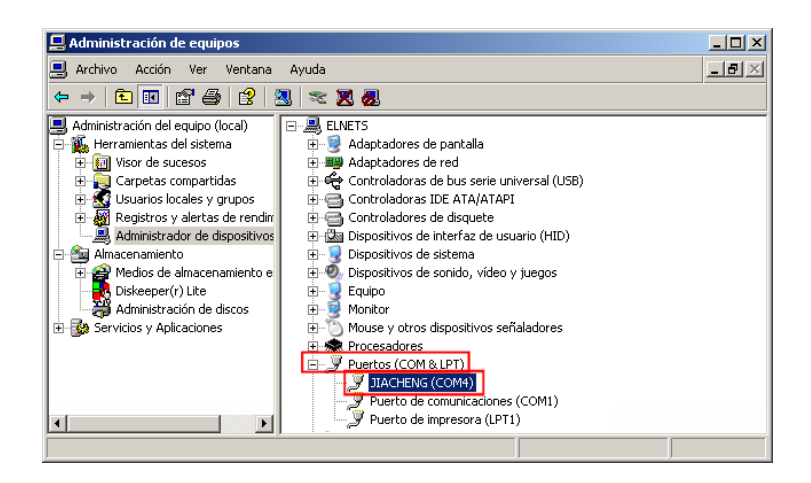

**Nota:** El número del puerto COM está asociado al puerto USB al que esté conectado el cable de comunicación y al cual se instaló en controlador. Si se cambia el puerto USB, el computador es posible que no reconozca el cable y se tiene que instalar nuevamente el controlador, para lo cual se debe repetir el procedimiento anterior de instalación del controlador del cable, para lo cual el computador le asignará un nuevo puerto COM.

## **A 3. USO DE LA INTERFAZ GRÁFICA**

Para ejecutar el programa que se comunica con el PLC s7-200 y que permite la interacción con las válvulas se encuentra en el escritorio con el nombre de **Control de válvulas.exe**, para abrirlo se realiza doble clic.

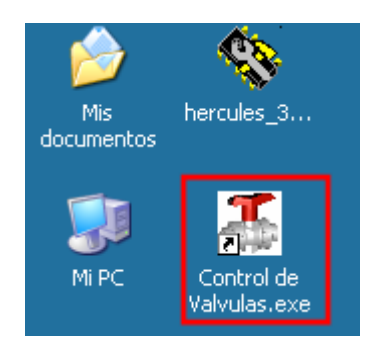

Se abrirá una ventana de Windows con la interfaz visual y control de las válvulas

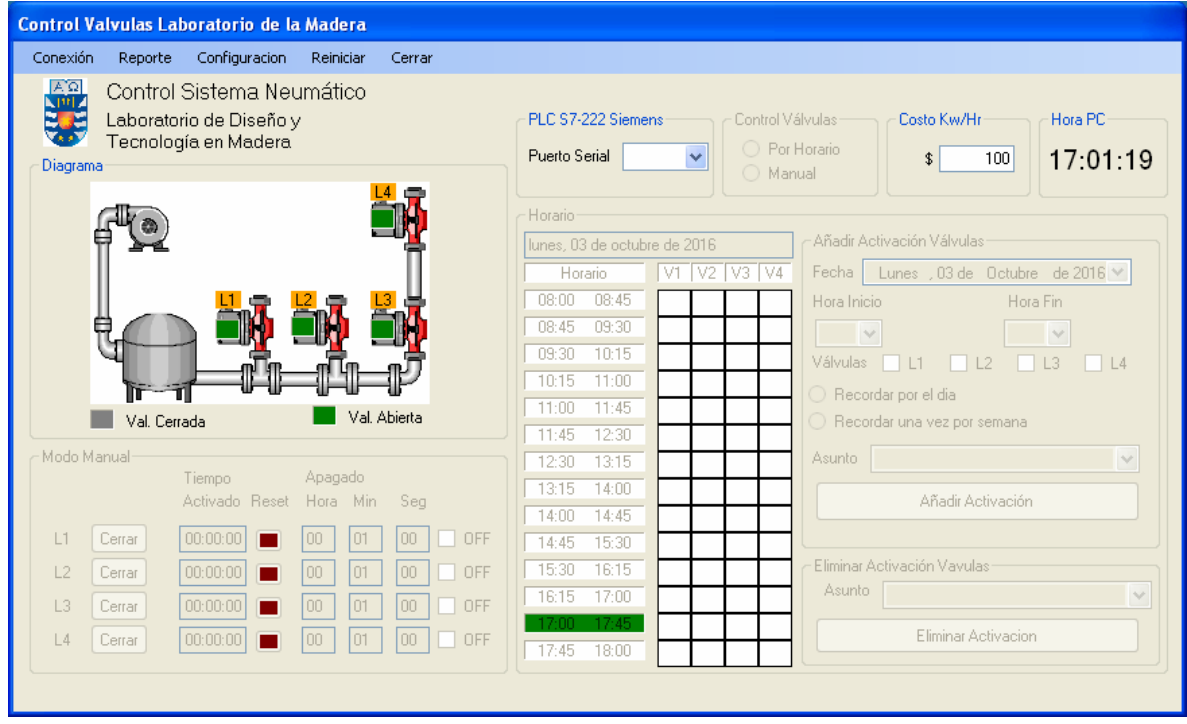

Para que el programa interactúe se debe conectar a un puerto serial de comunicación, para ello se debe hacer clic en la pestaña superior izquierda **Conexión**, luego seleccionar **Buscar puerto Com**.

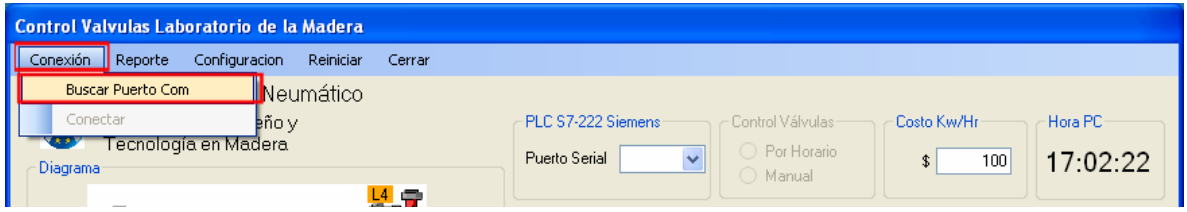

Aparecen varios puertos habilitados para conectarse, para realizar la conexión se debe verificar cuando se instaló el controlador del cable la dirección del puerto serial donde se instaló el controlador.

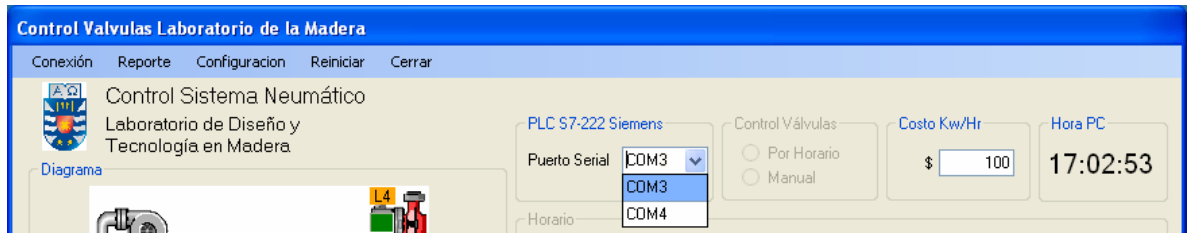

Para saber el puerto al que está conectado el cable, se debe hacer clic en derecho en **Mi PC**, luego seleccionar **Administrar**.

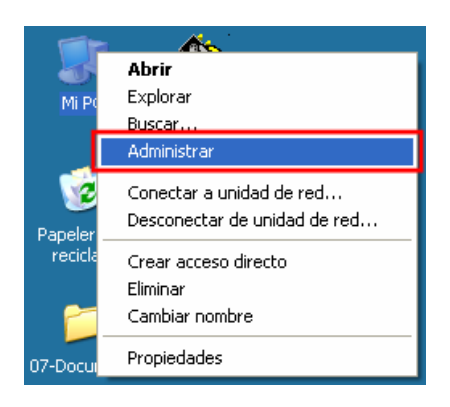

En la ventana **Administración de equipos**, en la parte izquierda se abre el menú **Herramientas de sistema**, luego se selecciona **Administrador de dispositivos**, en la parte derecha se selecciona el menú **Puertos (COM & LPT)** y se observa que el cable está conectado al puerto como **COM4**.

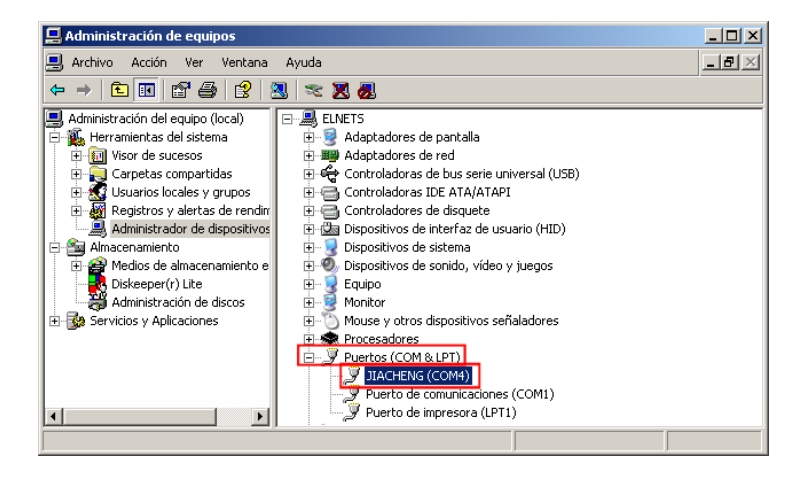

Con el puerto serial seleccionado en **COM4** se pulsa la opción **Conectar**.

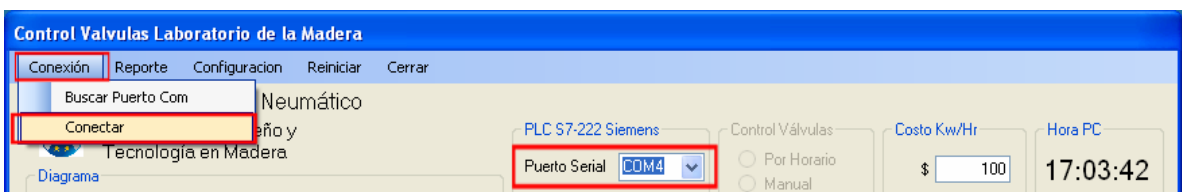

Con la interfaz visual conectada al PLC, se habilita la opción de Control Válvulas, esta puede ser **Por Horario** o **Manual.** En la opción **Por Horario** se define el funcionamiento de las válvulas de acuerdo al ingreso de funcionamiento de estados futuros de las válvulas o configuración semanal. En la opción **Manual** se puede configurar cada válvula de forma independiente, mostrando el tiempo que está activa, y añadir un temporizador para el cierre de la válvula.

Si en la sección Control Válvulas se selecciona **Por Horario**, se habilitan tres secciones, la primera sección **Horario** muestra el estado del día de las válvulas y acorde a las configuraciones almacenadas, la segunda sección es la de **Añadir Activación de Válvulas** que permite hacer el ingreso de los datos y una tercera sección **Eliminar Activación Válvulas.**

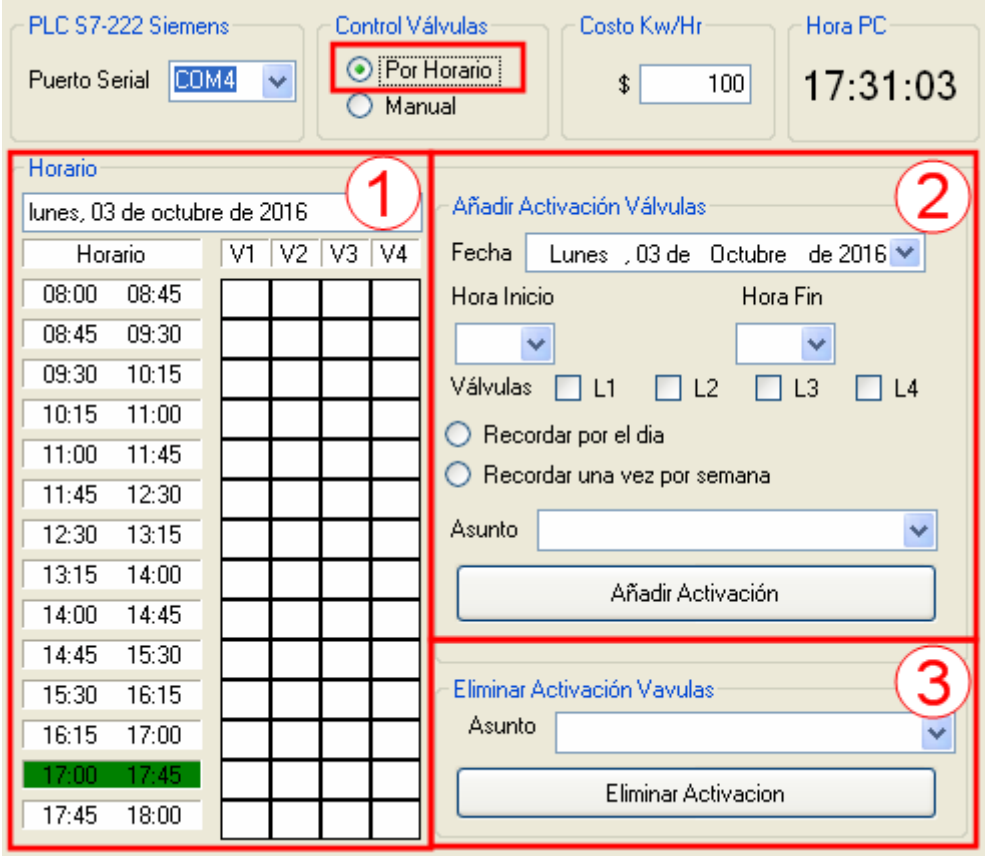

- En la **Sección 1** se muestra el **Horario** de funcionamiento del día, los bloques de horarios partiendo desde las 08:00 hasta las 18:00, las válvulas están identificadas como V1 a V4 acorde al diagrama con igual numeración de línea L1 a L4. Si la casilla esta en **Blanco**, significa que la válvula está cerrada, en cambio sí una casilla esta en color **Verde**, la válvula se encontrara abierta en ese bloque de horario. El bloque de horario en ejecución se marcara en color verde e ira desplazándose a medida que avance la hora.

- En la **Sección 2** se muestra el menú para añadir el periodo de activación de las válvulas. Para añadir un periodo de activación de las válvulas se debe seleccionar un día en la sección **Fecha**, se despliega un menú de calendario y se debe seleccionar un día. Luego se selecciona una **Hora Inicio** y una **Hora Fin** de acuerdo a los horarios de la sección 1 y se puede añadir una sección que incluya varios bloques de horario. Luego se deben seleccionar las válvulas. Se debe seleccionar si el recordatorio será por el día o se realizara una vez por semana. Se debe añadir un **Asunto** como nombre a la activación como clases, laboratorio u otro título. Para terminar y para añadir la activación se debe pulsar el botón **Añadir Activación** para añadir actividad. Luego de pulsar el botón se limpiara la sección y pasara a ser visible en la sección 1 cuando corresponda.

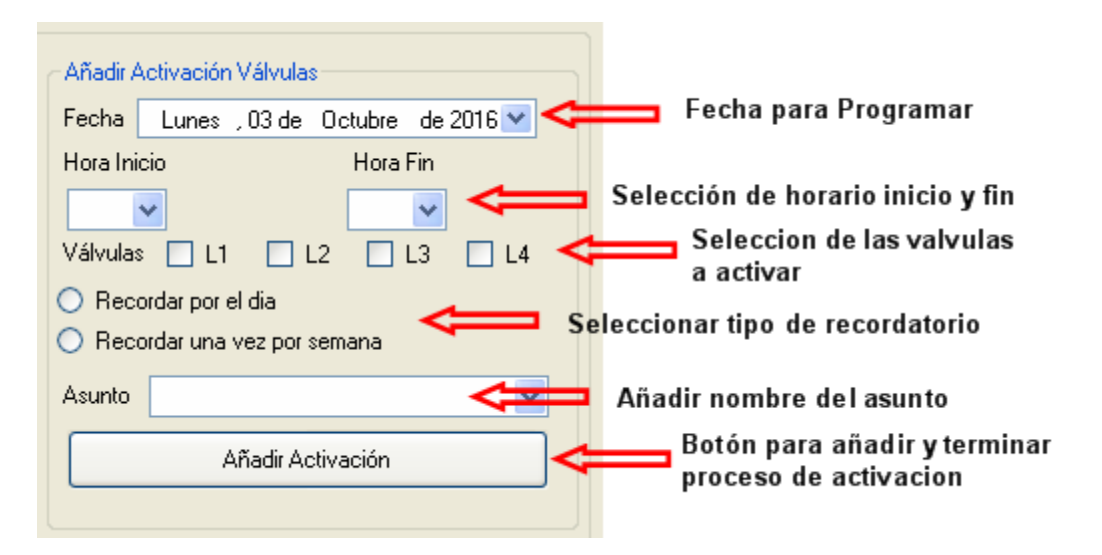

- En la **Sección 3** se pueden eliminar los periodos de activación de las válvulas agrupados según el asunto con el cual fueron agregados, luego se pulsa el botón **Eliminar Activación**.

Si por ejemplo se quiere activar las **líneas 1 y 2** el día **lunes 3 de octubre de 2016** en el horario de **8:00** hasta las **9:30** solo por el día por **Clases**, el recordatorio debe ser de la siguiente forma:

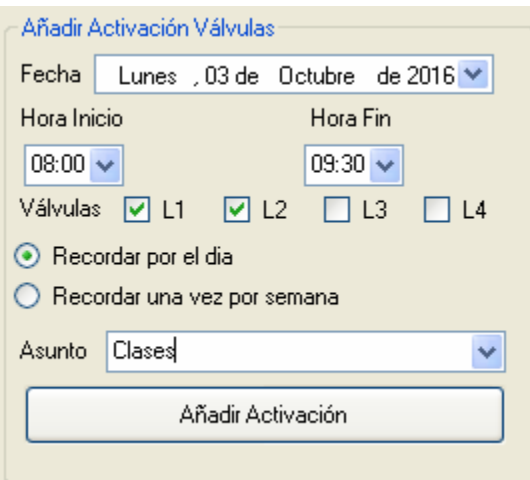

Luego se pulsa el botón Añadir Activación y se añadirá esta configuración. En este caso si corresponde al mismo día se verá en la sección horarios los periodos activados.

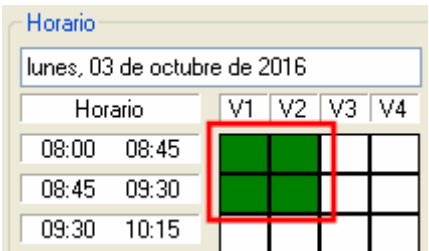

Si se necesita conocer cuál es el asunto de la actividad, se debe pasar el cursor por encima de alguno de los periodos de activación en la parte inferior del cursor se muestra una etiqueta con el asunto al cual corresponde.

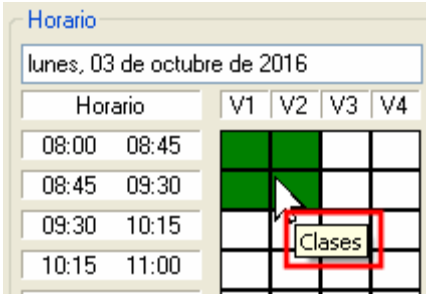

Si la actividad termino o se desea eliminar se debe seleccionar en la sección **Eliminar Activación Válvulas** el asunto que corresponda, en este caso se selecciona **Clases** y luego se pulsa el botón **Eliminar Activación** para borrarlo.

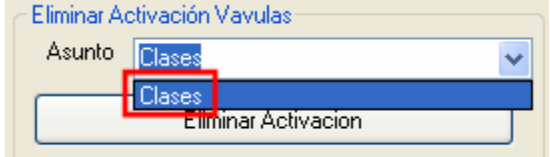

El otro modo de la sección Control Válvulas es el modo manual, al momento de seleccionarlo se habilita la sección en la parte baja de esquema de la ubicación de las válvulas.

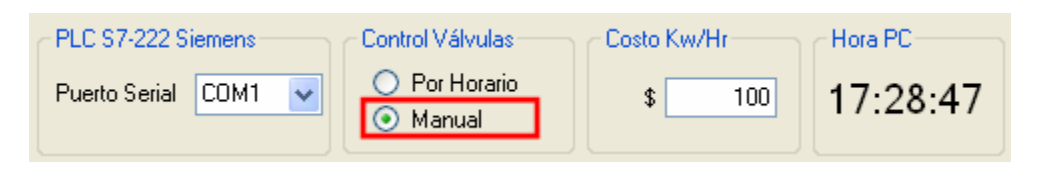

En las opciones de configuración se tienen las diferentes opciones de configuraciones:

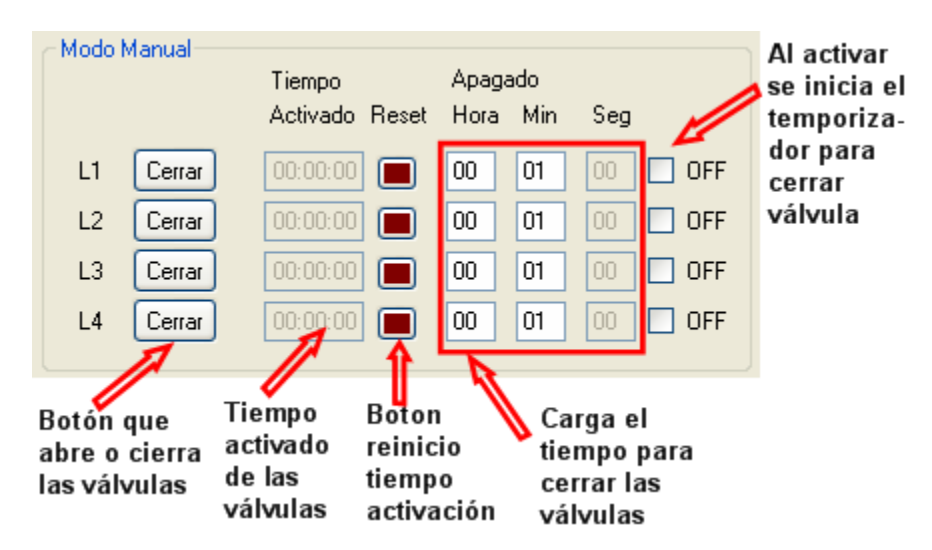

En la parte izquierda están los botones que permiten **Abrir** o **Cerrar** las válvulas mediante el texto que indican los botones, en la columna siguiente se indica el tiempo que están activas las válvulas, en la columna que sigue existe un botón de reinicio del contador del tiempo activo de la válvula, la siguiente columna permite carga un temporizador con la hora y minutos para que cuando se inicie el temporizador al activar el casilla **OFF**, el temporizador se active hasta que cierre la válvula cuando el contador llegue a cero.

## **A 4. GENERACIÓN DE REPORTES**

En la pestaña superior se selecciona **Reporte** y luego **Activación Compresor**.

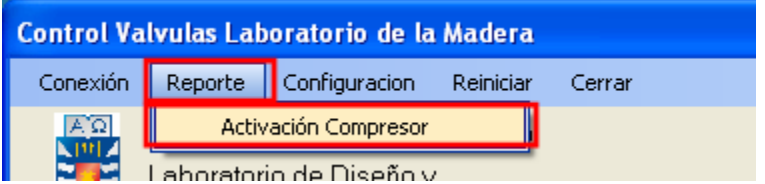

Al ingresar en esta opción aparecerá una ventana como la siguiente:

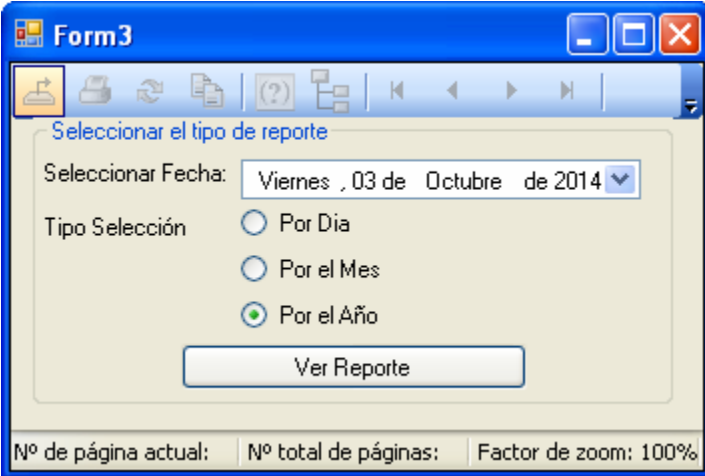

En la cual se selecciona una fecha, luego se selecciona si se desea un reporte por el día, por el mes o el año seleccionado, luego se pulsa en **Ver Reporte** y esperar a que genere el reporte con la información necesaria.

En la opción de generación por día genera un reporte como el siguiente:

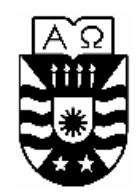

UNIVERSIDAD DEL BÍO BÍO<br>Laboratorio de Diseño y Laboratorio de Diseño y<br>Ay CotLAO Nª 1202<br>Telefonos (041) xxx - (041) xxx<br>Fax (041) xxx<br>CONCEPCION Rut 60.911.006-6

Medicion del Consumo del Compresor

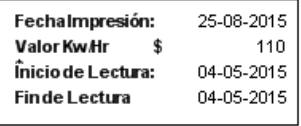

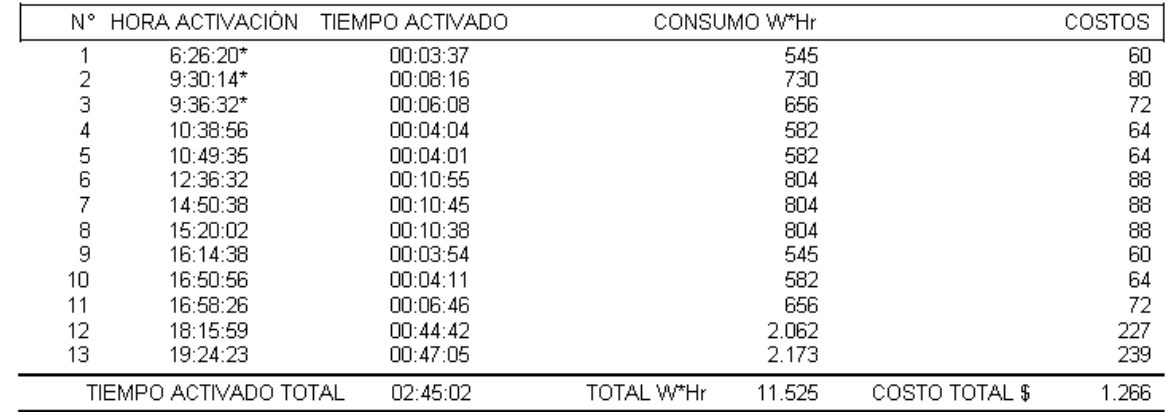

Reporte por el mes:

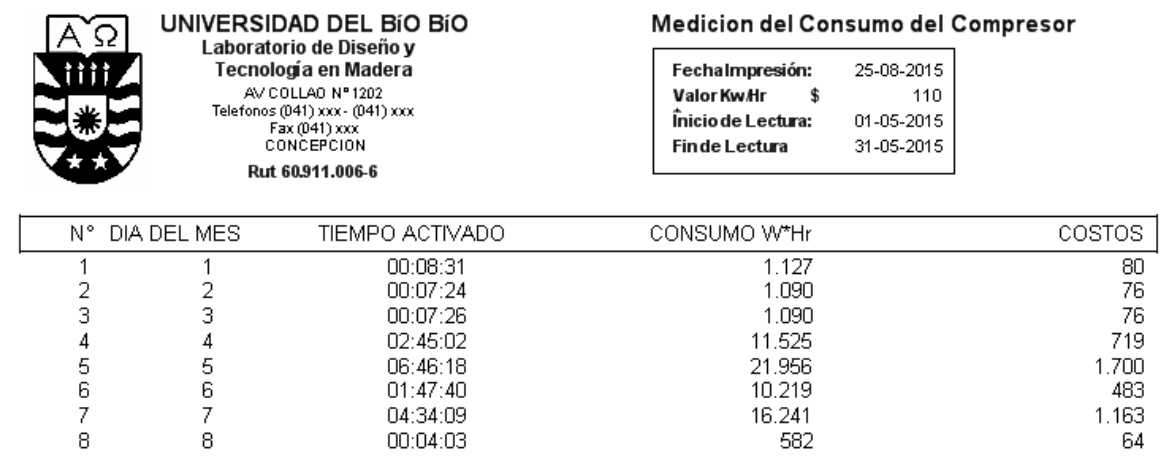

TOTAL W\*Hr

63.830

COSTO TOTAL \$

4.361

16:20:33

Reporte por el año:

TIEMPO ACTIVADO TOTAL

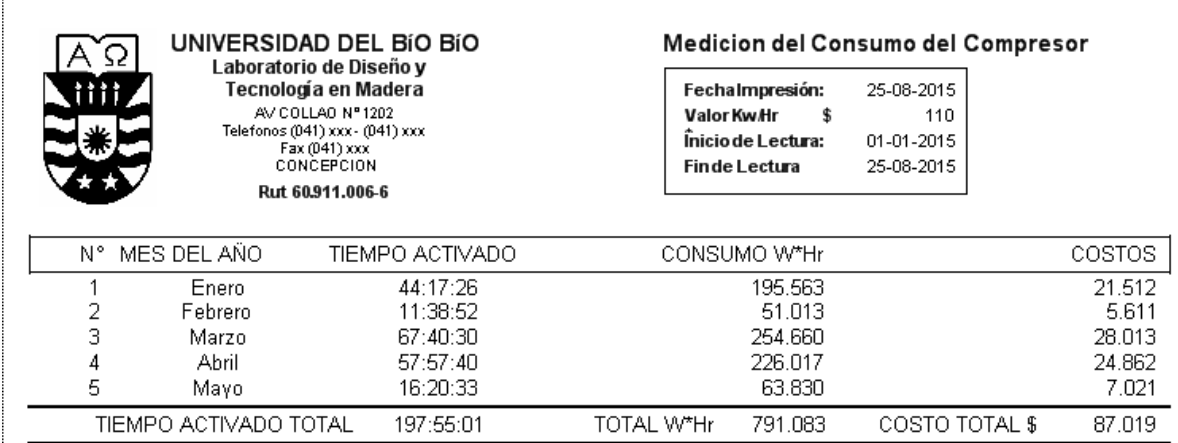

Se puede modificar el costo de los kW/Hr, esto se puede realizar en la pestaña **Configuración** y luego seleccionar **Cambiar costo kW/Hr**, se abrirá una pestaña

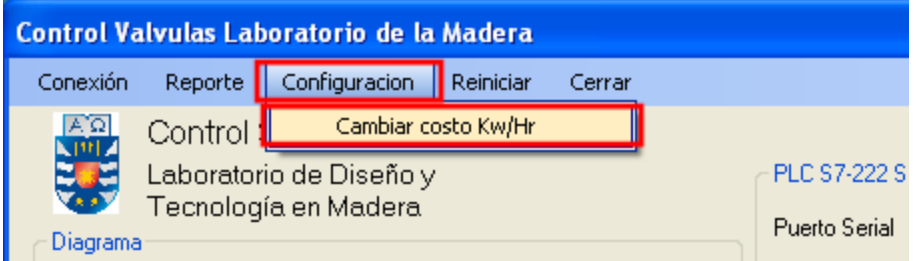

Se abrirá una ventana en la cual vía teclado se modifica el valor del kW/Hr y luego se pulsa el botón OK para modificar el valor.

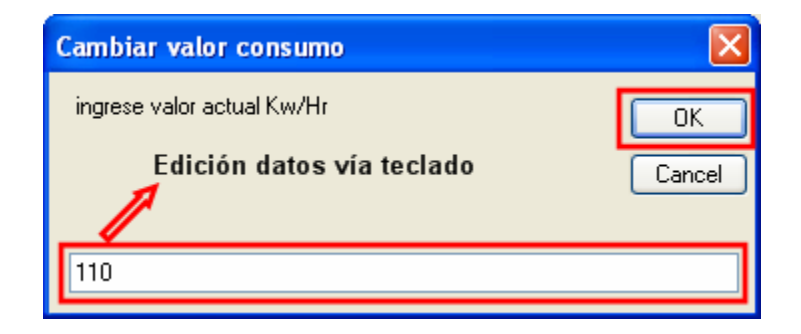

- 1- En caso de realizar un reinicio del software se puede realizar un reinicio del registro de activación de las válvulas y también se puede realizar un reinicio del historial de activación del compresor.
- Para realizar un reinicio de activación de las válvulas se debe seleccionar la pestaña **Reiniciar** y luego seleccionar **Registro activación válvulas**.

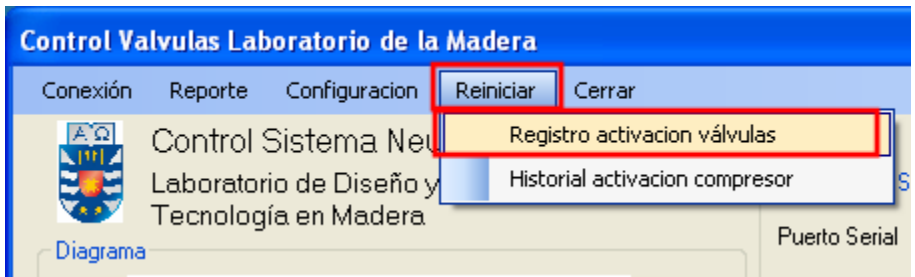

Se abrirá una ventana confirmando si se desea eliminar los registros de activación se pulsa en **Aceptar**, o bien en **Cancelar** si se desean mantener la información.

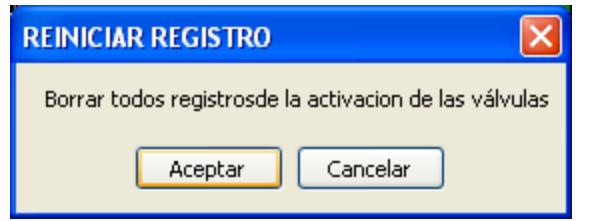

En caso de realizar un reinicio de activación del compresor para borrar información pasada, se debe hacer clic en la pestaña **Reiniciar**, luego seleccionar **Historial activación compresor**.

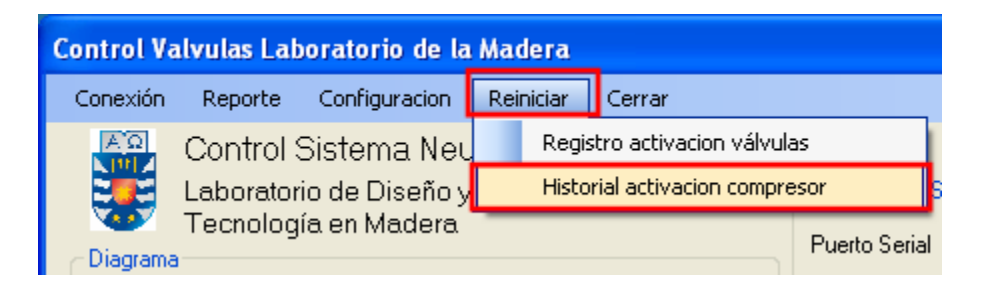

Luego aparecerá una ventana conformando la decisión de borrar la información, si se desea borrar la información de activación del compresor se pulsa en **Aceptar**, si se desea mantener sin cambiar la información guardada se pulsa en **Cancelar**.

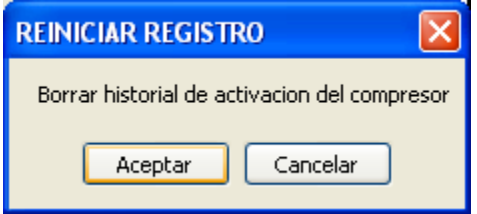

Para evitar cierre involuntario de la ventana con la interfaz gráfica, se eliminó la herramienta de la ventana con la opción de minimizar, maximizar o cerrar ventana. Ante esto para cerrar la ventana se debe hacer clic en la pestaña **Cerrar**.

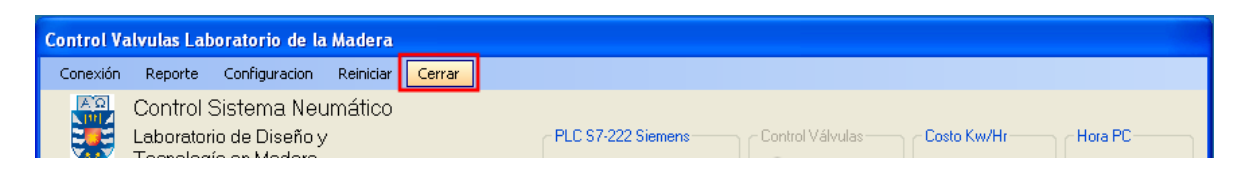

Aparecerá una ventana confirmando si se desea cerrar la ventana de la aplicación, si se desea cerrar se pulsa en **Aceptar**, de lo contrario se pulsa en **Cancelar** para mantener la aplicación abierta.

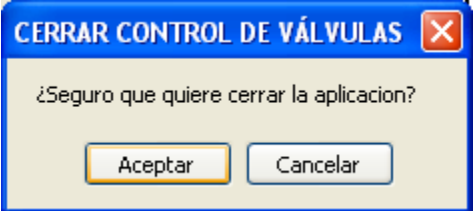

*Universidad del Bío-Bío. Sistema de Bibliotecas – Chile* 

# **A 5. ESQUEMAS DE DISEÑO DE LOS CIRCUITOS**

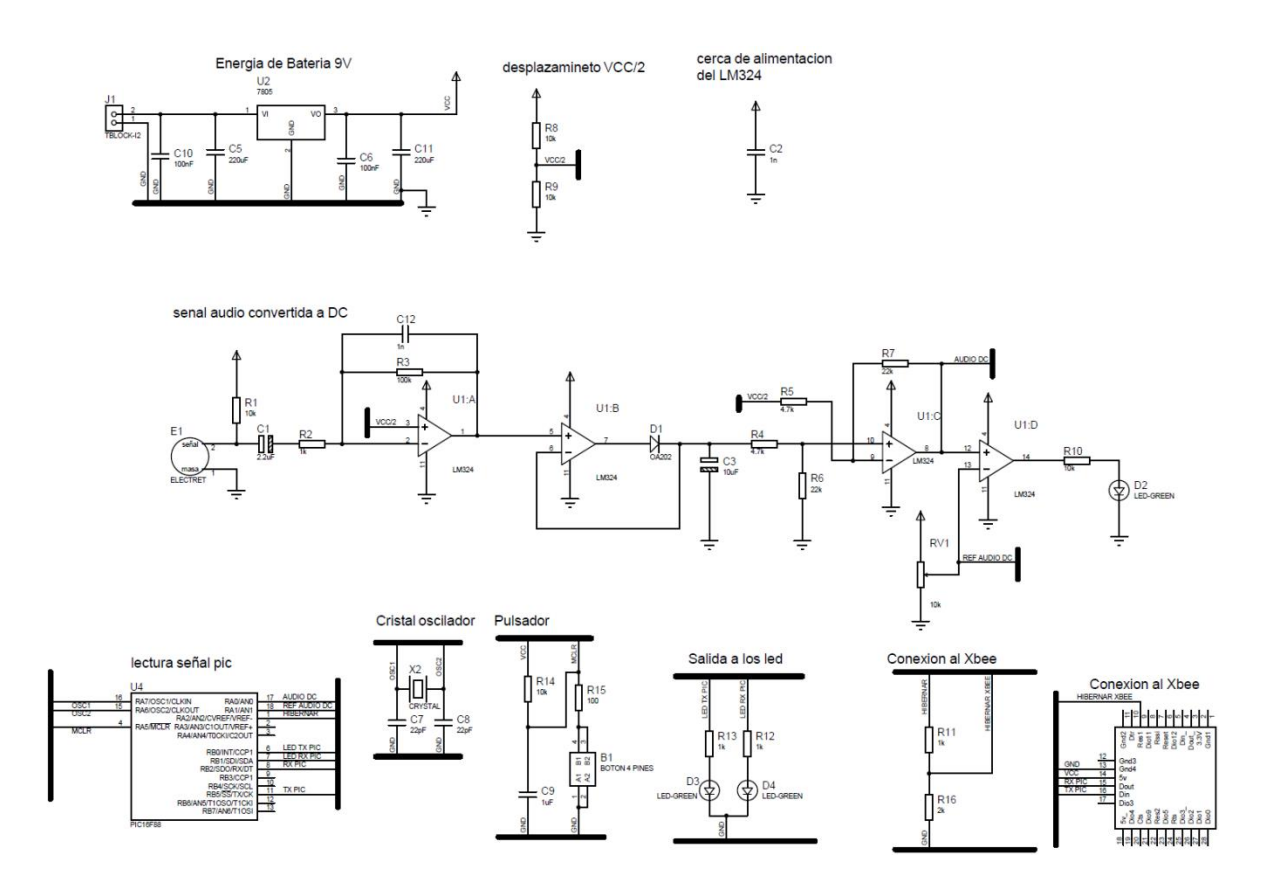

*Fig. 36 Esquema diseño del circuito con el micrófono en ISIS del software PROTEUS.*

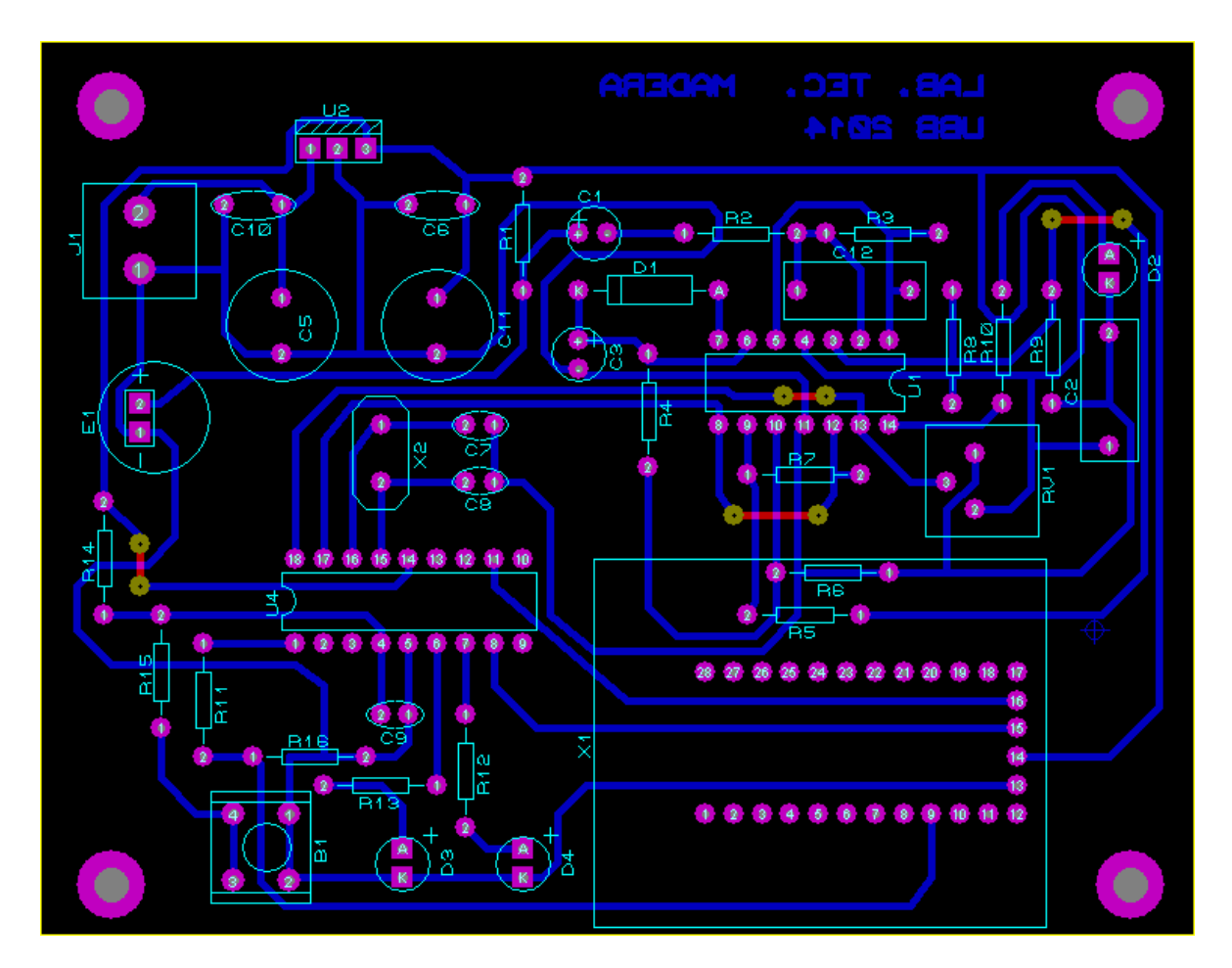

**Fig. 37** Diseño del circuito con el micrófono en ARES del software PROTEUS.

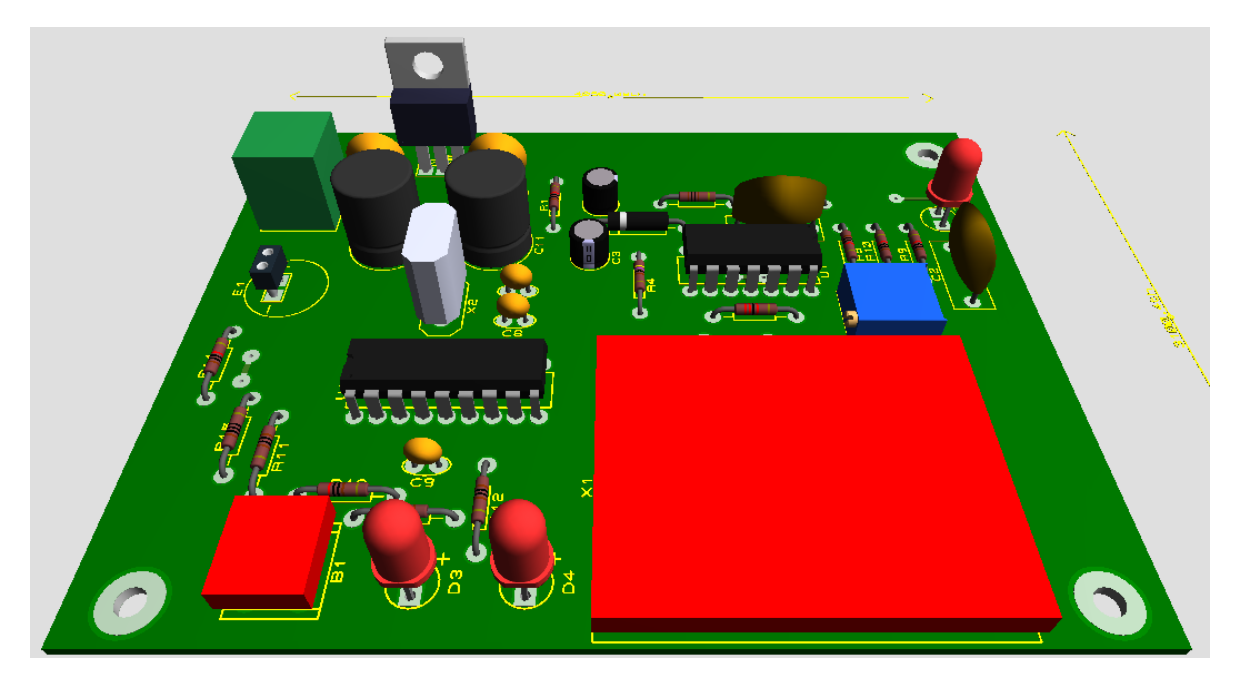

*Fig. 38 Diseño en 3d del circuito con el micrófono en ARES del software PROTEUS.* 

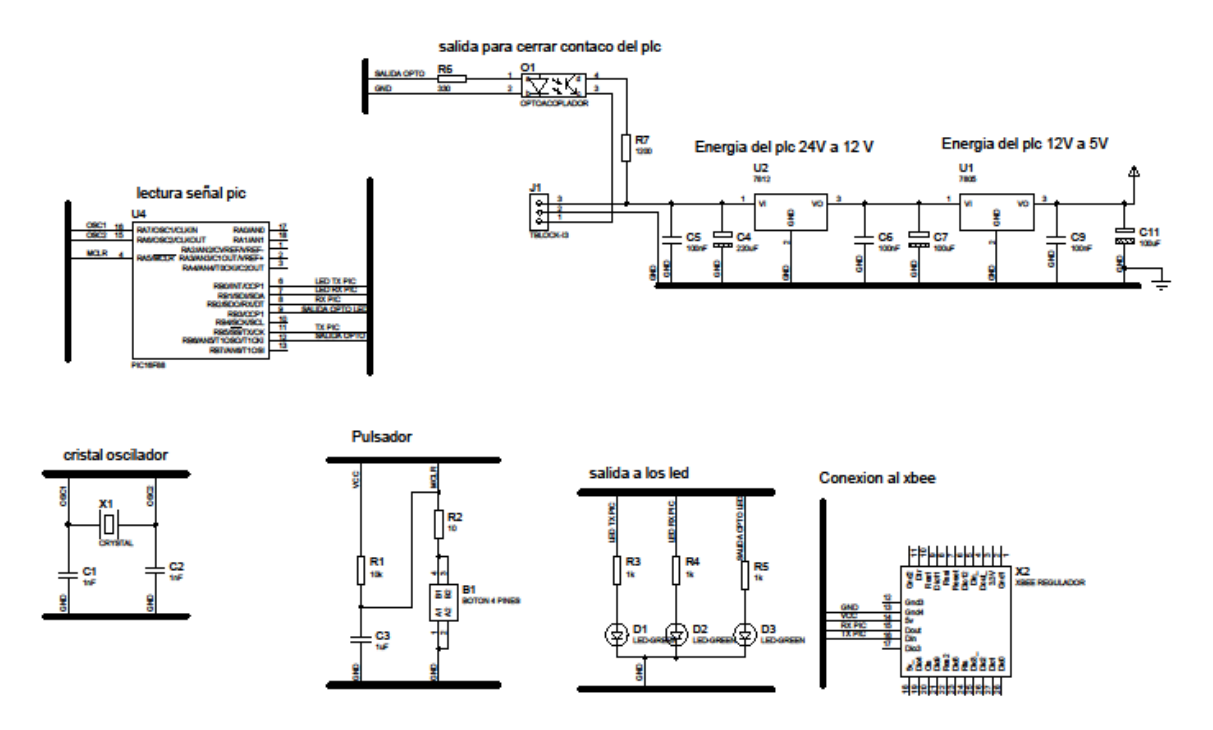

*Fig. 39 Esquema circuito electrónico conectado al PLC en ISIS del software PROTEUS.* 

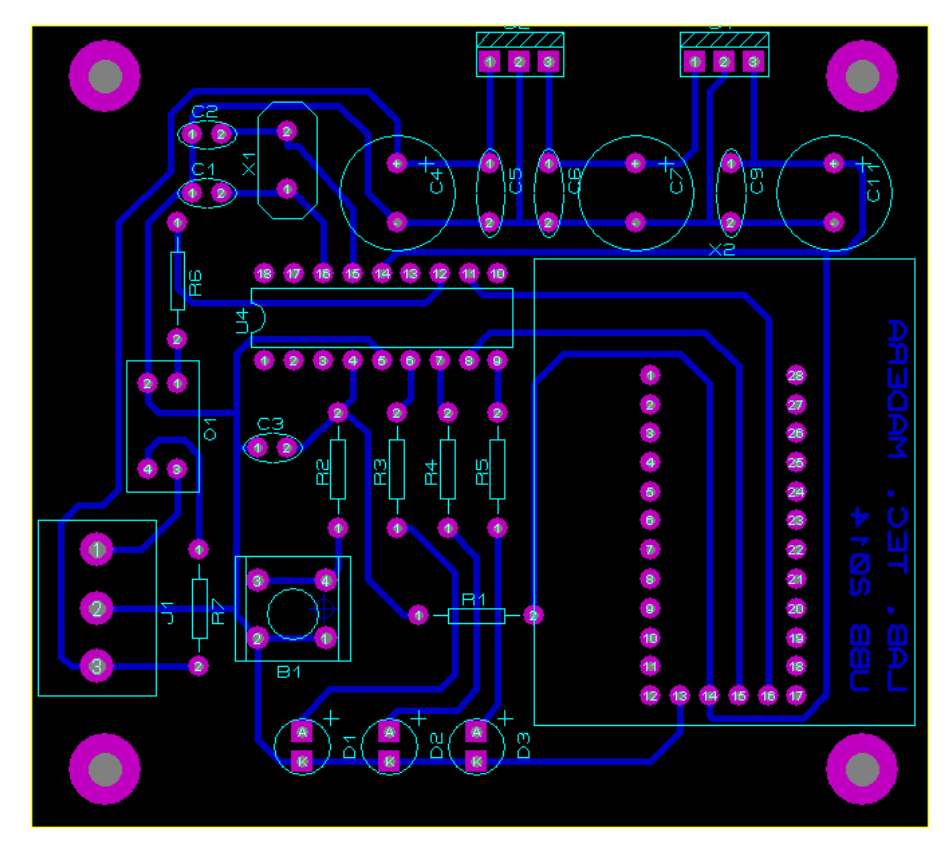

*Fig. 40 Diseño del circuito conectado al PLC en ARES del software PROTEUS.* 

*Universidad del Bío-Bío. Sistema de Bibliotecas – Chile* 

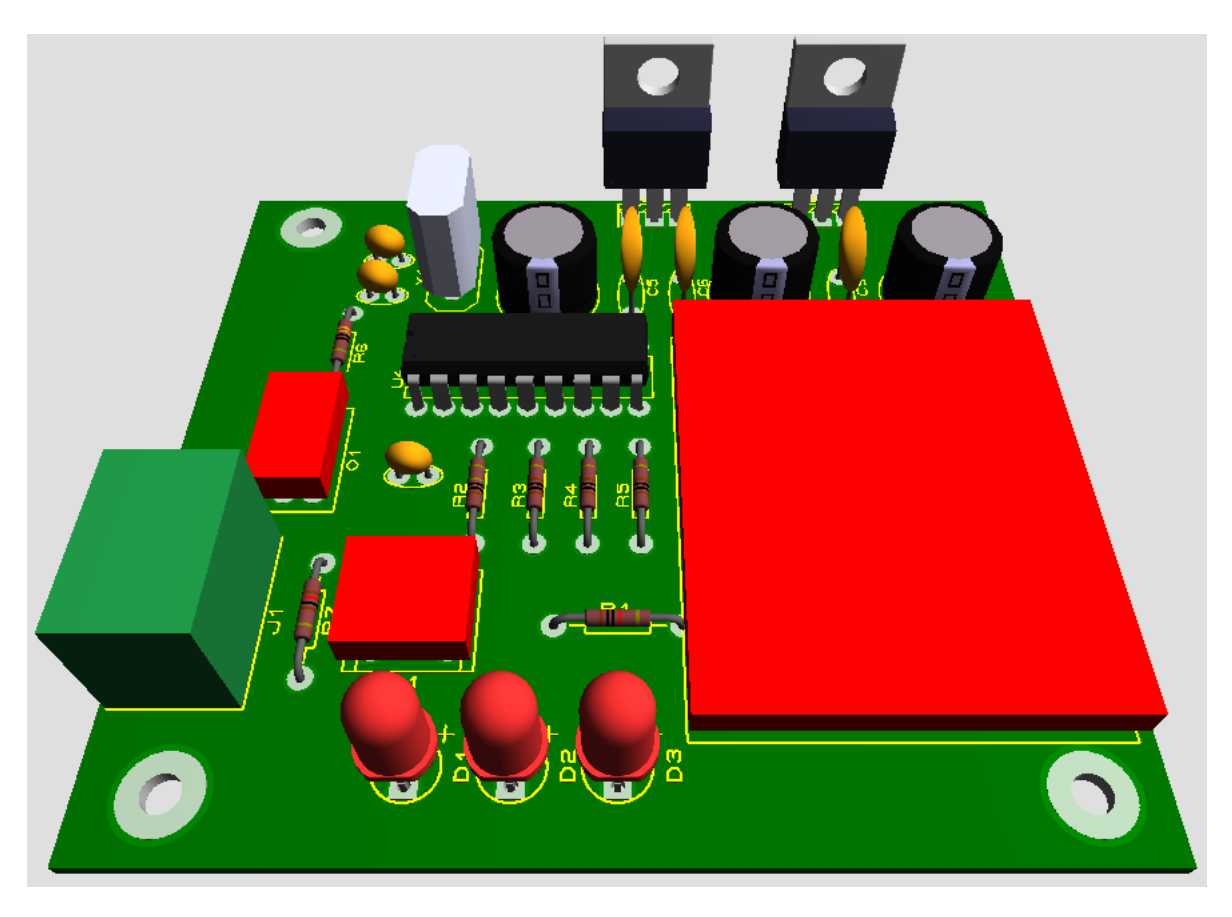

*Fig. 41 Diseño en 3d del circuito conectado al PLC en ARES del software PROTEUS.*